# **DESAIN INTERAKSI APLIKASI PEMETAAN MINAT UNTUK ANAK PUTUS SEKOLAH MENGGUNAKAN METODE** *DESIGN THINKING*

<span id="page-0-0"></span>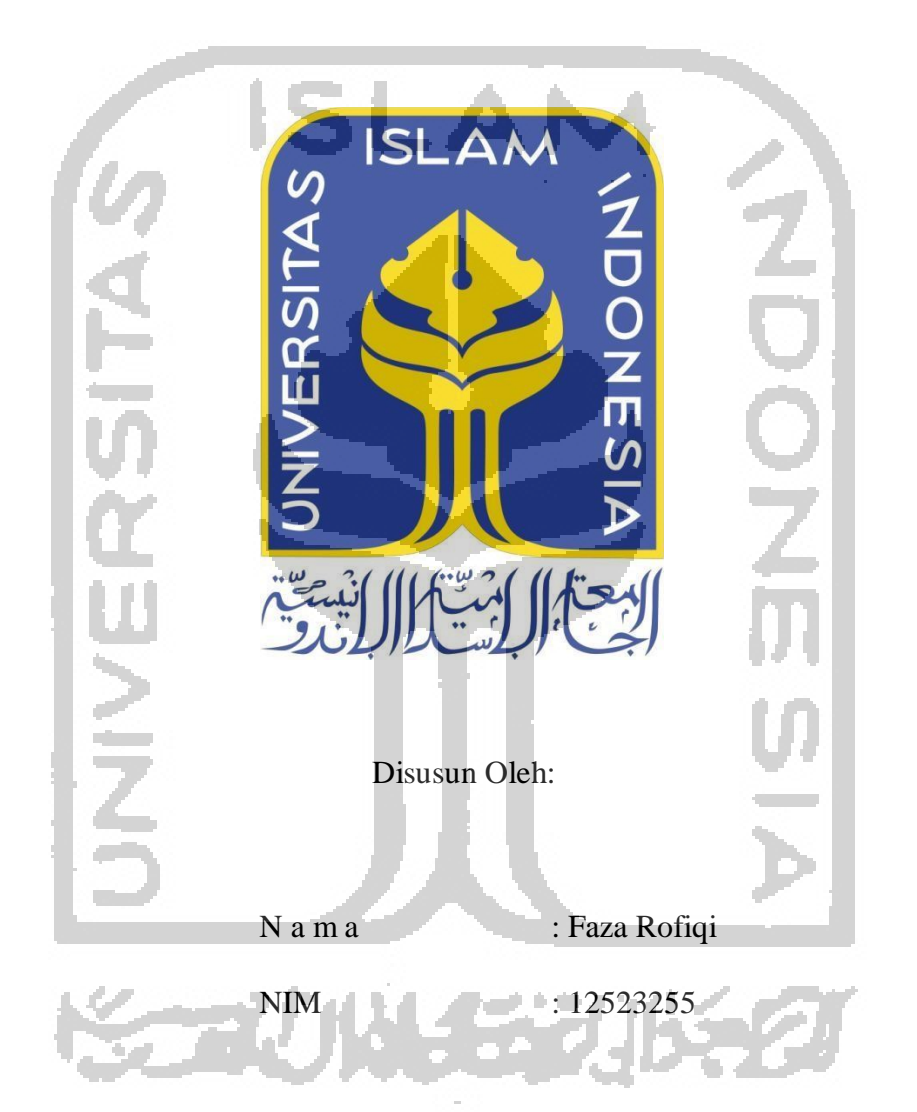

**PROGRAM STUDI TEKNIK INFORMATIKA – PROGRAM SARJANA FAKULTAS TEKNOLOGI INDUSTRI UNIVERSITAS ISLAM INDONESIA** 

#### <span id="page-1-0"></span>**HALAMAN PENGESAHAN DOSEN PEMBIMBING**

# DESAIN INTERAKSI APLIKASI PEMETAAN MINAT UNTUK ANAK PUTUS SEKOLAH MENGGUNAKAN **METODE DESIGN THINKING**

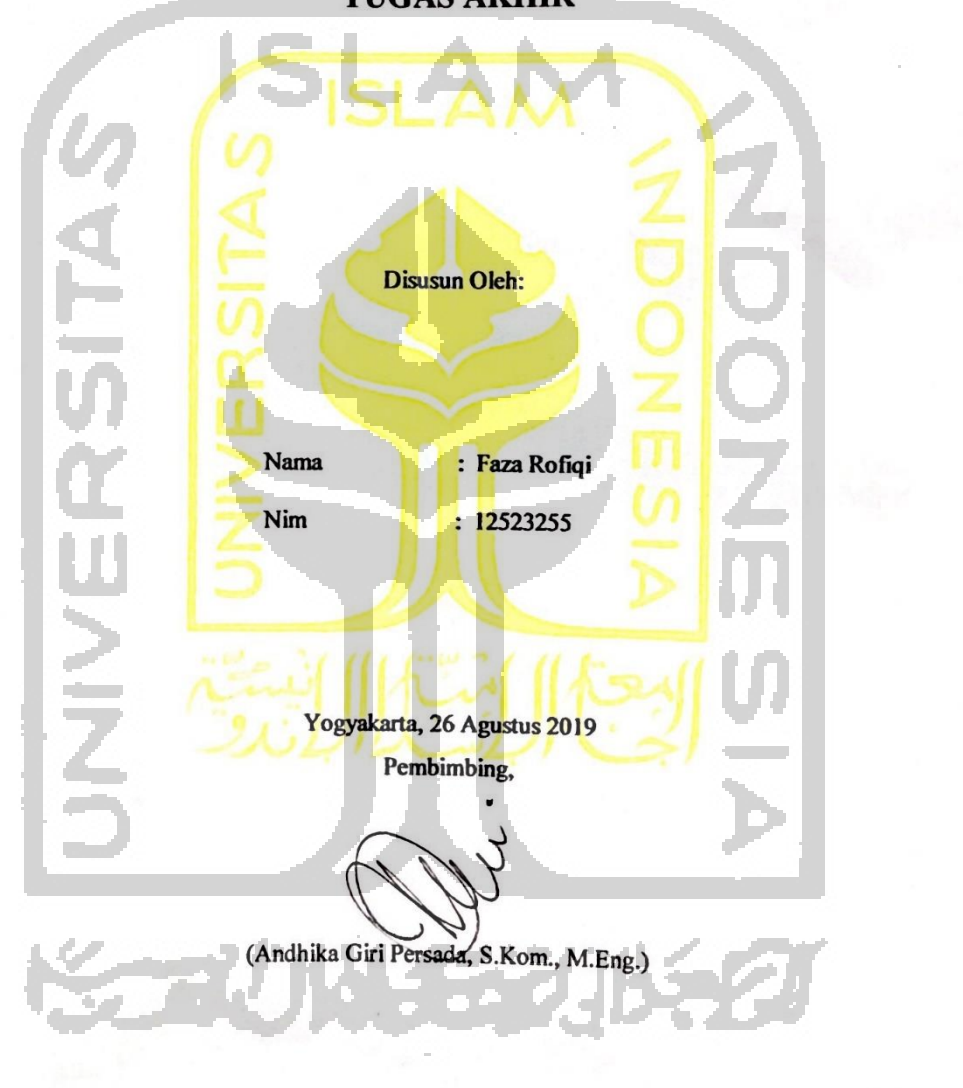

**TUGAS AKHIR** 

### **HALAMAN PENGESAHAN DOSEN PENGUJI**

iii

# <span id="page-2-0"></span>DESAIN INTERAKSI APLIKASI PEMETAAN MINAT UNTUK ANAK PUTUS SEKOLAH MENGGUNAKAN **METODE DESIGN THINKING**

## **TUGAS AKHIR**

Telah dipertahankan di depan sidang penguji sebagai salah satu syarat untuk memperoleh gelar Sarjana Komputer dari Program Studi Teknik Informatika di Fakultas Teknologi Industri Universitas Islam Indonesia Yogyakarta, 26 Agustus 2019

Tim Penguji

Andhika Giri Persada, S.Kom., M.Eng.

Anggota 1

Lizda Iswari, S.T., M.Sc.

Anggota 2

Arrie Kurniawardhani, S.Si., M.Kom.

Mengetahui,

Ketua Program Studi Teknik Informatika - Program Sarjana Fakultas Teknologi Industri Universitas Islam Indonesia

Kaden Teduh Dirgahayu, S.T., M.

#### <span id="page-3-0"></span>**HALAMAN PERNYATAAN KEASLIAN TUGAS AKHIR**

Yang bertanda tangan di bawah ini:

Nama: Faza Rofiqi NIM : 12523255

Tugas akhir dengan judul:

# DESAIN INTERAKSI APLIKASI PEMETAAN MINAT UNTUK ANAK PUTUS SEKOLAH MENGGUNAKAN **METODE DESIGN THINKING**

Menyatakan bahwa seluruh komponen dan isi dalam tugas akhir ini adalah hasil karya saya sendiri. Apabila dikemudian hari terbukti ada beberapa bagian dari karya ini adalah bukan hasil karya sendiri, tugas akhir yang diajukan sebagai hasil karya sendiri ini siap ditarik kembali dan siap menanggung resiko dan konsekuensi apapun.

Demikian surat pernyataan ini dibuat, semoga dapat dipergunakan sebagaimana mestinya.

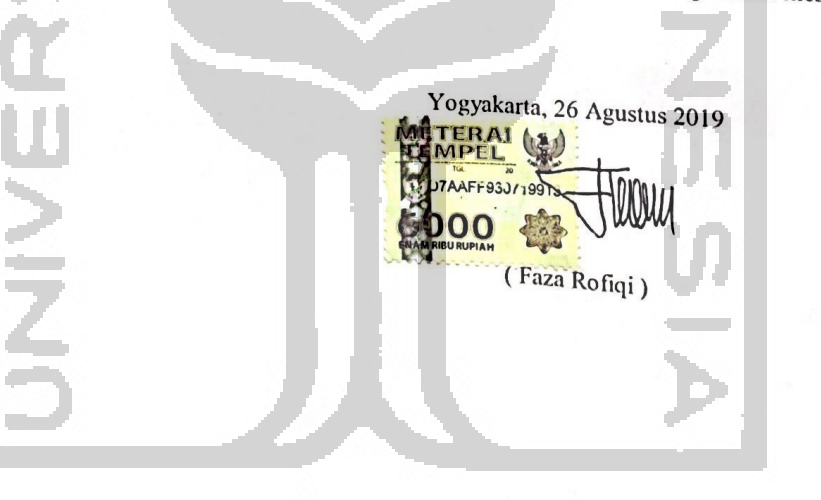

ببير

e al III

#### **HALAMAN PERSEMBAHAN**

<span id="page-4-0"></span>Assalammu'allaikum Warahmatullahi Wabarakatuh.

Alhamdulillahirabbil'alamin, setelah perjuangan panjang dengan segala tantangan yang ada selama kuliah, rasa syukurku yang tak terhingga kepada Allah SWT atas rahmat, hidayah, kesehatan, serta kemudahan dan pertolongan yang senantiasa Allah berikan. Keyakinan bahwa Allah akan selalu menyertai hamba-Nya telah memberikanku kekuatan dan semangat pantang menyerah untuk menyelesaikan kuliah hingga di titik akhir. Tak lupa juga sholawat serta salam senantiasa tercurah kepada Baginda Rasulullah Muhammad SAW. Ku persembahkan Tugas Akhir ini kepada orang-orang tersayang:

- 1. Bapak dan Ibu yang selalu memberikan dukungan tanpa henti dalam kondisi apapun dan dalam bentuk apapun, terima kasih atas segala kasih sayang yang tak pernah terbatas. Apa yang telah Bapak dan Ibu berikan tidak akan sanggup ku balas. Terimakasih telah menjadi penyemangat terbesar dalam hidupku.
- 2. Dosen Teknik Informatika UII Bapak Andhika Giri Persada, S.Kom.,M.Eng. selaku Dosen Pembimbing Tugas Akhir sekaligus Dosen Pembimbing Akademik, serta para dosen Teknik Informatika UII yang telah membimbing, memberikan ilmu, dan pengalaman berharga bagi mahasiswanya.
- 3. Teman-teman seperjuangan Teknik Informatika UII angkatan 2012 khususnya Rizki Amalia.
- 4. Serta saya persembahkan bagi semua pihak yang telah banyak membantu dalam penyelesaiannya.

Wassalammu'allaikum Warahmatullahi Wabarakatuh.

# **HALAMAN MOTO**

<span id="page-5-0"></span>Karena sesungguhnya setelah kesulitan itu ada kemudahan.

(QS. Al-Insyiroh : 5)

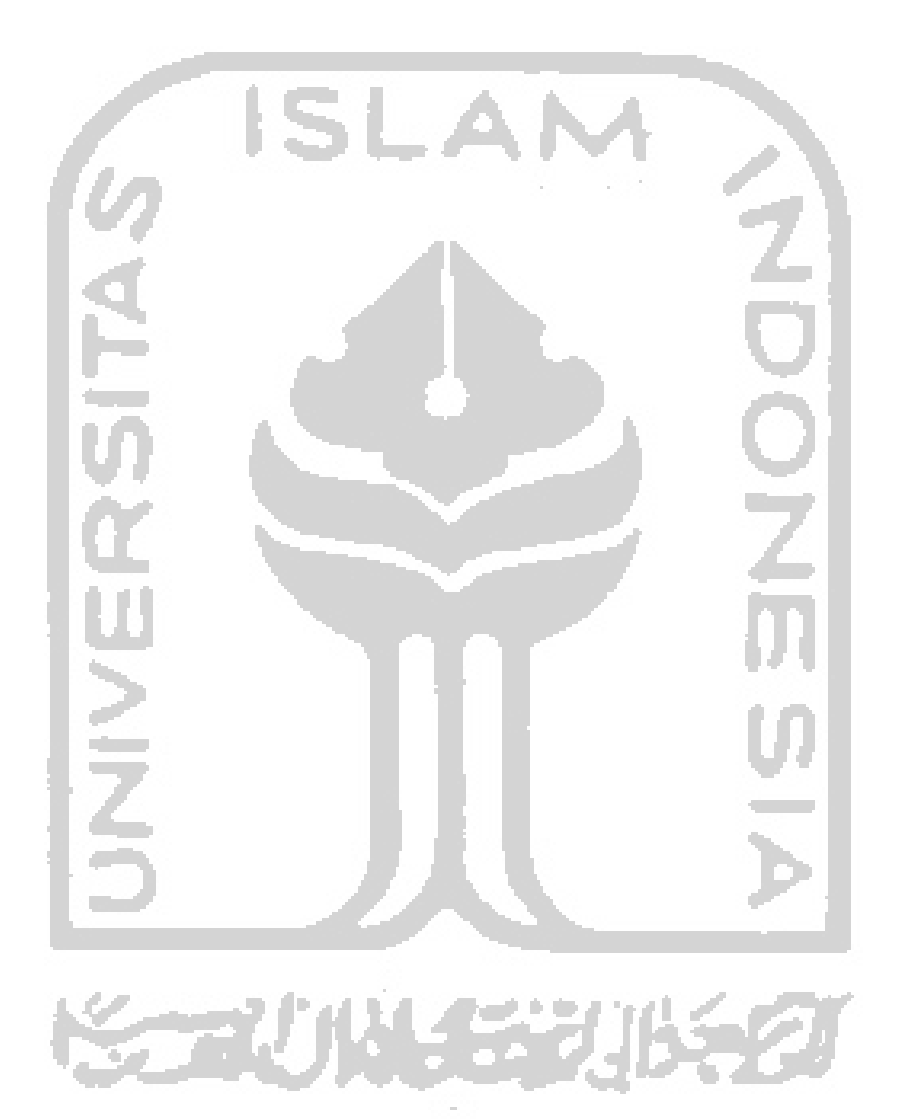

#### **KATA PENGANTAR**

<span id="page-6-0"></span>Segala puji hanya bagi Allah SWT karena berkat rahmat dan hidayah-Nya, penulis dapat menyelesaikan laporan tugas akhir ini dengan baik. Laporan ini disusun sebagai salah satu syarat untuk untuk memperoleh gelar sarjana di Jurusan Teknik Informatika Universitas Islam Indonesia. Shalawat serta salam semoga selalu tercurahkan kepada junjungan alam, nabi besar Muhammad SAW.

Dalam kesempatan ini penulis mengucapkan terimakasih kepada pihak-pihak yang telah membantu dalam menyelesaikan laporan ini, kepada Yth:

- 1. Bapak Fathul Wahid selaku Rektor Universitas Islam Indonesia.
- 2. Bapak Hendrik selaku Ketua Jurusan Teknik Informatika Fakultas Teknologi Industri Universitas Islam Indonesia.
- 3. Bapak Raden Teduh Dirgahayu selaku Ketua Program Studi Teknik Informatika Program Sarjana Fakultas Teknologi Industri Universitas Islam Indonesia.
- 4. Bapak Andhika Giri Persada selaku Dosen Pembimbing Tugas Akhir di Jurusan Teknik Informatika Fakultas Teknologi Industri Universitas Islam Indonesia.
- 5. Serta teman-teman yang mendukung dalam pengerjaan penelitian.

Penulis menyadari bahwa dalam penyusunan laporan ini jauh dari kata sempurna, baik dari segi penyusunan, bahasa, ataupun penulisannya. Oleh karena itu penulis mengharapkan kritik dan saran dari para pembaca untuk kesempurnaan laporan ini. Semoga laporan ini bermanfaat bagi penyusun dan pembacanya.

ZT 1. Yogyakarta, 26 A

( Faza Rofiqi )

#### **ABSTRAK**

<span id="page-7-0"></span>Setiap anak putus sekolah tentu punya impian. Salah satu caranya mewujudkan impian adalah dengan mengidentifikasi minat anak-anak tersebut. Untuk menangani masalah tersebut maka dibentuklah sebuah desain interaksi aplikasi untuk memetakan minat anak.

Dalam penelitian ini dilakukan beberapa tahapan sesuai yang terdapat dalam metode *Design Thinking.* Dimulai dari *empathy* dengan melakukan observasi dan wawancara. Kemudian dilanjutkan dengan merancang persona dari tahap *empathy*. Tahap selanjutnya malakukan perancangan *Hierarchical Task Analysis.* Selanjutnya melakukan perancangan *wireframe* sebagai tampilan yang masih memiliki tingkat presisi yang rendah. Setelah *wireframe* jadi maka tahap selanjutnya adalah dilakukan perancangan *prototype. Prototype*  tersebut nantinya akan diujikan ke persona menggunakan *Usability Testing* dengan diberikan sebuah skenario. Dari pengujian tersebut dibentuk sebuah indikator yang berfungsi untuk mengecek seberapa mudah persona menggunakan *prototype.* Tahap selanjutnya adalah melakukan iterasi yang berfungsi untuk memperbaiki tampilan *prototype*.

Kesimpulan yang didapatkan dari penelitian ini adalah telah dirancang purwarupa atau *prototype* apikasi temukan minatmu dengan menggunakan metode *Design Thinking* yang menghasilkan desain interaksi atau *User Experience* agar mempermudah anak putuh sekolah di yayasan Rumah Impian menemukan minatnya. Hal tersebut terbukti dari semua partisipan dapat menyelesaikan skenario pada proses *Usability Testing.*

Kata kunci: *Hierarchical Task Analysis, prototype,* temukan minatmu, *Usability Testing, User Experience dan wireframe.* 

# **GLOSARIUM**

<span id="page-8-0"></span>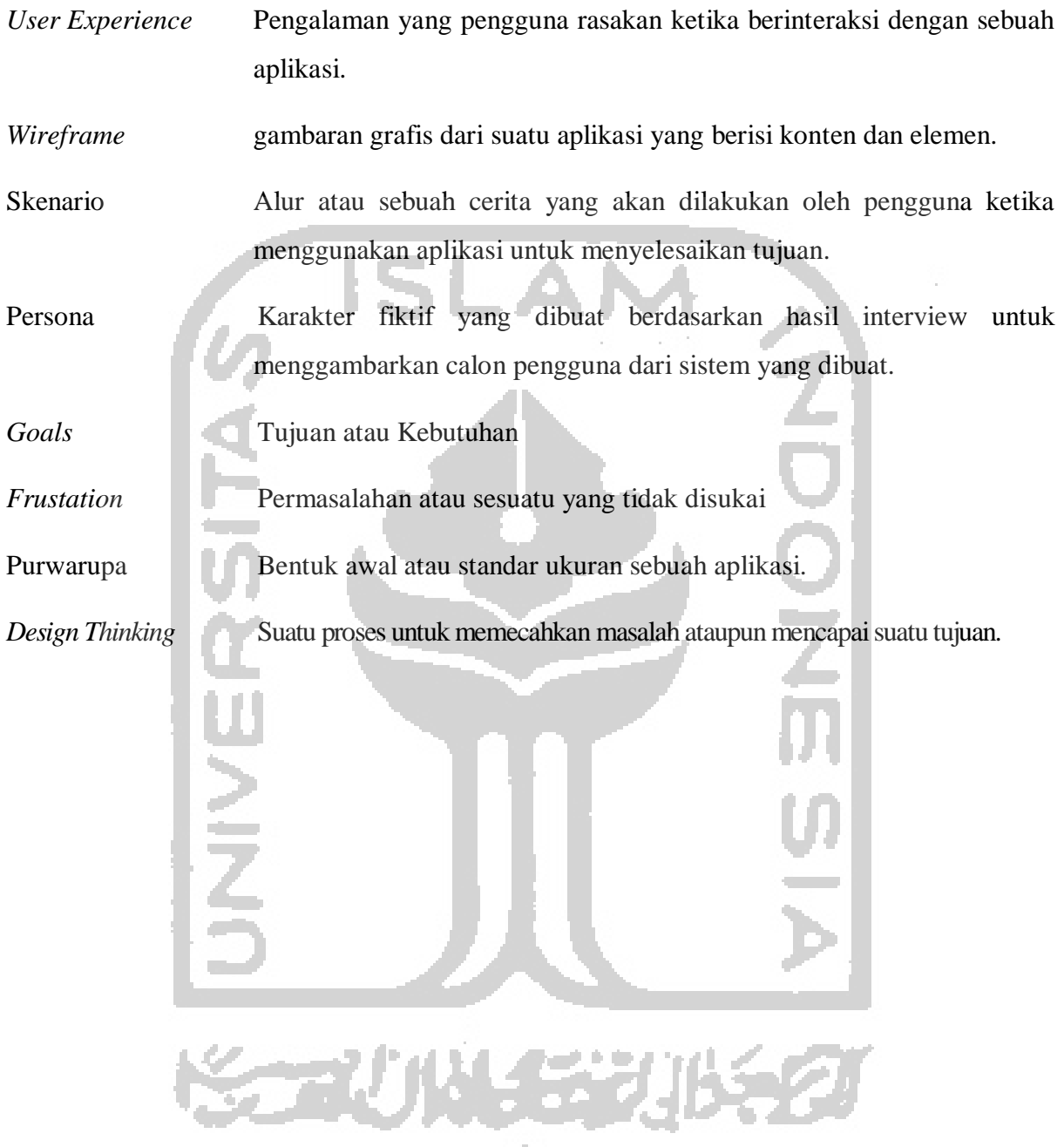

# <span id="page-9-0"></span>**DAFTAR ISI**

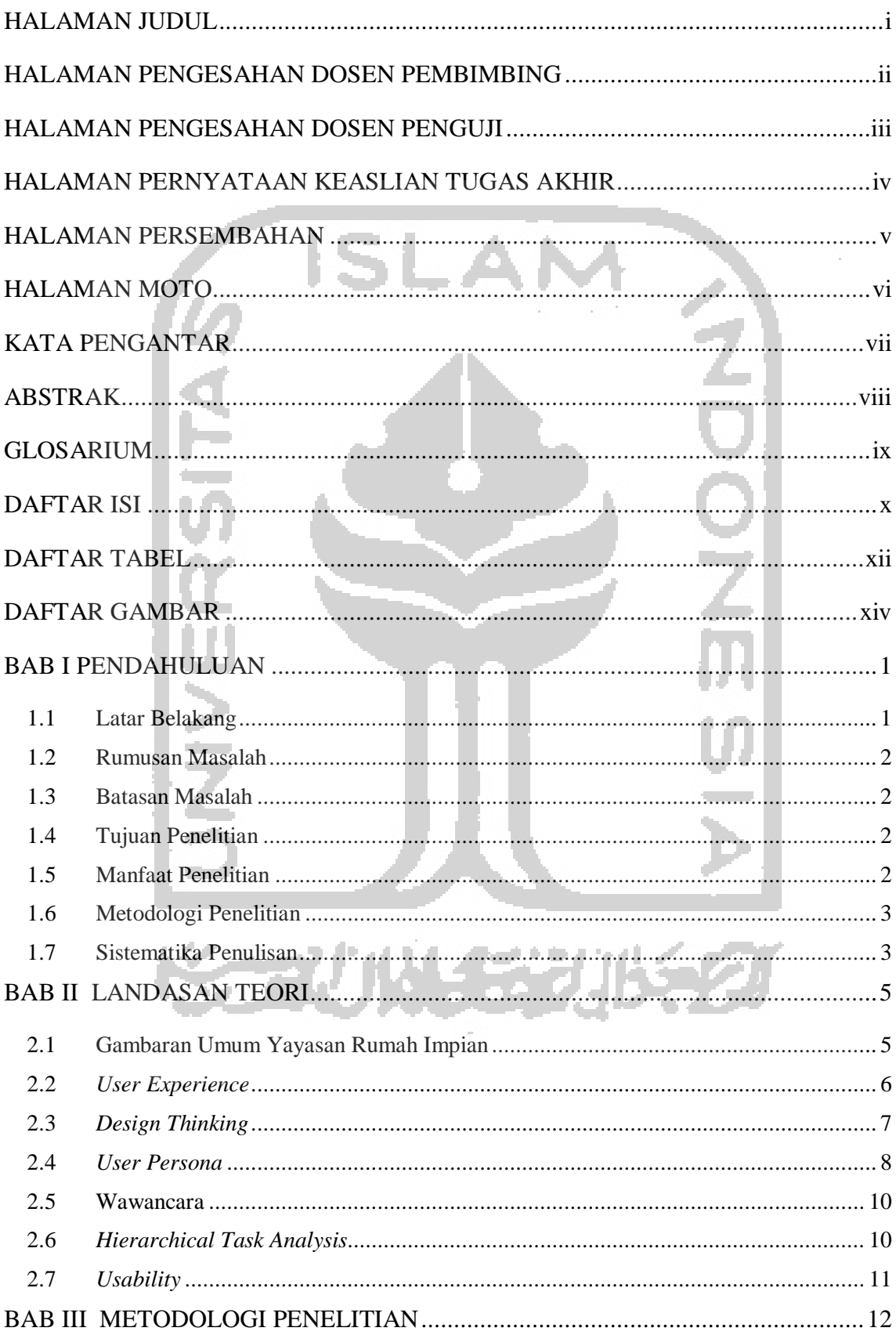

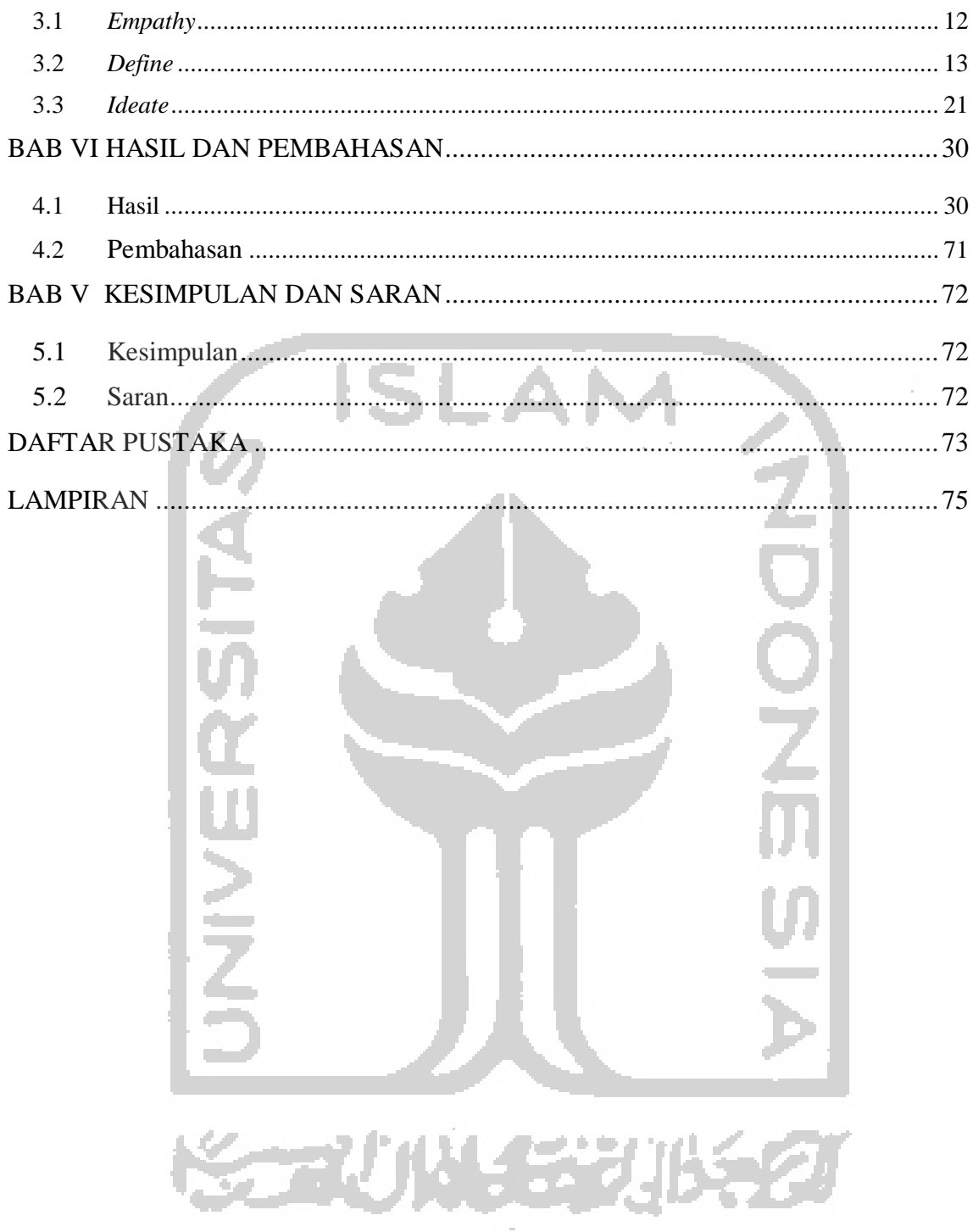

### **DAFTAR TABEL**

<span id="page-11-0"></span>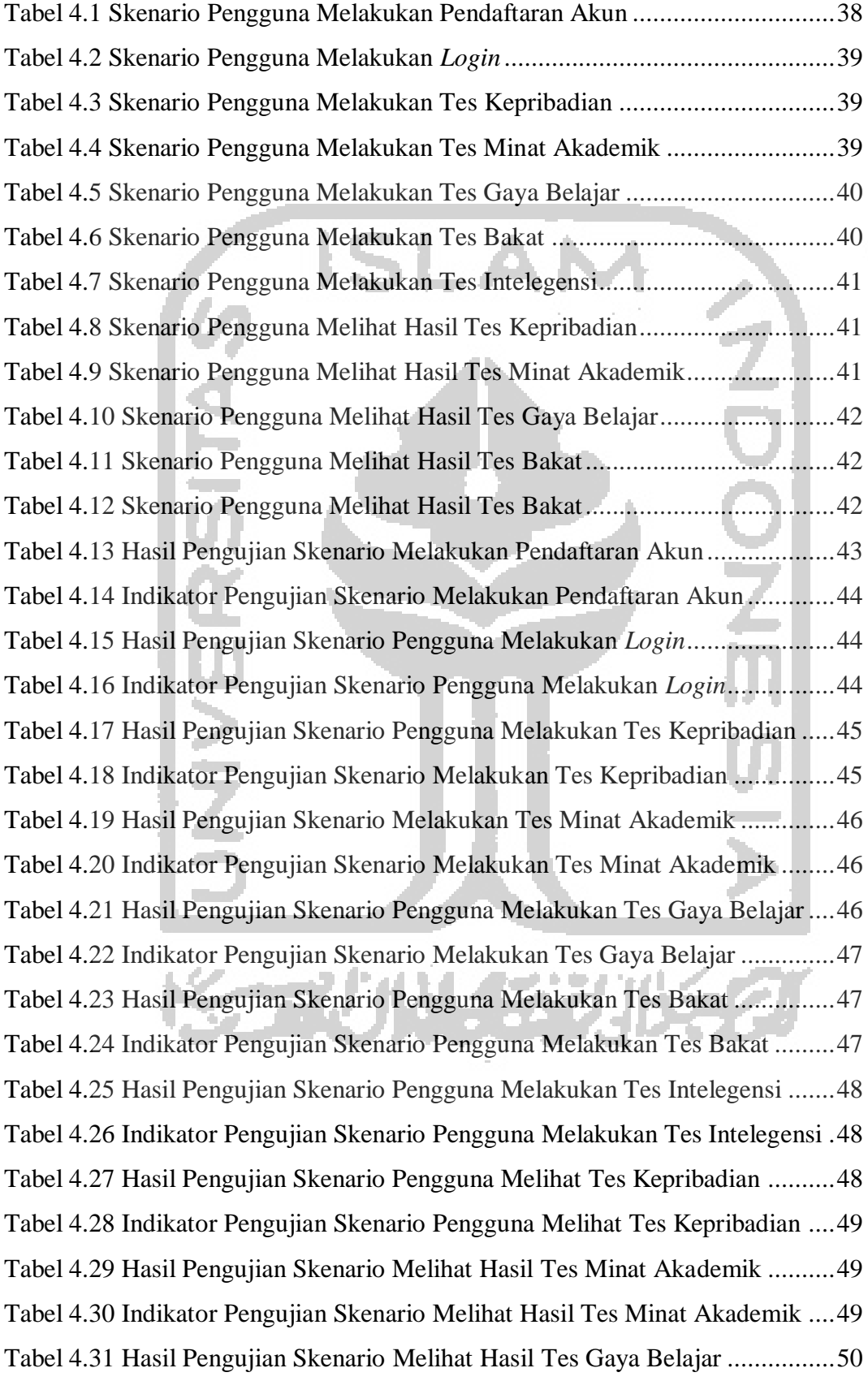

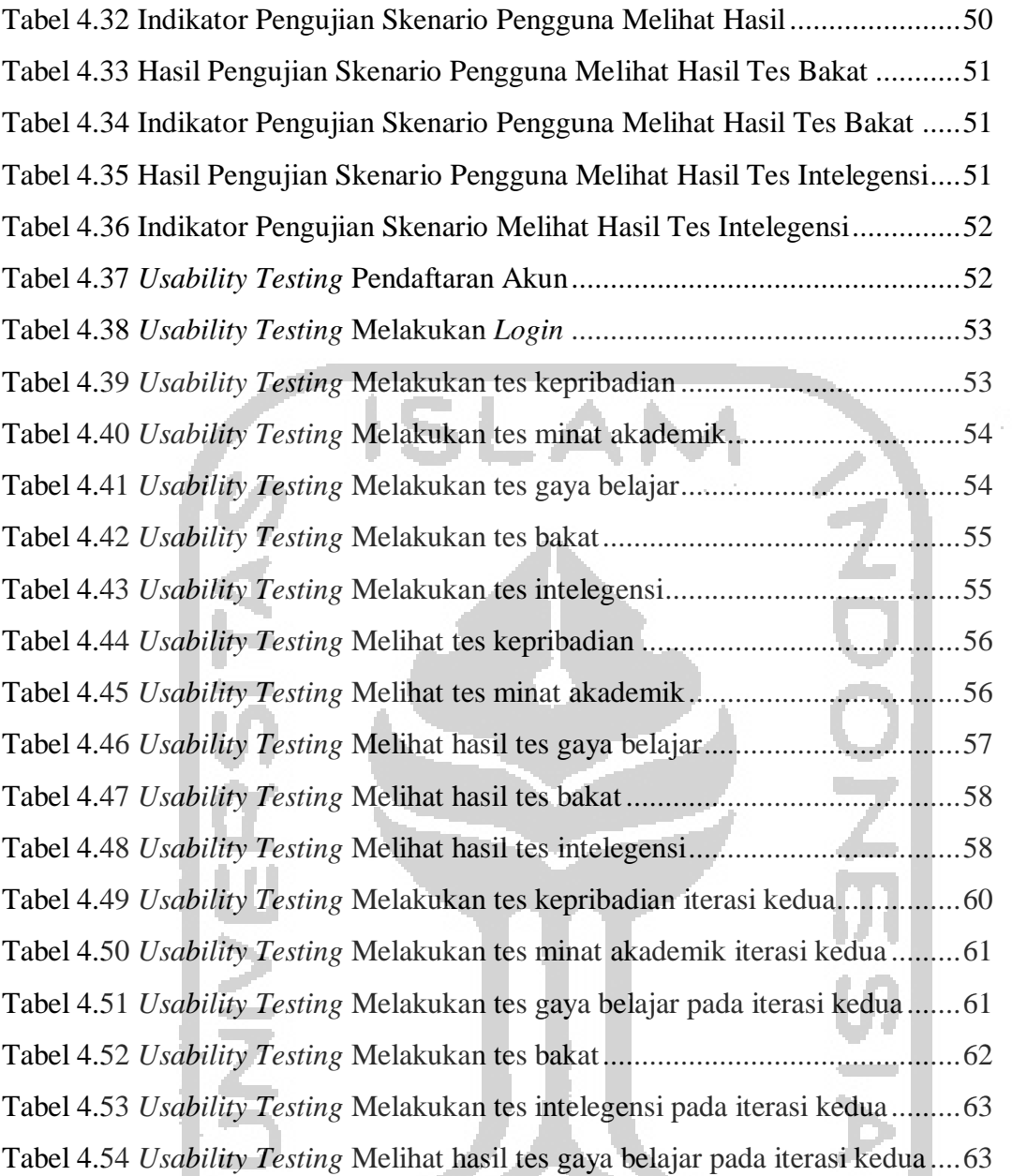

**KORUNASZUKSZU** 

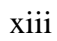

# **DAFTAR GAMBA[R](#page-45-0)**

<span id="page-13-0"></span>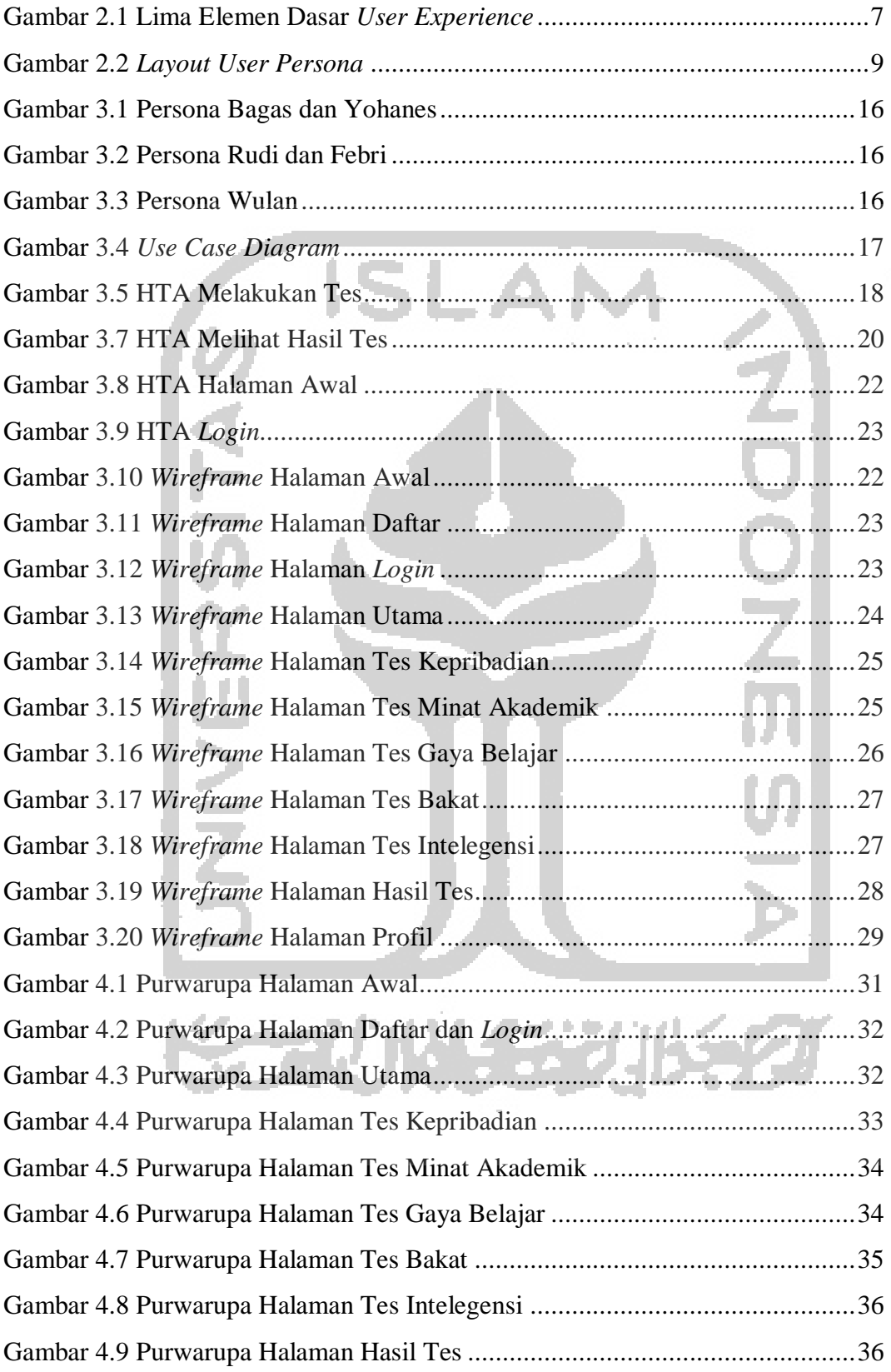

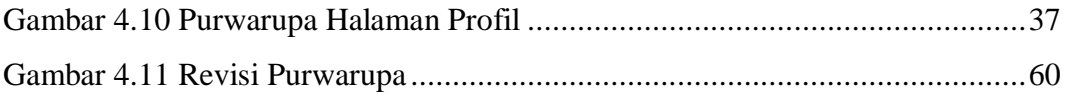

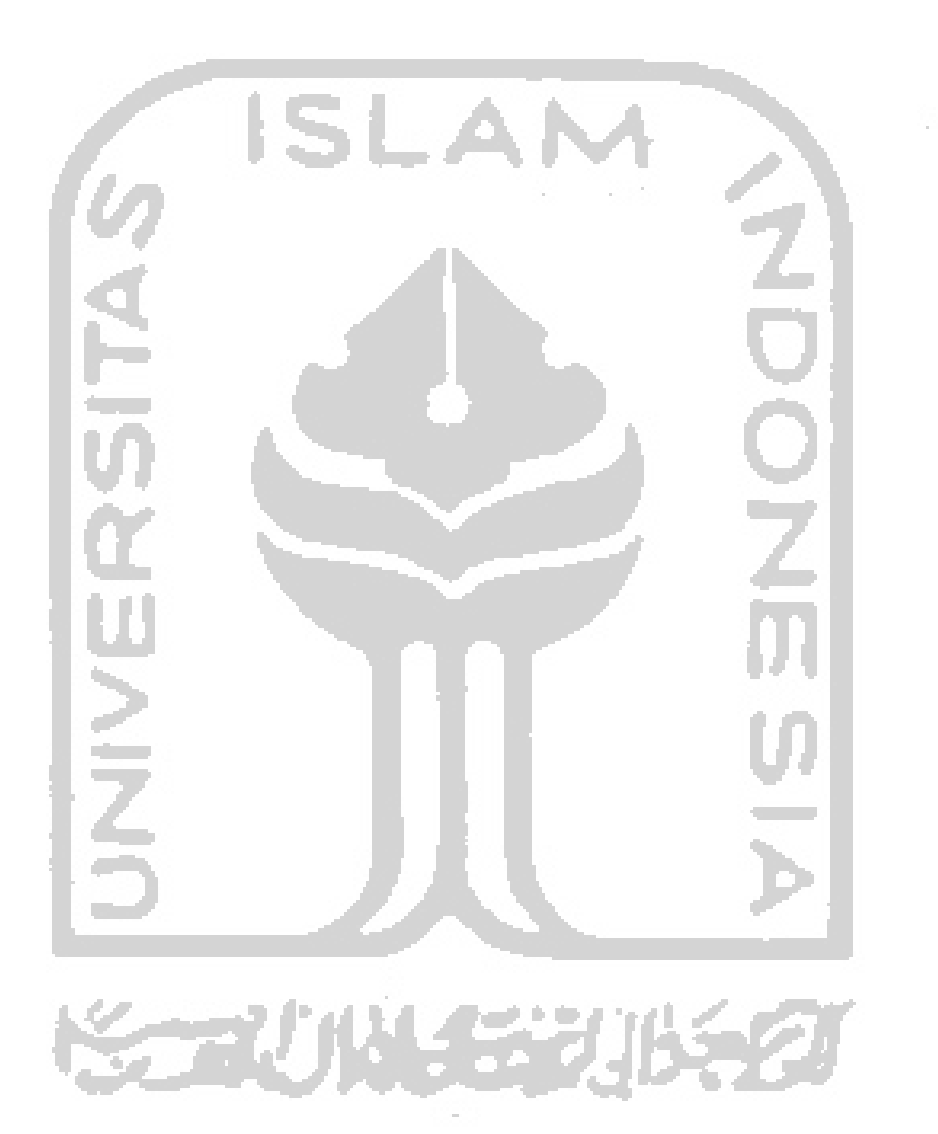

# **BAB I PENDAHULUAN**

#### <span id="page-15-1"></span><span id="page-15-0"></span> $1.1$ **Latar Belakang**

Yogyakarta merupakan kota yang dikenal oleh masyarakat sebagai kota pelajar. Hal itu terbukti dari jumlah perguruan tinggi yang terdapat di Yogyakarta. Lebih dari seratus perguruan tinggi yang terdaftar dalam direktorat jendral kelembagaan IPTEK dan DIKTI [\(Ristekdikti,](https://kelembagaan.ristekdikti.go.id/) 2017). Dengan demikian banyak orang tua yang mengirimkan anaknya untuk sekolah di Yogyakarta. Namun tidak dapat dipungkiri masih banyak anak yang putus sekolah bahkan tidak mendapat pendidikan sejak dini dikarenakan beberapa faktor.

Dalam penelitian ini penulis mengangkat topik anak putus sekolah yang terdapat di Yogyakarta. Terdapat suatu yayasan yang menaungi anak-anak putus sekolah yang terlantar di jalanan. Yayasan tersebut bernama Rumah Impian yang berlokasi di Kalasan Yogyakarta. Rumah impian mempunyai keyakinan bahwa anak berhak untuk bermimpi dan mewujudkan impiannya dalam komunitas yang mendukung serta jalanan bukan tempat bagi anak. Selain itu anak perlu tumbuh menjadi pribadi yang berdampak bagi sesama. Serta mereka yakin bahwa transformasi hidup anak dimulai dari impian.

Berdasarkan data yang diperoleh dari yayasan Rumah Impian, kebanyakan anak terlantar disebabkan oleh perceraian orang tua, korban kekerasan dalam rumah tangga, permasalahan ekonomi, dan korban eksploitasi anak. Beruntungnya di yayasan ini banyak relawan dan pekerja sosial yang peduli terhadap masa depan anak yang kurang beruntung tersebut. Sehingga anak-anak tersebut mendapatkan perhatian dan pendidikan yang sesuai dengan usianya. Dan pada akhirnya anak-anak tersebut dapat meraih impiannya sama seperti anak-anak pada umumnya.

Setiap impian tentu dapat diwujudkan dengan berbagai cara. Salah satunya adalah dengan mengidentifikasi minat anak-anak tersebut. Setelah minat anak teridentifikasi, maka langkah selamjutnya adalah dengan mengarahkan minat tersebut untuk ditekuni secara serius hingga memperoleh hasil berupa prestasi. Ketika telah berprestasi dalam suatu bidang maka hal itu dapat menjadi bekal untuk masa depannya sampai menjadi seorang yang profesional dalam bidang tersebut. Dengan demikian maka impian tersebut akan menjadi kenyataan.

Dari masalah yang ditemukan, penulis membuat desain iteraksi aplikasi pemetaan minat untuk membantu anak-anak putus sekolah yang kesulitan mengidentifikasi minatnya. Dengan adanya desain interaksi ini dapat mempermudah pengembang untuk membuat aplikasi guna mempermudah anak-anak putus sekolah untuk mengembangkan minatnya. Dengan demikian anak-anak putus sekolah dapat meraih impiannya sama seperti anak-anak pada umumnya.

Dalam pembuatan aplikasi maka diperlukan *User Experience* yang sesuai dan diharapkan mampu menyelesaikan masalah yang dialami. Bukan hanya dapat menyelesaikan masalah namun desain interaksi tersebut harus dengan mudah digunakan oleh pengguna. *User Experience* adalah persepsi seseorang dan respon dari penggunaan sebuah produk, sistem atau jasa. Ketika perancangan aplikasi dengan *User Experience* yang baik, maka berpotensi akan lebih banyak digunakan oleh pengguna. Metode yang digunakan dalam perancangan ini adalah *Design Thinking. Design Thinking* adalah metode penyelesaian masalah dengan pengguna sebagai fokus utamanya. Penulis menggunakan metode tersebut dalam proses mendalami kebutuhan pengguna.

#### <span id="page-16-0"></span>**Rumusan Masalah**  $1.2$

Rumusan masalah pada peneilitian ini adalah bagaimana membangun Desain Interaksi aplikasi untuk memetakan minat anak putus sekolah dengan menerapkan metode *Design Thinking*?

#### <span id="page-16-1"></span>**Batasan Masalah**  $1.3$

Batasan masalah dalam penelitian ini adalah:

- a. Perancangan desain interaksi aplikasi ini dibuat untuk anak putus sekolah di yayasan Rumah Impian Yogyakarta.
- b. Perancangan desain interaksi disesuaikan dengan kebutuhan persona.

#### <span id="page-16-2"></span>**Tujuan Penelitian**

Tujuan dari penelitian ini adalah mengidentifikasi kebutuhan dan karakteristik pengguna yang direpresentasikan dengan persona untuk merancang Desain Interaksi aplikasi pemetaan minat yang sesuai dengan kebutuhan anak putus sekolah.

#### <span id="page-16-3"></span> $1.5$ **Manfaat Penelitian**

Manfaat yang diharapkan dari penelitian ini adalah tersedianya Desain Interaksi untuk membantu memetakan minat anak putus sekolah di yayasan Rumah Impian, sehingga dapat dijadikan referensi bagi pengembang.

#### <span id="page-17-0"></span>**Metodologi Penelitian**

Metode yang digunakan dalam penyelesaian masalah pada penelitian ini adalah sebagai berikut:

*a. Empathize*

Tahap pertama adalah tahap empati yang bertujuan untuk mengetahui kebutuhan pengguna. Dalam konteks ini penggunanya adalah anak putus sekolah di yayasan Rumah Impian.

*b. Define* 

Pada tahap ini ditawarkan ide atau solusi yang sesuai untuk memenuhi kebutuhan pengguna. Setelah menawarkan ide maka langkah selanjutnya adalah pembentukan persona.

*c. Ideate*

Pada tahap ini dilakukan visualisasi dari ide tersebut ke dalam *wireframe. Wireframe* berfungsi untuk memberikan suatu gambaran dari aplikasi beserta konten dan elemen di dalamnya.

*d. Prototype*

Tahap selanjutnya adalah *prototyping* yang nantinya akan dilakukan perbaikan desain melalui beberapa iterasi. Pada setiap iterasi ditetapkan indikator yang berfungsi untuk mengarahkan desain menjadi lebih baik.

*e. Test*

Pada tahap ini dilakukan pengujian *prototype* kepada pengguna. Hal ini dilakukan untuk memastikan apakah aplikasi sudah sesuai dengan kebutuhan pengguna. Pengujian tersebut dilakukan dengan menggunakan *Usability Testing*.

#### <span id="page-17-1"></span>**Sistematika Penulisan**  $1.7$

Sistematika penulisan bertujuan untuk mempermudah dalam memahami laporan tugas akhir. Secara garis besar laporan tugas akhir ini dibuat dengan sistematika sebagai berikut:

### **BAB I PENDAHULUAN**

Berisi pembahasan masalah umum yang meliputi latar belakang, rumusan masalah, batasan masalah, tujuan penelitian, manfaat penelitian, metodologi penelitian dan sistematika penulisan laporan.

## **BAB II LANDASAN TEORI**

Berisi pembahasan teori-teori pendukung pada proses penelitian yang dibuat.

# **BAB III METODOLOGI PENELITIAN**

Berisi tentang analisis *User Experience* dengan metode *Design Thinking* yang digunakan dalam penelitian.

# **BAB IV HASIL DAN PEMBAHASAN**

Berisi tentang hasil dari penelitian yang dilakukan berupa tahapan dari hasil perancangan desain sistem sesuai dengan tujuan yang diharapkan.

# **BAB V KESIMPULAN DAN SARAN**

ani

Berisi tentang kesimpulan dari keseluruhan penelitian yang dilakukan dan saran rekomendasi

hasil penelitian.

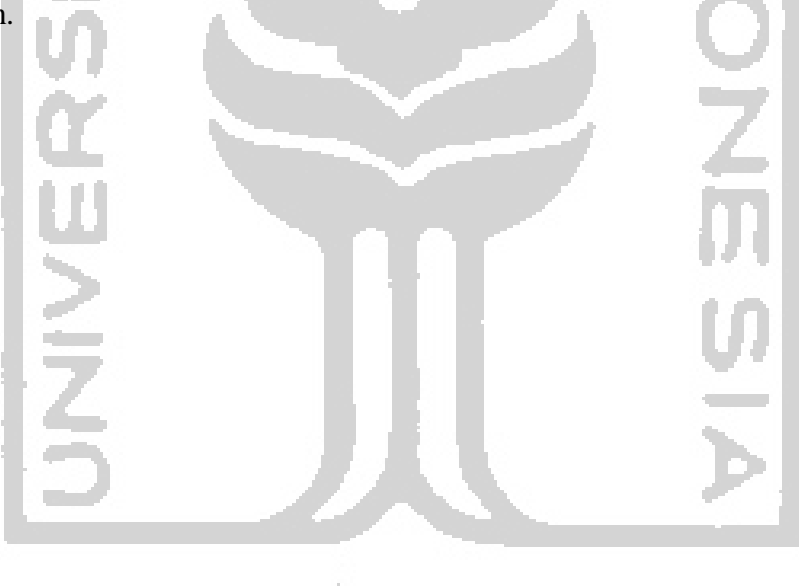

# **BAB II LANDASAN TEORI**

#### <span id="page-19-1"></span><span id="page-19-0"></span> $2.1$ **Gambaran Umum Yayasan Rumah Impian**

Secara resmi LSM Rumah Impian berdiri pada bulan Februari 2009. Akan tetapi, sejarah interaksi dengan komunitas anak jalanan telah dimulai jauh sebelum itu. Interaksi itu dimulai pada tahun 2000 dengan kegiatan yang sederhana, olahraga bersama (kebanyakan sepakbola) di area kampus Universitas Gadjah Mada setiap Sabtu sore. Ketika itu beberapa mahasiswa mengajak anak-anak jalanan yang biasa berkumpul di perempatan Korem atau Gramedia dan perempatan Pingit untuk berolahraga bersama. Kegiatan olahraga bersama ini masih bertahan hingga sekarang, hanya dipindahkan ke hari minggu sore di lapangan depan Graha Sabha Pramana.

Dari interaksi awal ini kemudian sempat didirikan sanggar belajar yang berlokasi di daerah Gondolayu, yaitu pada tahun 2003-2005. Di sanggar ini, relawan-relawan yang memberikan les gratis dan pelajaran membaca, menulis dan berhitung kepada anak-anak jalanan dan masyarakat sekitar.

Sempat vakum selama setahun, pada November 2006, dibukalah rumah singgah di daerah Jetisharjo. Rumah singgah ini diberi nama *Dreamhouse*, dan menjadi awal mula dipakainya nama *Dreamhouse*. Anak-anak jalanan yang dikumpulkan di rumah singgah ini lumayan banyak, dan datang dari perempatan Jetis, Mirota Kampus, Tugu, dan Pingit. Rumah Singgah ini kemudian sempat pindah ke Jetis Pasiraman sebelum akhirnya ditutup pada akhir 2008.

Ditutupnya rumah singgah ini tidak berarti kegiatan Dreamhouse berhenti. Justru setelah masa itu, kegiatan *Dreamhouse* menjadi semakin terfokus, yaitu pada kegiatan yang berbasis pendekatan langsung ke jalanan (*street based*). Di tahun 2008 ini juga, *Dreamhouse* membuka asrama bagi anak-anak jalanan yang telah siap untuk kembali ke sekolah dan membutuhkan lingkungan yang baru. Asrama ini disebut Hope Shelter dan berlokasi di Kalasan. Asrama ini dimulai dengan tiga orang anak jalanan yang memulai hidup baru sebagai pelajar di SDKE Mangunan, dan didampingi oleh dua orang pengasuh. Selain itu, sejak 2008 juga pendampingan yang dilakukan *Dreamhouse* terfokus pada dua titik, yaitu di perempatan Jetis dan perempatan Jombor.

Demikian sejarah ringkas LSM Rumah Impian. Satu hal yang menjadi pegangan bagi *Dreamhouse* adalah selalu terbuka untuk belajar dan memperbaiki diri. Koreksi, kritik, saran merupakan kekayaan yang selalu disambut dengan sukacita, karena hanya dengan itu *Dreamhouse* bisa terus berkarya, dan berkarya dengan lebih baik setiap hari.

#### <span id="page-20-0"></span> $2.2$ *User Experience*

Menurut (Garrett, 2011) *UserEexperience* adalah pengalaman yang diciptakan berdasarkan produk untuk orang - orang yang telah menggunakan produk tersebut dalam dunia nyata. *User Experience* menilai tingkat kepuasan dan kenyamanan seseorang terhadap produk, sistem, dan jasa. Pengguna memiliki kekuasaan penuh dalam menentukan tingkat kepuasan merupakan prinsip dalam membangun *User Experience*. Tingkat *User Experience* menjadi rendah ketika pengguna tidak dapat merasakan kepuasan dan kenyamanan berinteraksi, meskipun produk, sistem, dan jasa tersebut bagus.

Seiring berkembangnya dunia digital menjadikan *User Experience* lebih rumit dan multidimensi. Saat ini seseorang dengan mudah dapat mengakses situs *website* tertentu dari berbagai *device*. Hal ini tentu berdampak pada *User Experience*, karena setiap *device* memberikan pengalaman yang berbeda terhadap penggunanya. Seseorang mengakses *website* melalui *smartphone* dan komputer desktop tentu memberikan pengalaman yang berbeda. Begitu pun dengan hadirnya sosial media yang memberikan tampilan sangat beragam.

Menurut (Garrett, 2011) *User Experience* mempunyai lima elemen antara lain:

1. *Strategy Plane*

Yaitu lapisan dasar berisi strategi bisnis yang berorientasi untuk menentukan tujuan dan kebutuhan penggunanya.

2. *Scope Plane*

Yaitu hasil penerjemahan dari strategi kemudian dilanjutkan dalam perancangan spesifikasi fungsional.

3. *Structure Plane*

Yaitu wujud dari arsitektur informasi yang dirancang untuk memberikan fasilitas pembahasan kepada pengguna.

- 4. *Skeleton Plane*
	- *a. Information design*

Merupakan penyajian sebuah informasi yang bertujuan untuk memudahkan pemahaman.

*b. Interface design*

Merupakan penyesuaian pada elemen antarmuka agar mempermudah pengguna dalam berinteraksi.

*c. Navigation design*

Merupakan kumpulan beberapa elemen yang memberikan kesempatan kepada pengguna untuk menjelajahi artistektur mavigasi.

5. *Surface Plane*

Yaitu pengalaman yang bersifat sensorik dari pengguna meliputi (warna, ikon, gambar) yang diciptakan untuk menyelesaikan sebuah produk.

Dari lima elemen di atas merupakan urutan dari lapisan yang paling bawah (mendasar dan abstrak) sampai lapisan yang paling atas (visual). Kelima lapisan tersebut dapat dilihat pada Gambar 2.1 elemen dasar *User Experience*.

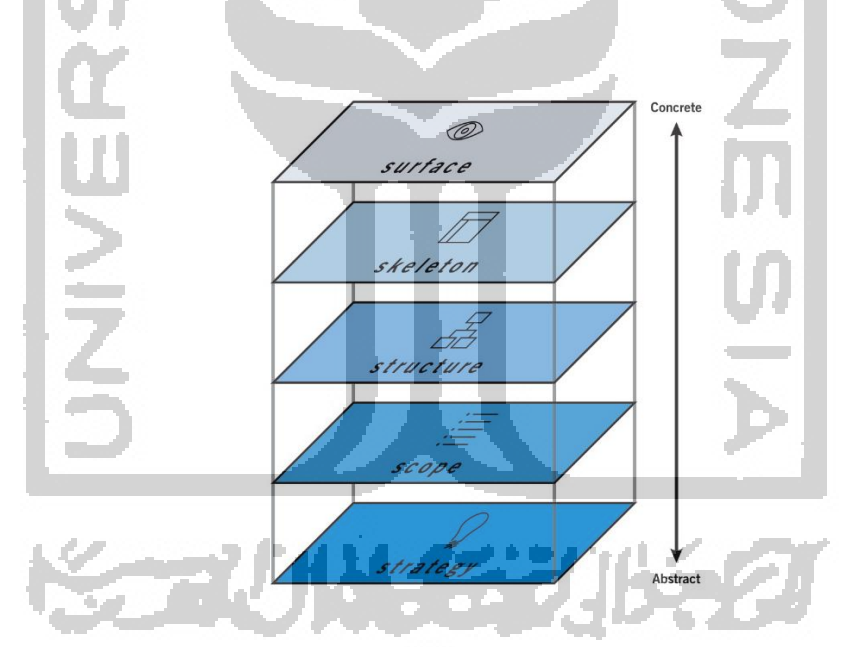

Gambar 2.1 Lima Elemen Dasar *User Experience*

(Sumber : Medium, 2018)

### <span id="page-21-1"></span><span id="page-21-0"></span>*Design Thinking*

*Design Thinking* adalah metode penyelesaian masalah dengan pengguna sebagai fokus utamanya. Menurut (Brown, 2009) keseluruhan sistem berdasar pada interelasi antara keinginan, kelayakan teknologi dan kelangsungan hidup strategi bisnis. David Kelley dan Tim Brown pendiri IDEO yang pertama kali mempopulerkan *Design Thinking*. IDEO merupakan perusahaan internasional yang bergerak dibidang desain dan konsultansi inovasi.

Melalui *Design Thinking* penulis harus mampu menempatkan dirinya sebagai pengguna. Hal ini diharapkan agar memiliki perspektif dan pemahaman si pengguna, yang nantinya akan dijadikan sebagai proses perancangan yang sesuai dengan kebutuhan pengguna. Pada metode *Design Thinking* memiliki beberapa tahapan diantaranya sebagai berikut:

*a. Empathize*

Tahap pertama adalah tahap empati yang bertujuan untuk mengetahui kebutuhan pengguna. Dalam konteks ini penggunanya adalah anak putus sekolah di yayasan Rumah Impian Yogyakarta.

*b. Define* 

Pada tahap ini ditawarkan ide atau solusi yang sesuai untuk memenuhi kebutuhan pengguna. Setelah menawarkan ide maka langkah selanjutnya adalah pembentukan persona.

*c. Ideate*

Pada tahap ini dilakukan visualisasi dari ide tersebut ke dalam *wireframe*. *Wireframe* berfungsi untuk memberikan suatu gambaran dari aplikasi beserta konten dan elemen di dalamnya.

*d. Prototype*

Tahap selanjutnya adalah *prototyping* yang nantinya akan dilakukan perbaikan desain melalui beberapa iterasi. Pada setiap iterasi ditetapkan indikator yang berfungsi untuk mengarahkan desain menjadi lebih baik.

*e. Test*

Pada tahap ini dilakukan pengujian *prototype* kepada pengguna. Hal ini dilakukan untuk memastikan apakah aplikasi sudah sesuai dengan kebutuhan pengguna. Pengujian tersebut dilakukan dengan menggunakan *Usability Testing*.

#### <span id="page-22-0"></span> $2.4$ **Persona**

Menurut (Cooper, 2014) Persona adalah proses pengumpulan yang berisi tentang tujuan beserta karakteristik pengguna, ketertarikan dan kebutuhan pengguna. Menurut (Garret, 2010) untuk memfokuskan keputusan dalam pengujian dan memprioritaskan fitur-fitur selama proses pengembangan desain interaksi maka peran dari *user* persona sangat dibutuhkan.

Persona merupakan suatu *tools* yang sangat penting dalam pengerjaan proyek desain iteraksi. Persona adalah suatu teknik desain interaksi yang bertujuan membantu dalam beberapa hal: komunikasi, keputusan, membangun kesepakatan, komitmen, penilaian, dan kontribusi untuk menangani masalah dalam pemodelan desain interaksi. Menurut (Bhattari *et al,* 2016) secara umum persona dibagi menjadi dua jenis, yaitu:

1. *Proto-*persona

*Proto-*persona merupakan model dari persona yang sebenarnya. Persona ini dibuat oleh tim peneliti dengan memikirkan kebutuhan pengguna, namun hasilnya masih harus divalidasi kembali dengan penelitian yang sudah ada atau yang akan dibuat.

*2.* Desain persona

Desain persona fokus pada tujuan, perilaku pengguna sekarang, dan kesulitan yang dialami oleh pengguna. Hal ini diperoleh dari *research* langsung ke lapangan dan bertemu langsung dengan target pengguna.

Menurut (Levitt & Shneiderman, 2006) untuk menciptakan sebuah pemahaman kebutuhan pengguna yang optimal, maka dilakukan survei terhadap rata-rata lima orang untuk memperoleh informasi yang potensial. Kemudian hasilnya akan dirumuskan dalam sebuah portofolio persona. Menurut (Sundt & Davis, 2017) dalam proses pengembangan persona dapat dilakukan dengan mengikuti layout yang sudah ada. Seperti pada Gambar 2.2 *layout user*  persona:

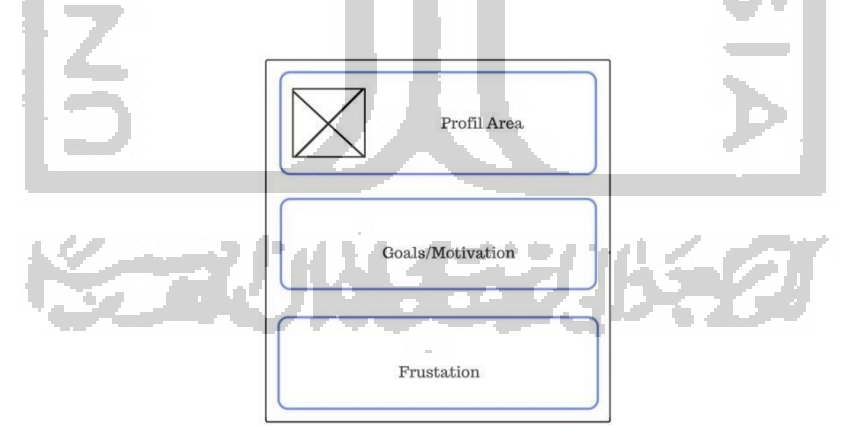

Gambar 2.2 *Layout User* Persona

<span id="page-23-0"></span>Elemen dari user persona dapat dijabarkan sebagai berikut:

- a. *Profil area*: berisi data pribadi user seperti usia, tempat tanggal lahir, dan pekerjaan.
- b. *Goals*/*Motivations*: gambaran tentang tujuan yang ingin dicapai dari produk yang nantinya akan digunakan dan dirangkum dalam poin-poin.

c. *Frustrations*: gambaran tentang bagaimana cara mengetahui apa saja yang dianggap tidak diperlukan dan menyulistkan *user* dari produk yang akan dikembangkan.

#### <span id="page-24-0"></span> $2.5$ **Wawancara**

Pada tahap ini dilakukan wawancara semi terstruktur dengan cara mengajukan beberapa pertanyaan terbuka berdasarkan topik yang ingin dikaji. Dengan pertanyaan yang bersifat terbuka dapat membuat narasumber menjawab lebih luas tanpa harus terpaku pada struktur pertanyaan yang diajukan. Menurut (Blandford, Furnis & Makri, 2016) wawancara semi terstruktur bersifat santai seperti percakapan biasa namun mampu menggali informasi lebih dalam dari narasumber. Pada proses wawancara semi terstruktur memiliki beberapa tahap sebagai berikut:

### a. **Percakapan pembuka**

Pertanyaan pembuka atau basa-basi relatif ampuh untuk membuat narasumber nyaman. Selain itu juga mampu meyakinkan bahwa narasumber mempunyai banyak pengalaman dan dapat memahami tujuan dari dilakukannya wawancara.

#### b. **Memberikan pemahaman tentang tujuan penelitian**

Hal ini dilakukan agar narasumber memahami penelitian yang dilakukan sehingga informasi yang diberikan sesuai dengan tujuan penelitian.

#### c. **Awal wawancara**

Pada tahap awal ini wawancara fokus pada informasi latar belakang dari narasumber.

### d. **Wawancara berlansung**

Saat aktivitas wawancara berlangsung maka akan terlihat perilaku narasumber, apakah narasumber merasa nyaman ataukah sebaliknya.

### e. **Akhir wawancara**

Pada tahap akhir wawancara narasumber diberikan kesempatan untuk memberi tambahan informasi yang mungkin pada saat wawancara berlansung terdapat beberapa hal yang lupa.

### <span id="page-24-1"></span>*Hierarchical Task Analysis*

Menurut (Stanton, 2006) *hierarchical task analysis* adalah metode yang berdasar pada konsep kinerja dan bagaimana mengorganisir prinsip kerjanya. Metode ini digunakan untuk mengecek efektifitas kerja dan kegiatan yang pelaksanaannya tidak tepat sehingga dapat tercapai produktivitas yang diharapkan. Pada umumnya yang dilakukan pada metode ini adalah proses untuk menguraikan *task* menjadi beberapa *sub task*. Hal ini dilakukan dalam beberapa level dan dijelaskan dengan selengkap mungkin.

#### <span id="page-25-0"></span> $2.7$ *Usability*

Menurut (Bevan & Harker, 2015) *usability* adalah sejauh mana suatu produk atau sistem dapat digunakan oleh pengguna untuk mencapi target yang telah ditentukan dengan efektivitas, efisiensi, dan mencapai kepuasaan penggunaan dalam konteks tertentu. Berdasarkan definisi di atas *Usability* dapat diukur berdasarkan beberapa indikator meliputi:

### a. *Learnability*

Kemudahan didefinisikan dengan seberapa cepat waktu yang dibutuhkan oleh pengguna dalam menggunakan sistem serta tingkat kemudahannya dalam mengoperasikan fungsi-fungsi dasar dan keinginan pengguna dapat terpenuhi.

b. *Efficiency*

Efisiensi didefinisikan sebagai sumber daya yang dibutuhkan oleh pengguna untuk menggunakan sistem untuk mencapai tujuan tertentu.

c. *Memorability*

Memorability atau mudah diingat didefinisikan dengan seberapa lama pengguna dapat mempertahankan pengetahuannya dalam penggunaan aplikasi tersebut.

d. *Errors*

Kesalahan didefinisan dengan seberapa banyak kesalahan yang dilakukan oleh pengguna dalam pengoperasian sistem yang dibuat. Kesalahan yang dimaksud adalah tingkat kesesuaian antara apa yang pengguna pikirkan dengan apa yang tersaji dalam sistem.

e. *Satisfaction*

Kepuasan didefinisikan dengan terbebasnya dari ketidaknyamanan dan sikap yang positif dari penggunaan sistem.

#### **BAB III**

#### **METODOLOGI PENELITIAN**

#### <span id="page-26-1"></span><span id="page-26-0"></span> $3.1$ **Empathy**

Empathy merupakan tahap yang pertama dalam metode *Design Thinking.* Tujuan dilakukan proses ini adalah untuk mengetahui kebutuhan pengguna. Untuk mendapatkan informasi tentang kebutuhan pengguna dilakukan beberapa proses yang terdiri dari observasi dan wawancara.

#### **3.1.1 Observasi**

Untuk mengetahui kecenderungan dan permasalahan yang dialami oleh anak putus sekolah maka penulis melakukan observasi. Observasi tersebut dilakukan di yayasan Rumah Impian yang beralamat di Kalasan, Yogyakarta. Berikut ini merupakan hasil dari observasi yang telah dilakukan:

- a. Anak-anak cenderung lebih suka dan lebih sering menggunakan *handphone* dibanding komputer.
- b. Anak-anak lebih suka bahasa Indonesia dibanding dengan bahasa Inggris, hal tersebut terbukti dari semua *handphone* yang mereka gunakan berbahasa Indonesia.

#### **3.1.2 Wawancara**

Agar wawancara menjadi terarah dan hasilnya berguna dalam proses pembentukan solusi maka penulis membuat sebuah rancangan penelitian*.* Rancangan penelitian tersebut berisi tujuan, metode, narasumber, lokasi, dan waktu wawancara dilakukan. Berikut ini merupakan rancangan rencana penelitian yang penulis gunakan sebagai acuan dalam proses wanwancara kepada pengguna.

#### **a. Tujuan**

Tujuannya adalah untuk mengetahui bagaimana kesulitan dan kebutuhan anak-anak putus sekolah dalam kesehariannya yang berhubungan dengan minat dan bakat.

#### **b. Metode**

Metode yang dilakukan dalam wawancara yang dilakukan penulis adalah wawancara tidak terarah terhadap anak putus sekolah. Penulis meminta agar anak-anak tersebut menceritakan tentang kesulitan dan apa yang mereka butuhkan dalam hal minat dan bakat. Hasil dari wawancara tersebut adalah informasi kesulitan dan kebutuhan anak yang berhubungan dengan minat dan bakat. Kemudian informasi tersebut diklasifikasikan menjadi lima poin. Kelima poin tersebut adalah tiga anak mengalami permasalahan tentang kepribadian dan merasa kesulitan dalam bersosial. Empat anak mengalami kesulitan belajar karena metode yang digunakan sama. Tiga anak mengalami kesulitan menentukan jurusan nantinya ketika sudah masuk SMA. Dua anak mengalami kebingunan menentukan kursus apa yang ingin mereka lakukan dan hal tersebut berhubungan dengan bakat. Tiga anak ingin tahu tingkat kepintarannya dan merasa dirinya merasa selalu ketinggalan dari segi akademik dibanding anak yang lain.

#### **c. Narasumber**

Narasumbernya adalah anak-anak putus sekolah yang rata-rata berumur empat belas tahun dan berjumlah lima anak. Kelima anak tersebut bernama Bagas Triambodo, Yohanes Adi Putra Setiawan, Rudiyanto, Febri Fajar Wati dan Wulandari. Dari kelima anak ini mewakili keseluruhan anak yang ada di yayasan Rumah Impian. Oleh karena itu penulis memutuskan untuk kelima anak tersebut dijadikan persona dalam penelitian ini.

### **d. Lokasi wawancara**

Lokasi wawancara ditentukan oleh narasumber. Hal ini dilakukan dengan tujuan agar narasumber merasa nyaman dalam menyampaikan informasi. Dan lokasi yang dipilih narasumber adalah di shelter yang beralamat di Kalasan, Sleman, Yogyakarta.

#### **e. Waktu wawancara**

Wawancara berlangsung pada sore hari karena diwaktu tersebut narasumber sedang tidak beraktivitas. Hal ini dilakukan agar tidak mengganggu kegiatan narasumber. Dan waktu wawancara berlangsung selama empat kali yaitu pada tanggal 9 Juli, 10 Juli, 14 Juli, dan 15 Juli 2019.

#### <span id="page-27-0"></span> $3.2$ *Define*

Setelah melakukan tahap yang pertama maka dilanjutkan dengan tahap yang kedua yaitu *define*. Pada tahap *define* dilakukan deskripsi permasalahan dan kebutuhan pengguna. setelah mengetahui permasalahan dan kebutuhan pengguna maka langkah selanjutnya adalah membentukan persona.

Berdasarkan hasil dari observasi dan wawancara yang telah dilakukan pada tahap sebelumnya, maka dapat diambil kesimpulan bahwa dari semua anak yang terdapat di yayasan Rumah Impian memiliki permasalahan yang berbeda-beda. Tiga anak mengalami permasalahan tentang kepribadian dan merasa kesulitan dalam bersosial. Empat anak mengalami kesulitan belajar karena metode yang digunakan sama. Tiga anak mengalami kesulitan menentukan jurusan nantinya ketika sudah masuk SMA. Dua anak mengalami kebingunan menentukan kursus apa yang ingin mereka lakukan dan hal tersebut berhubungan dengan bakat. Tiga anak ingin tahu tingkat kepintarannya dan merasa dirinya merasa selalu ketinggalan dari segi akademik dibanding anak yang lain.

Dari permasalahan yang telah diuraikan maka langkah selanjutnya adalah memberikan solusi yang sesuai dengan kebutuhan pengguna. Tiga anak membutuhkan fitur untuk mengidentifikasi kepribadian. Empat anak membutuhkan fitur untuk mengidentifikasi metode atau gaya belajar. Tiga anak membutuhkan fitur untuk mengidentifikasi minat jurusan di SMA. Dua anak membutuhkan fitur untuk mengidentifikasi bakat yang dimiliki. Tiga anak membutuhkan fitur untuk mengidentifikasi kepintaran atau intelegensi.

Setelah permasalahan dan kebutuhan pengguna sudah diidentifikasi maka langkah selanjutnya adalah menyiapkan fitur yang sesuai. Fitur yang pertama adalah tes kepribadian. Fitur yang kedua adalah tes gaya belajar. Fitur yang ketiga adalah tes minat akademik. Fitur keempat adalah tes bakat. Fitur yang kelima adalah tes intelegensi.

#### **3.2.1 Persona**

Berdasarkan uraian masalah pada tahap sebelumnya yaitu *define* maka dapat disimpulkan bahwa dari lima belas anak yang terdapat di yayasan Rumah Impian dibagi menjadi lima kelompok. Selanjutnya dari lima kelompok tersebut diambil satu anak tiap kelompok. Artinya terdapat lima anak yang mewakili lima kelompok dan kelima anak tersebut disebut sebagai persona.

Persona dibentuk atau diolah berdasarkan hasil dari wawancara. Dari persona tersebut penulis dapat memahami kebutuhan dan permasalahan pengguna secara keseluruhan. Karena persona tersebut telah mewakili dari keseluruhan anak yang berada di yayasan Rumah Impian. Dengan demikian maka penulis dapat mempersiapkan fitur yang sesuai dengan permasalahan semua anak di yayasan.

Pada penelitian ini persona berjumlah lima anak. Alasan kenapa persona berjumlah lima anak adalah karena dengan lima anak sudah mewakili dari semua anak yang berada di yayasan Rumah Impian. Dengan kata lain terdapat lima kelompok berdasarkan permasalahan yang dialami oleh seluruh anak di yayasan dan lima anak tersebut mewakili tiap kelompok.

Alasan mengapa lima anak tersebut yang dipilih adalah karena dari keseluruhan anak yang ada di yayasan kelima anak tersebut yang paling mudah untuk diajak komunikasi. Kelima anak tersebut juga cukup mudah untuk ditemui. Selain itu kelima anak tersebut relatif baik dalam mengungkapkan apa yang dia rasakan. Dengan pertimbangan tersebut maka penulis memilih kelima anak itu untuk dijadikan sebagai persona. Berikut ini merupakan persona yang dirancang berdasarkan hasil wawancara:

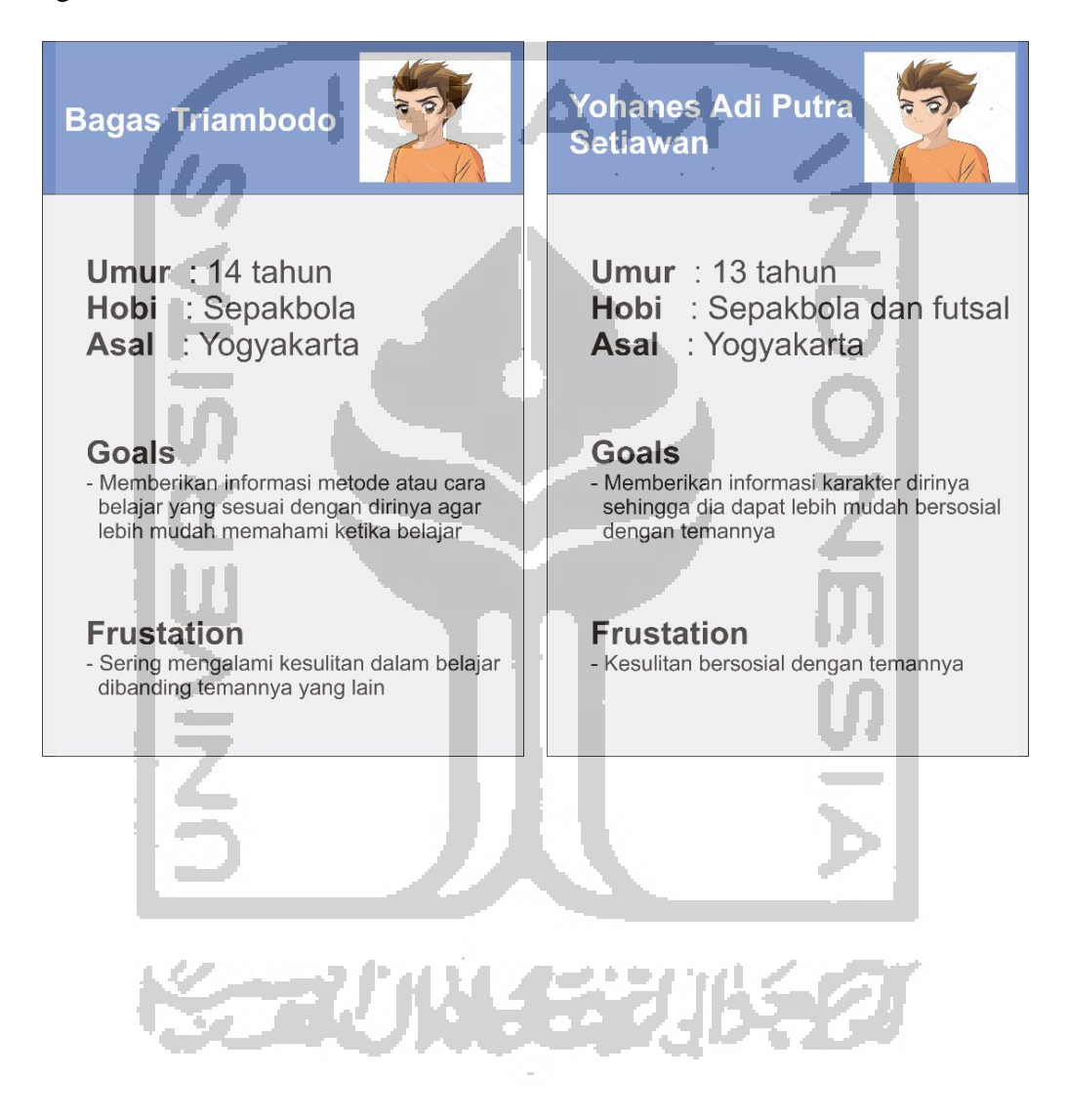

<span id="page-30-0"></span>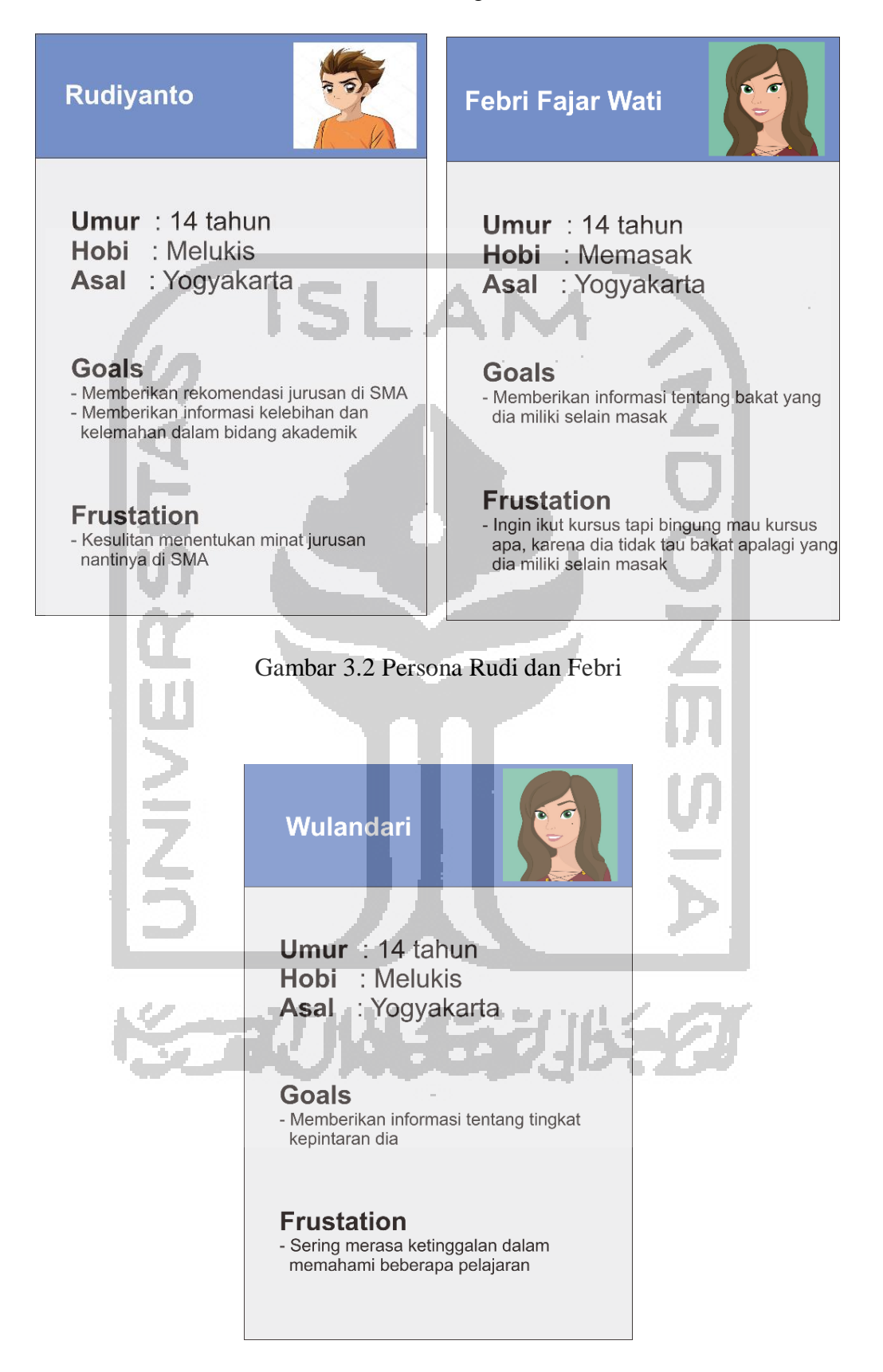

#### Gambar 3.1 Persona Bagas dan Yohanes

<span id="page-30-1"></span>Gambar 3.3 Persona Wulan

#### **3.2.2** *Use Case Diagram*

Setelah persona dibentuk langkah selanjutnya adalah dengan membuat *Use Case Diagram. Use case diagram* tersebut disusun berdasarkan *goals* yang diharapkan oleh persona. Tujuan dari dibuatnya *use case* adalah untuk mengetahui apa saja yang dapat dilakukan oleh pengguna terhadap aplikasi tersebut. *Use Case Diagram* dapat dilihat pada Gambar 3.4 *Use Case Diagram*.

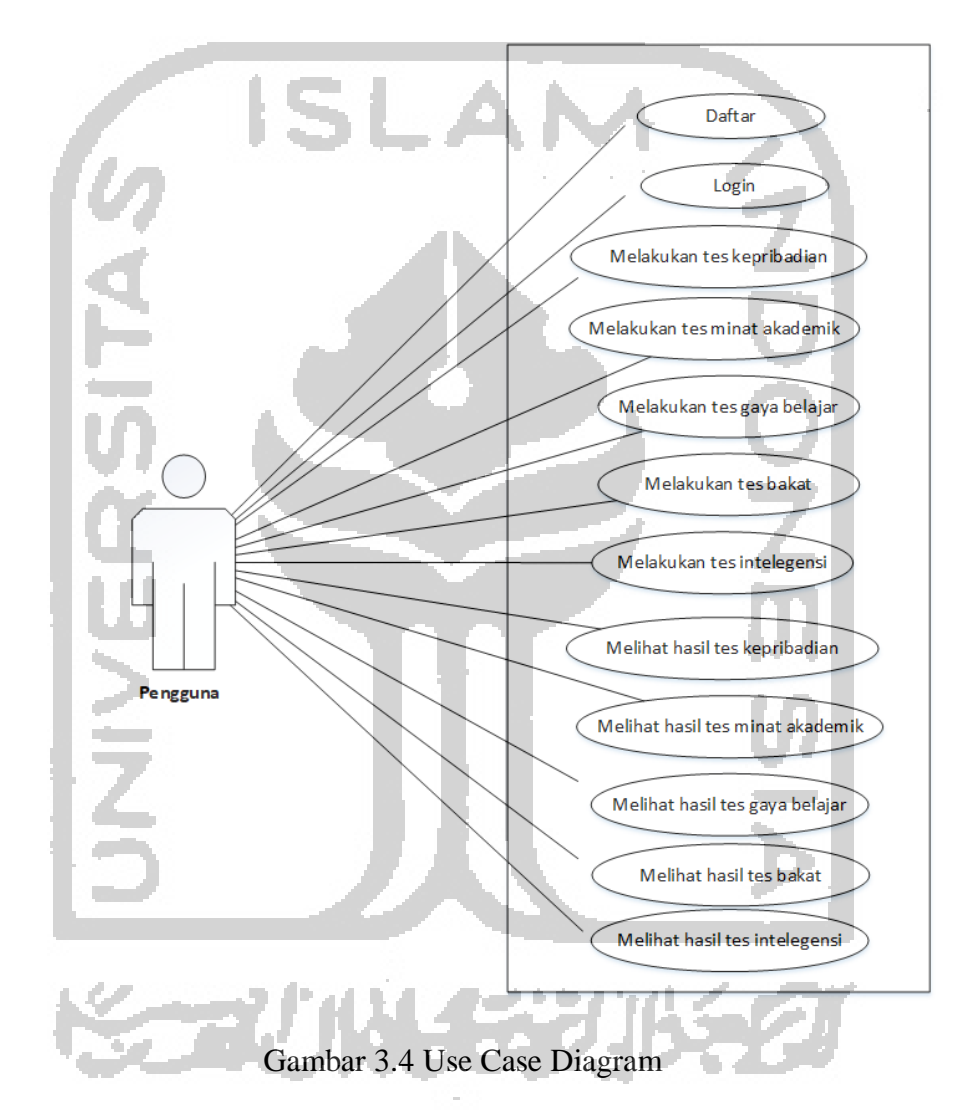

<span id="page-31-0"></span>Pada *Use Case Diagram* menggambarkan seluruh fungsionalitas dari desain interaksi yang akan dirancang. Terdapat dua belas aktivitas yang dapat dilakukan oleh pengguna. Seperti biasa pengguna dapat melakukan pendaftaran akun kemudian akun tersebut untuk *login*. Pengguna dapat melakukan lima jenis tes yaitu tes kepribadian, tes minat akademik, tes gaya belajar, tes bakat, dan tes intelegensi. Setelah melakukan tes pengguna dapat melihat hasil tes tersebut.

#### **3.2.3** *Hierarchical Task Analysis*

Pada penelitian ini penulis memecah menjadi empat HTA. Keempat HTA tersebut adalah HTA melakukan tes, HTA melihat hasil tes, HTA halaman awal, dan HTA login. Identifikasi *task* pada desain interaksi aplikasi pemetaan minat anak putus sekolah dalam penelitian ini dapat dijelaskan menggunakan diagram HTA (*Hierarchical Task Analysis*) dibawah ini.

### **A HTA Melakukan Tes**

HTA pada Gambar 3.5 menggambarkan langkah-langkah yang harus dilakukan ketika ingin melakukan tes. Terdapat lima jenis tes yang dapat digunakan oleh pengguna. Kelima tes tersebut yaitu tes kepribadian, tes minat akademik, tes gaya belajar, tes bakat, dan tes intelegensi. HTA melakukan tes dapat dilihat pada Gambar 3.5 HTA Melakukan Tes.

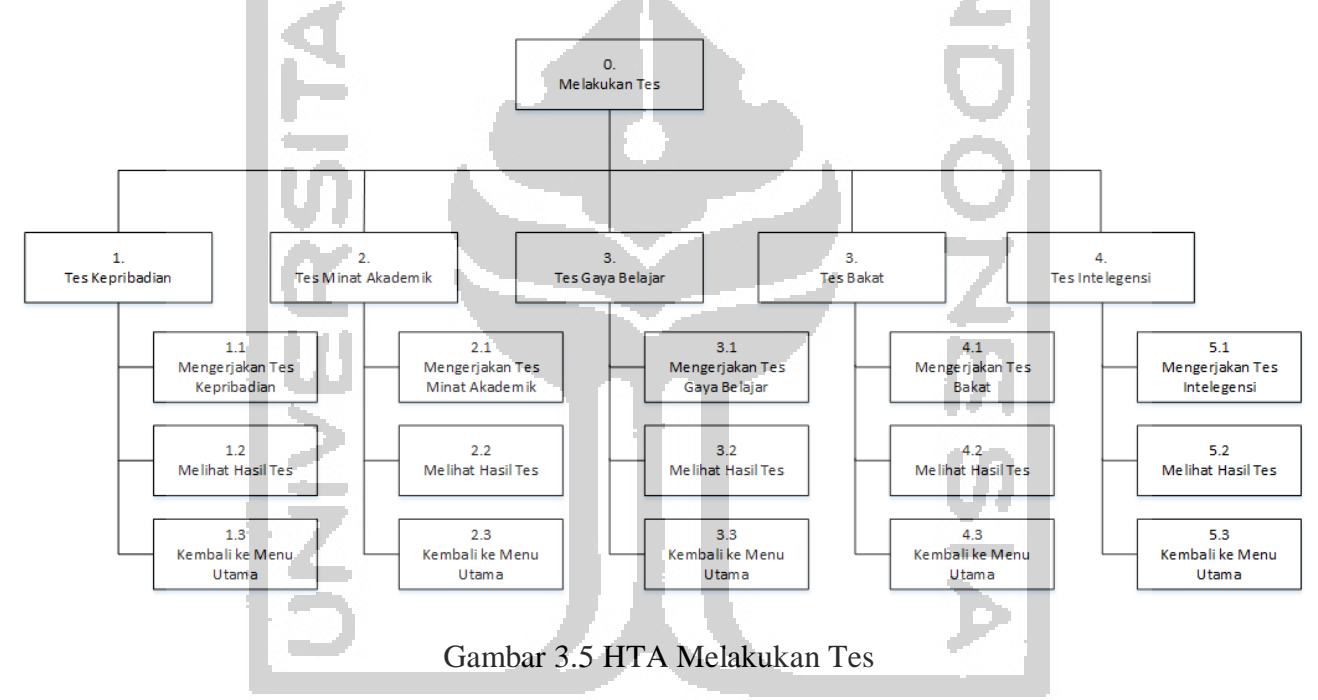

<span id="page-32-0"></span>HTA pada Gambar 3.5 menunjukkan langkah yang harus ditempuh ketika pengguna ingin melakukan tes. Pengguna diharuskan untuk melewati langkah-langkah tersebut secara urut. Setelah menyelesaikan semua langkah tersebut pengguna dapat kembali ke menu utama.

### **B HTA Melihat Hasil Tes**

HTA pada Gambar 3.6 menggambarkan langkah-langkah yang harus dilakukan ketika ingin melihat hasil tes. Terdapat lima jenis hasil tes yang dapat dilihat oleh pengguna namun sebelumhnya harus sudah melakukan tes tersebut. HTA melihat hasil tes dapat dilihat pada Gambar 3.6 HTA Melihat Hasil Tes.

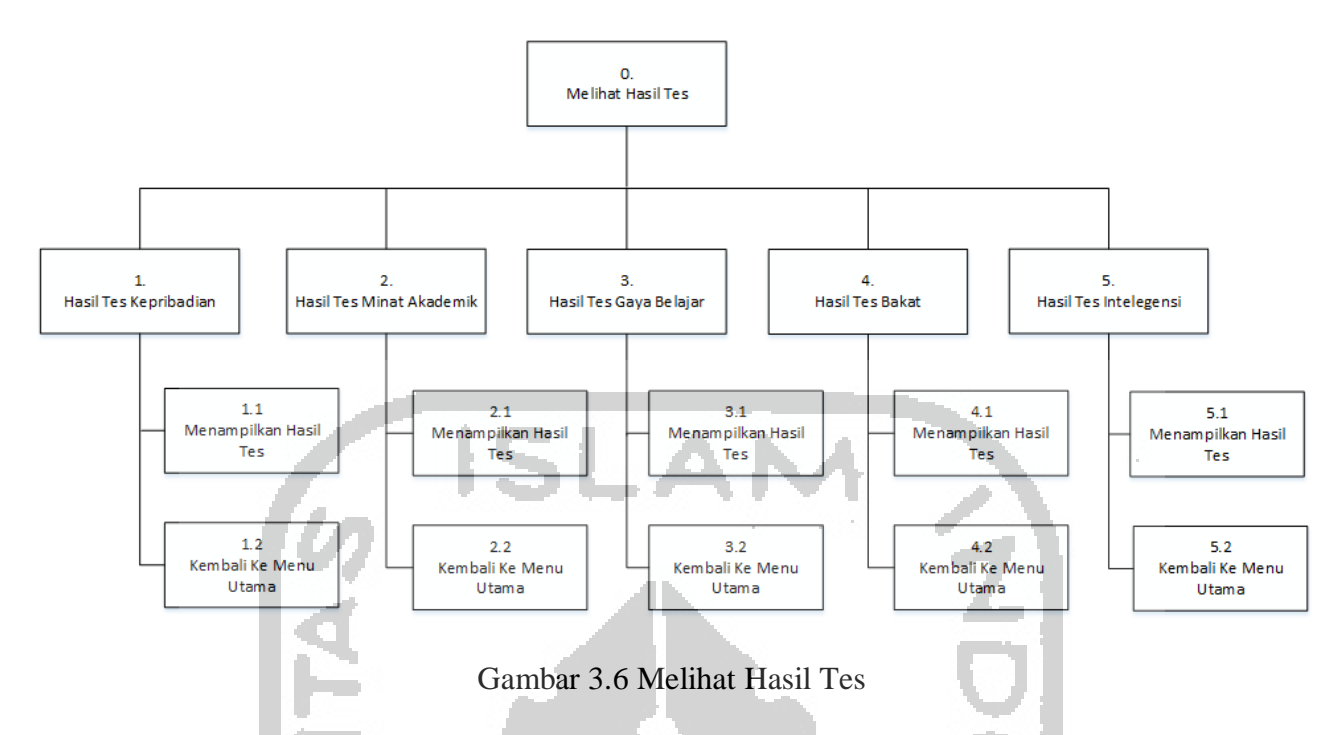

HTA pada Gambar 3.6 menunjukkan langkah yang harus ditempuh ketika pengguna ingin melihat hasil tes. Pengguna harus melewati langkah-langkah tersebut secara urut. Setelah menyelesaikan semua langkah tersebut pengguna dapat kembali ke menu utama.

### **C HTA Halaman Awal**

HTA pada Gambar 3.7 menggambarkan langkah-langkah yang harus dilakukan ketika ingin meggunakan fitur yang terdapat pada halaman awal. Pada halaman awal terdapat tiga fitur yang dapat digunakan oleh pengguna. Fitur tersebut adalah *login*, daftar, dan fitur lupa kata sandi. HTA halaman awal dapat dilihat pada Gambar 3.7 HTA Halaman Awal.

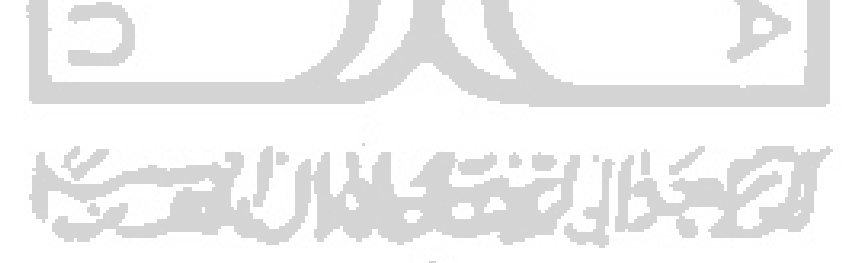

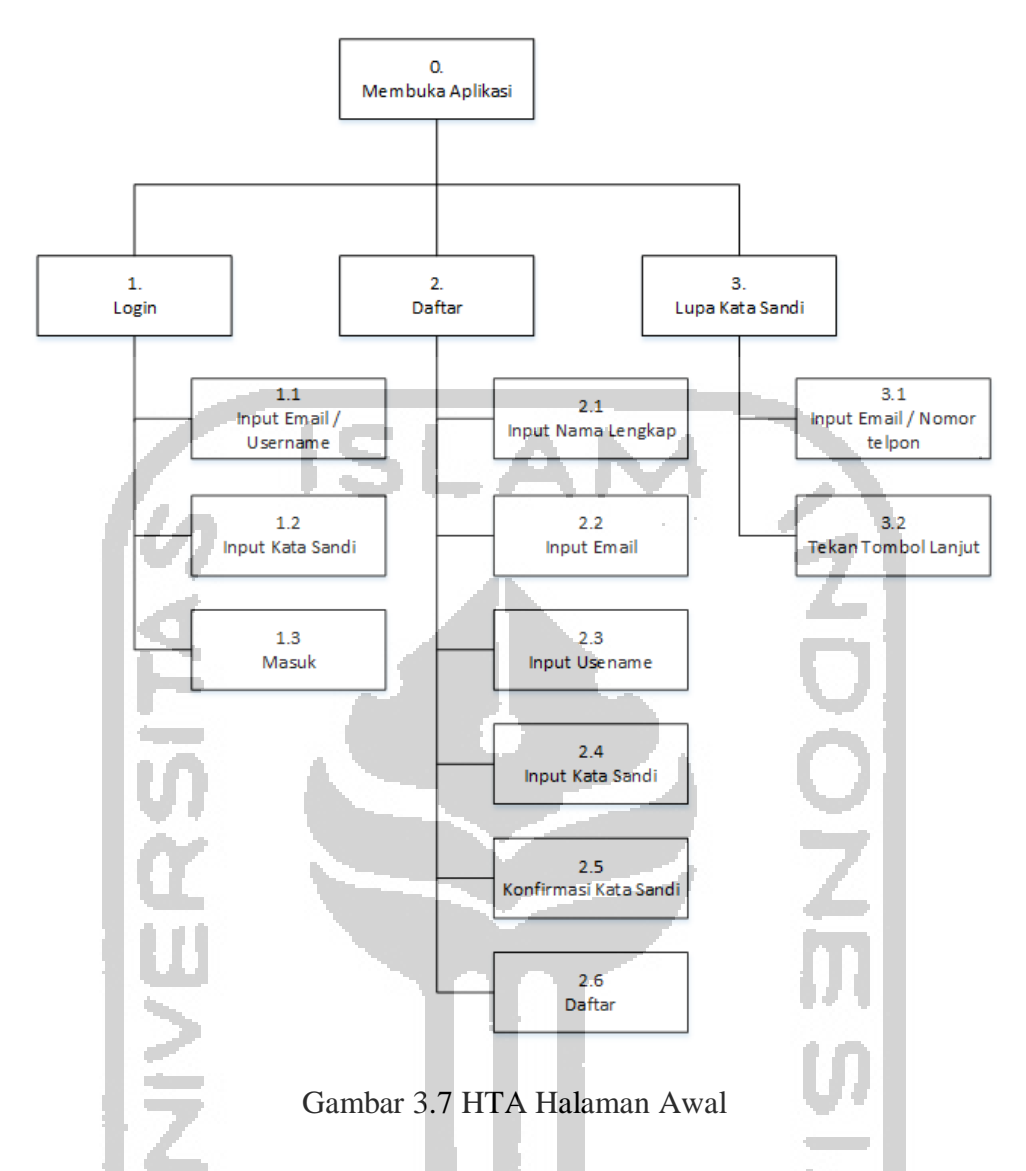

<span id="page-34-0"></span>HTA pada Gambar 3.7 menunjukkan langkah yang harus ditempuh ketika pengguna ingin menggunakan ketiga fitur yang terdapat pada halaman awal. Pengguna harus melewati langkah-langkah tersebut secara urut. Setelah langkah tersebut terselesaikan maka pengguna dapat menggunakan semua fitur yang terdapat dalam aplikasi.

### **D HTA** *Login*

HTA pada Gambar 3.8 menggambarkan langkah-langkah yang harus dilakukan ketika ingin masuk ke dalam aplikasi. Sebelum menggunakan semua fitur yang tersedia di dalamnya, pengguna diwajibkan terlebih dahulu untuk masuk. Terdapat tiga pilihan cara untuk masuk, yaitu masuk seperti biasa, masuk melalui facebook dan masuk melalui gmail. HTA *login* dapat dilihat pada Gambar 3.8 HTA *Login*.

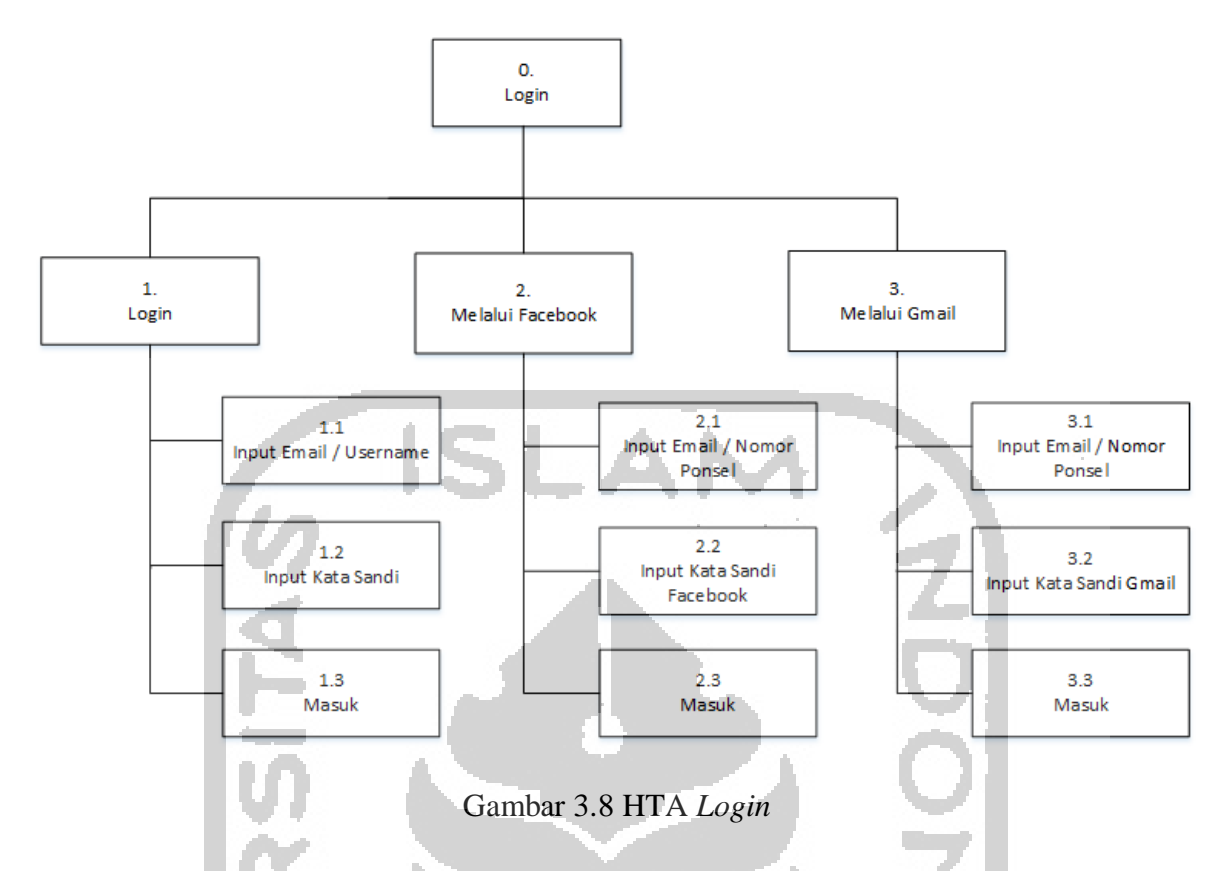

HTA pada Gambar 3.8 menunjukkan langkah yang harus ditempuh ketika pengguna ingin melakukan *login*. Pengguna harus melewati langkah-langkah tersebut secara urut. Terdapat dua opsional ketika pengguna ingin *login*. Yang pertama adalah *login* melalui facebook dan yang kedua *login* melalui gmail.

#### <span id="page-35-0"></span> $3.3$ *Ideate*

Setelah melakukan tahap yang pertama dan kedua maka dilanjutkan dengan tahap yang ketiga yaitu *Ideate*. Pada tahap *Ideate* dilakukan perancangan *wireframe. Wireframe*  merupakan gambaran grafis dari suatu aplikasi yang berisi konten dan elemen.

## **3.3.1** *Wireframe*

*Wireframe* adalah gambaran awal dari sebuah aplikasi yang akan dibangun. *Wireframe* dibentuk berdasarkan dengan kebutuhan *persona* dan HTA yang telah dibuat sebelumnya. *Persona* berjumlah lima anak, dan setiap persona memiliki *goals* tertentu dimana *goals* tersebut dijadikan sebagai pedoman dalam membuat *wireframe*. *Tools* yang digunakan oleh penulis untuk merancang *wireframe* adalah Justinmind 8.7.1.

### **A** *Wireframe* **Halaman Awal**

Pada Gambar 3.9 merupakan halaman awal yang ditemui oleh pengguna saat membuka aplikasi. Terdapat beberapa pilihan yang dapat digunakan oleh pengguna. Yang ketika
pengguna belum mempuanyai akun dapat memilih daftar untuk melakukan pendaftaran. Setelah mempunyai akun pengguna dapat masuk dengan memasukkan *email* dan kata sandi yang sudah terdaftar. Ketika sudah mempunyai akun namun lupa kata sandinya dapat ditangani melalui fitur lupa kata sandi. Selain itu terdapat dua mekanisme lain yang dapat dilakukan untuk masuk tanpa melalui pendaftaran yaitu masuk melalui *facebook* dan melalui google. *Wireframe* Halaman awal dapat dilihat pada Gambar 3.9 *Wireframe* Halaman Awal.

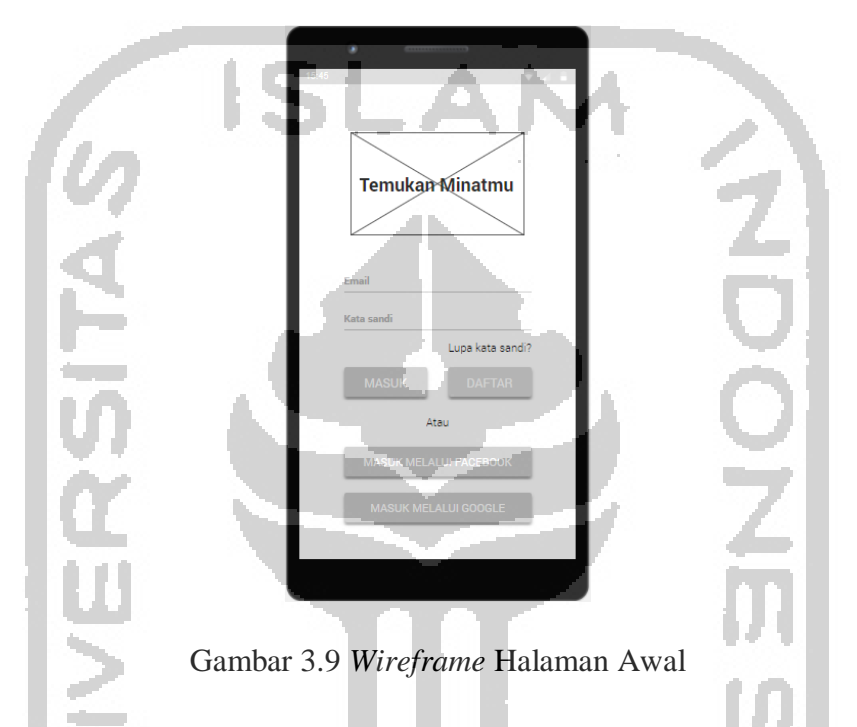

### **B** *Wireframe* **Halaman Daftar**

Pada Gambar 3.10 merupakan halaman yang digunakan untuk melakukan pendaftaran oleh pengguna agar dapat mengakses semua fitur dalam aplikasi. Terdapat lima data yang harus diisi untuk melakukan proses pendaftaran, yaitu nama lengkap, *email*, *username*, kata sandi, dan konfirmasi kata sandi. *Wireframe* halaman daftar dapat dilihat pada Gambar 3.10 *Wireframe* Halaman Daftar.

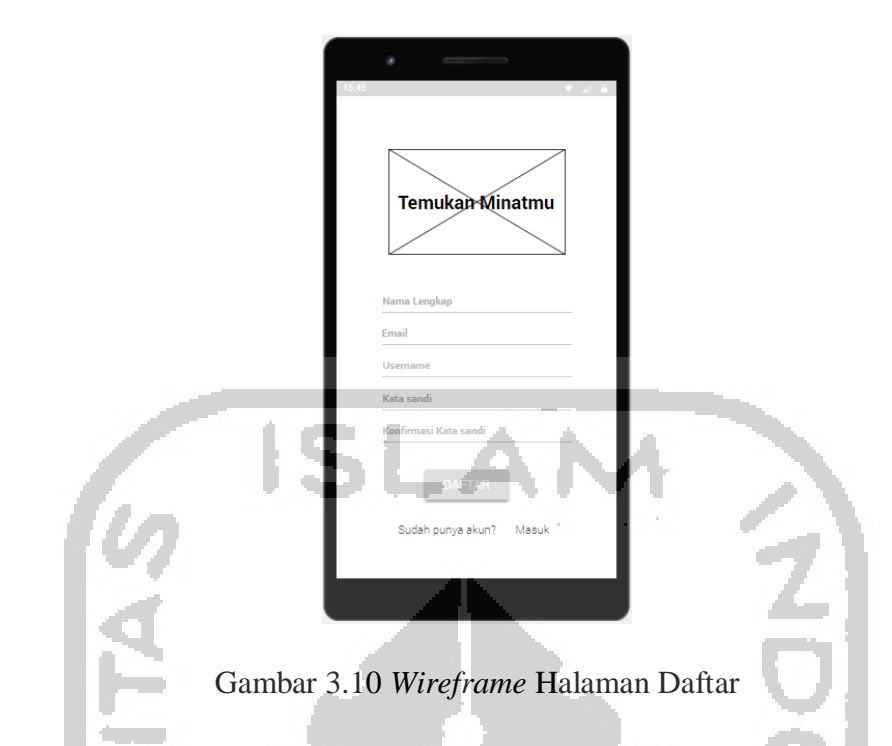

# **C Wireframe Halaman Login**

Pada Gambar 3.11 merupakan halaman yang digunakan untuk akses masuk ke aplikasi tentunya pengguna harus mendaftar terlebih dahulu. Untuk melakukan *login* pengguna diharuskan untuk memasukkan *email* atau *username* kemudian mengisikan kata sandi. *Wireframe* halaman login dapat dilihat pada Gambar 3.11 *Wireframe* Halaman *Login*.

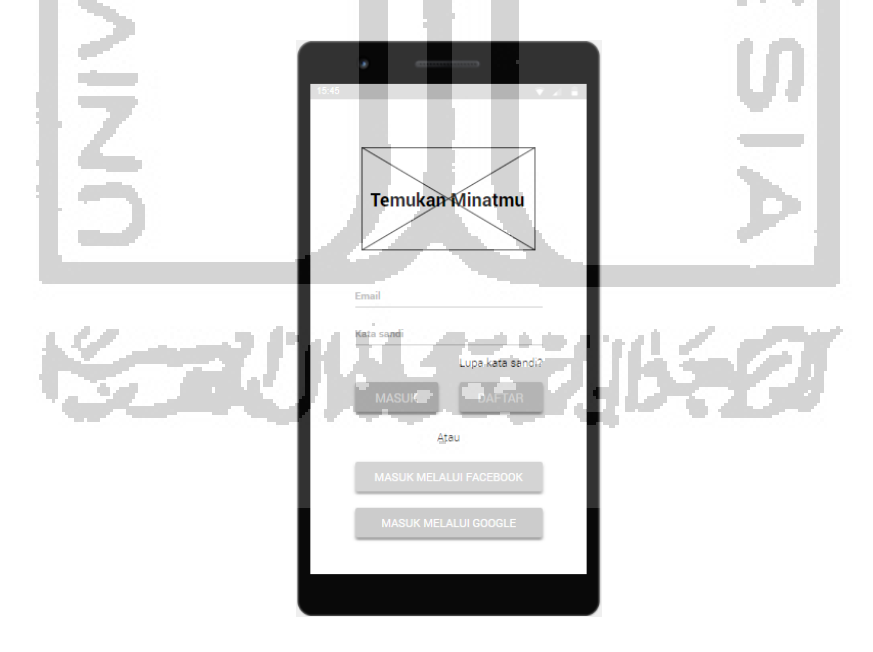

Gambar 3.11 *Wireframe* Halaman *Login*

#### **D** *Wireframe* **Halaman Utama**

Pada Gambar 3.12 merupakan halaman utama dari aplikasi. Pada halaman utama terdapat lima fitur yang dapat digunakan oleh pengguna. Kelima fitur tersebut adalah fitur tes kepribadian, tes minat akademik, tes gaya belajar, tes bakat, dan tes intelegensi. *Wireframe*  halaman utama dapat dilihat pada Gambar 3.12 *Wireframe* Halaman Utama.

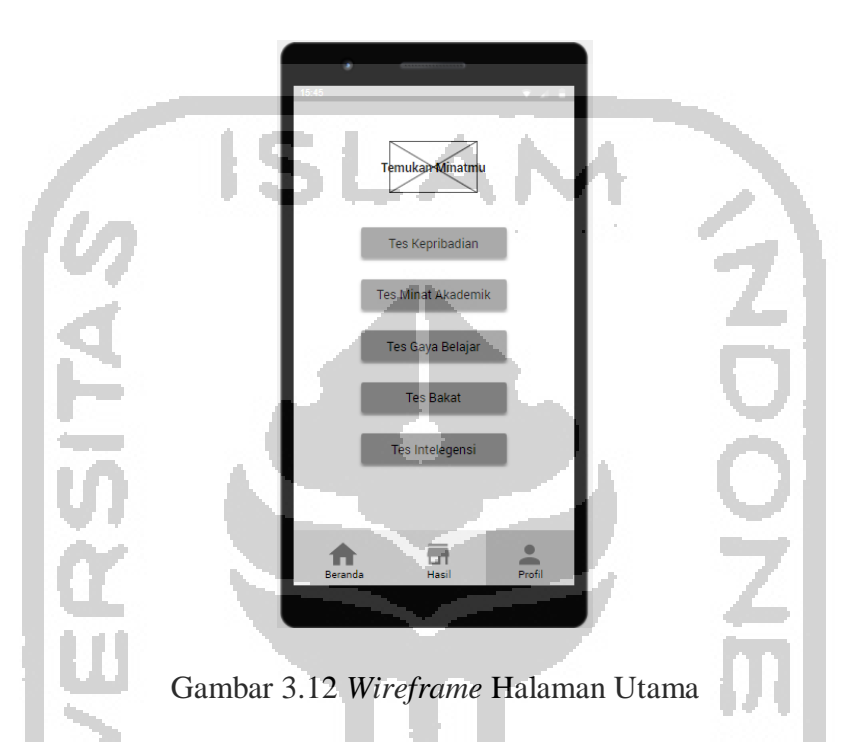

### **E** *Wireframe* **Halaman Tes Kepribadian**

Pada Gambar 3.13 merupakan halaman yang digunakan untuk melakukan tes kepribadian. Terdapat tiga belas penyataan yang harus dijawab oleh pengguna sesuai dengan dirinya. Setiap halaman berisi empat pilihan penyataan dan pengguna hanya dapat memilih satu dari empat penyataan tersebut. *Wireframe* halaman tes kepribadian dapat dilihat pada Gambar 3.13 *Wireframe* Halaman Tes Kepribadian.

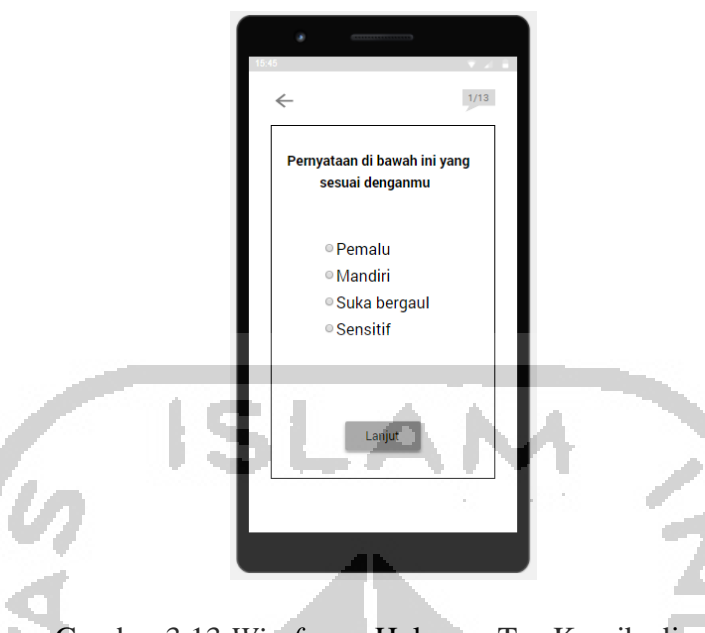

Gambar 3.13 *Wireframe* Halaman Tes Kepribadian

# **F** *Wireframe* **Halaman Tes Minat Akademik**

Pada Gambar 3.14 merupakan halaman yang digunakan untuk melakukan tes minat akademik. Terdapat enam tahap tes yang harus diselesaikan oleh pengguna tentu yang sesuai dengan dirinya. Setiap tahap berisi delapan belas penyataan dan pengguna hanya dapat memilih satu dari empat penyataan tersebut. Pilihannya berupa angka satu sampai empat, dimana angka tersebut merepresentasikan tingkat kecocokan pernyataan tersebut dengan pengguna. *Wireframe* halaman tes minat akademik dapat dilihat pada Gambar 3.14 *Wireframe* Halaman Tes Minat Akademik.

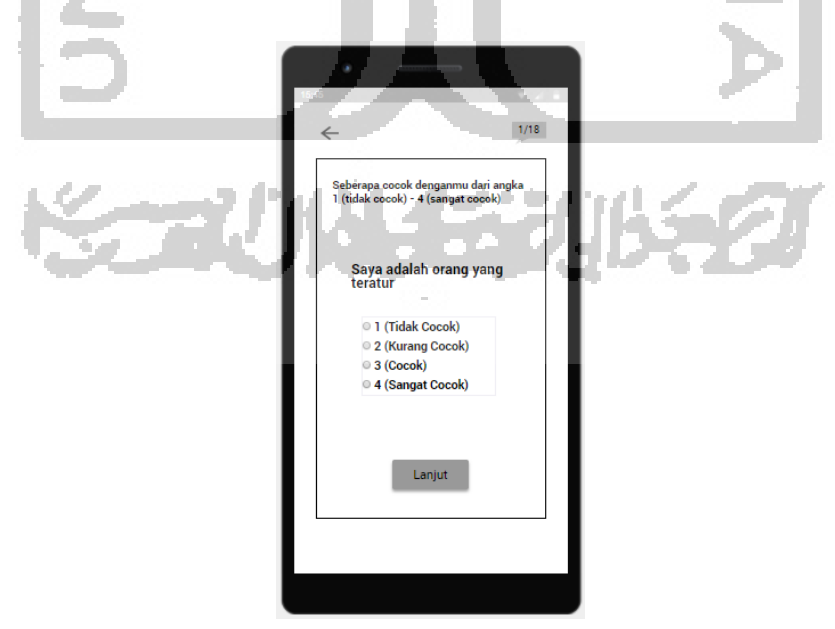

Gambar 3.14 *Wireframe* Halaman Tes Minat Akademik

### **G** *Wireframe* **Halaman Tes Gaya Belajar**

Pada Gambar 3.15 merupakan halaman yang digunakan untuk melakukan tes gaya belajar. Terdapat 23 pertanyaan yang harus dikerjakan oleh pengguna. Pada setiap pertanyaan terdapat tiga pilihan jawaban, dan dari ketiga pilihan tersebut pengguna hanya dapat memilih satu jawaban yang paling seseuai dengan pengguna. *Wireframe* halaman tes gaya belajar dapat dilihat pada Gambar 3.15 *Wireframe* Halaman Tes Gaya Belajar.

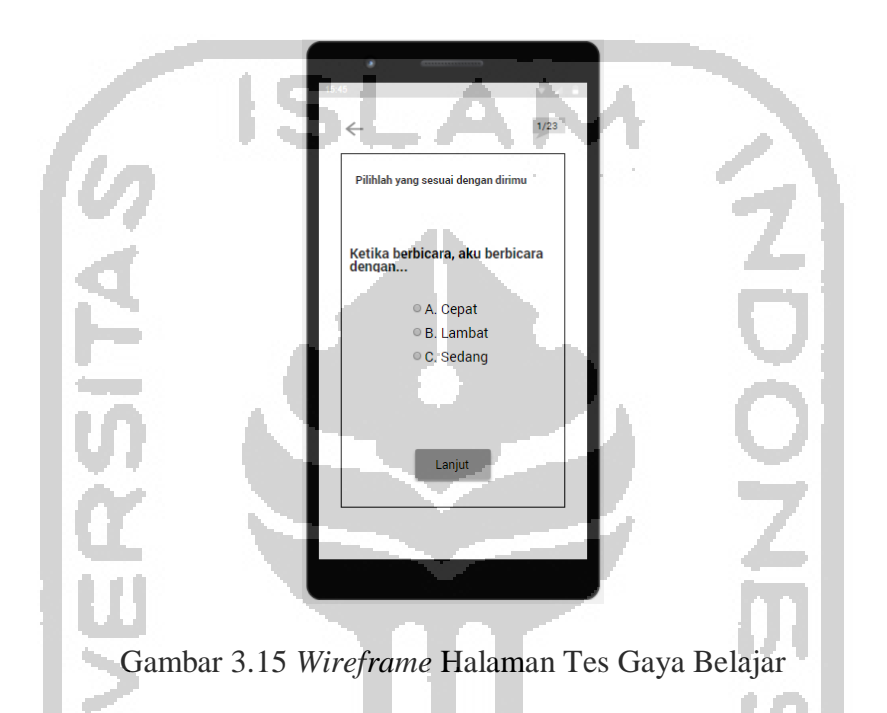

### **H** *Wireframe* **Halaman Tes Bakat**

Pada Gambar 3.16 merupakan halaman yang digunakan untuk melakukan tes gaya bakat. Terdapat beberapa pertanyaan yang harus dikerjakan oleh pengguna. Pada setiap pertanyaan terdapat dua pilihan jawaban yaitu suka dan tidak suka. Dari kedua pilihan tersebut pengguna hanya dapat memilih satu jawaban yang seseuai dengan pengguna. *Wireframe* halaman tes bakat dapat dilihat pada Gambar 3.16 *Wireframe* Halaman Tes Bakat.

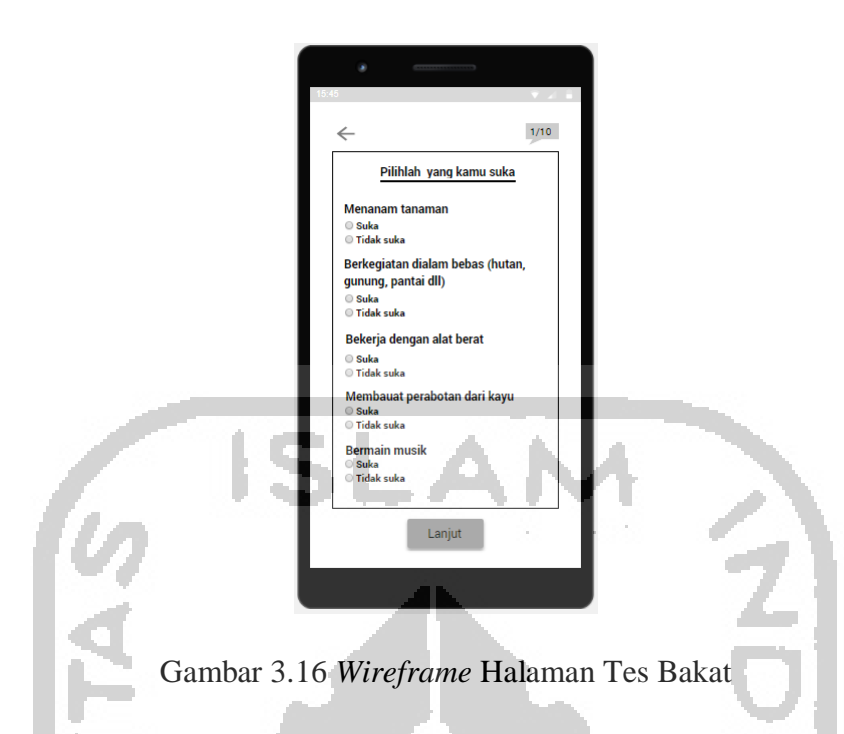

# **I** *Wireframe* **Halaman Tes Intelegensi**

Pada Gambar 3.17 merupakan halaman yang digunakan untuk melakukan tes intelegensi. Terdapat 38 pertanyaan yang harus dijawab oleh pengguna. Pertanyaan tersebut meliputi identifkasi perbedaan gambar, menghitung jumlah bangun ruang, dan menganalisi pola angka. *Wireframe* halaman tes intelegensi dapat dilihat pada Gambar 3.17 *Wireframe* Halaman Tes Intelegensi.

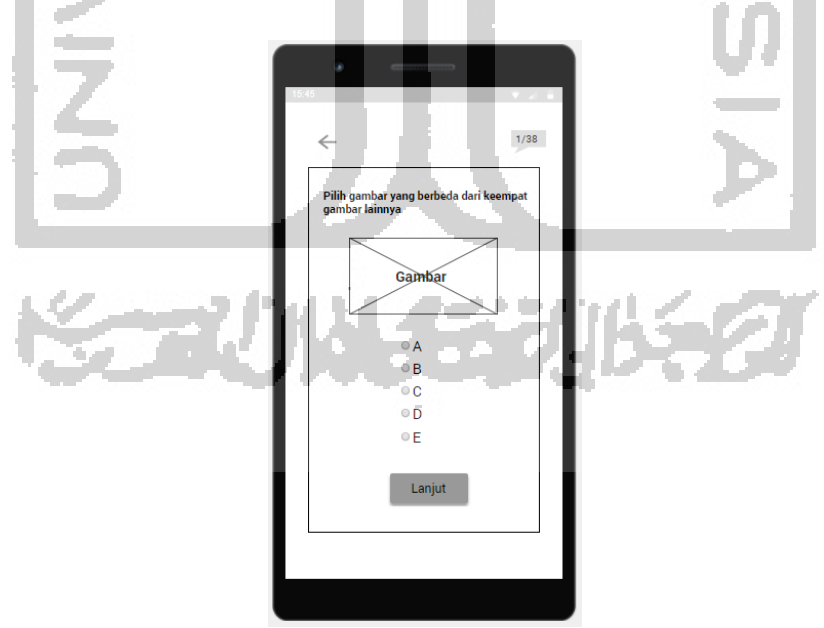

Gambar 3.17 *Wireframe* Halaman Tes Intelegensi

### **J** *Wireframe* **Halaman Hasil**

Pada Gambar 3.18 merupakan halaman yang digunakan untuk melihat hasil tes. Sebelum melihat hasil tes tentunya pengguna diwajibkan untuk mengerjakan tes terlebih dahulu. Semua tes dapat dilihat hasilnya pada halaman ini. *Wireframe* halaman hasil tes dapat dilihat pada Gambar 3.18 *Wireframe* Halaman Hasil Tes.

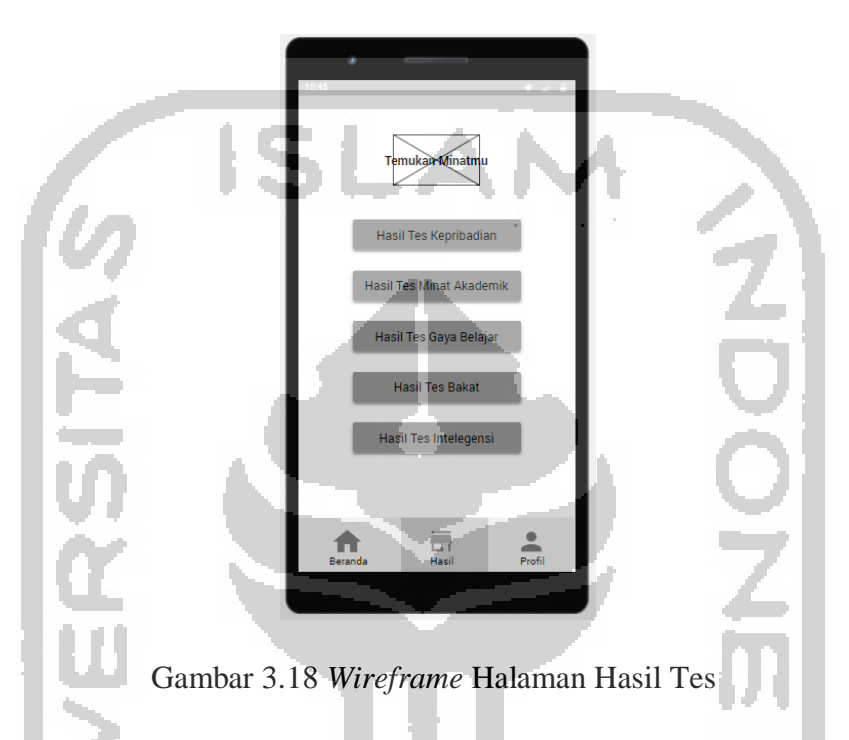

# **K** *Wireframe* **Halaman Profil**

Pada Gambar 3.19 merupakan halaman yang digunakan untuk melihat profil pengguna. Terdapat informasi mengenai foto, nama lengkap, *username,* dan *email*. Selain itu terdapat fitur yang umum yaitu keluar dari aplikasi. *Wireframe* halaman profil dapat dilihat pada Gambar 3.19 *Wireframe* Halaman Profil.

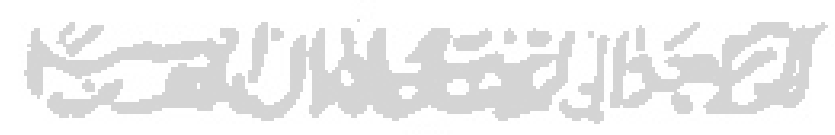

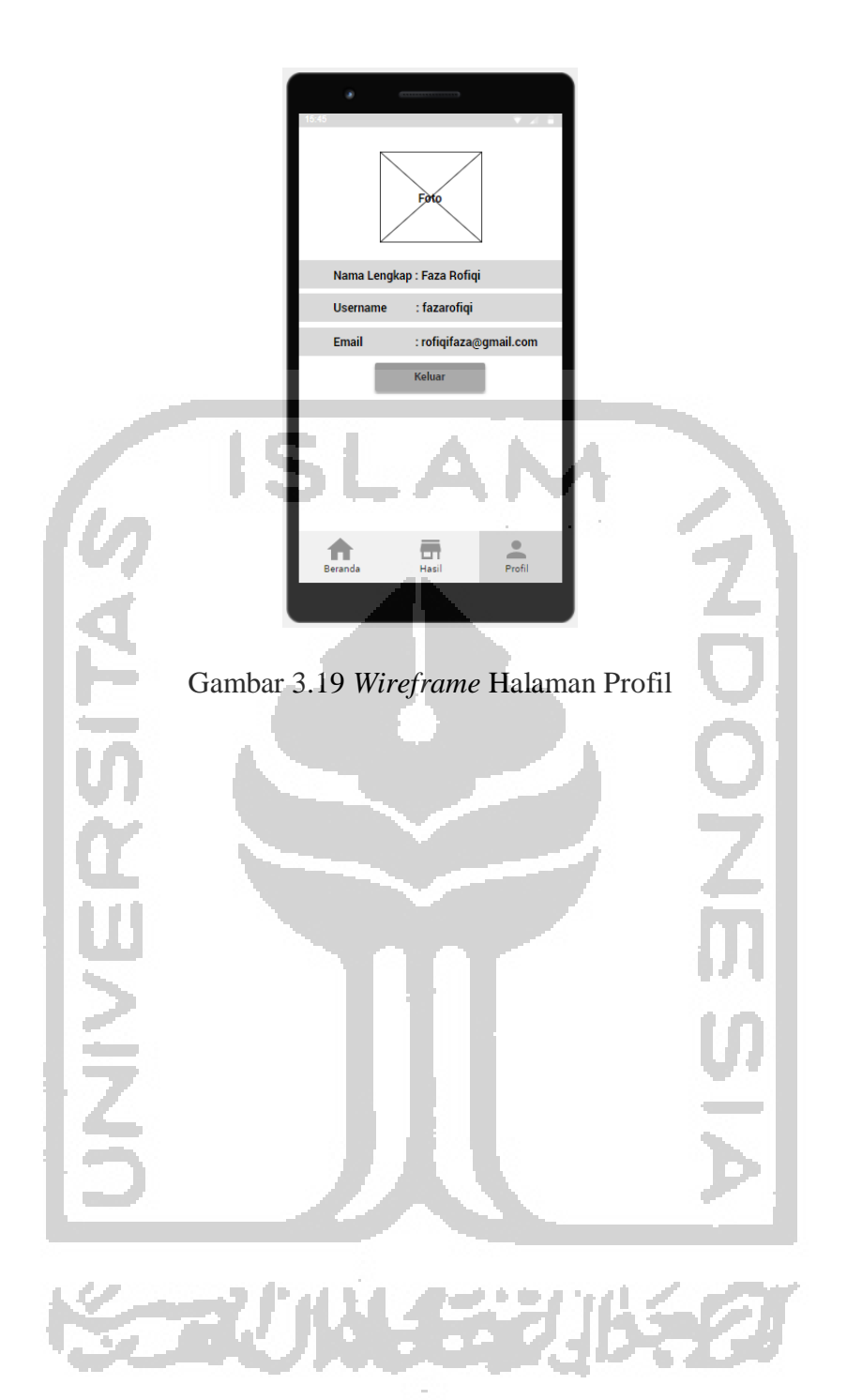

### **BAB VI**

### **HASIL DAN PEMBAHASAN**

#### $4.1$ **Kebutuhan** *Software* **dan** *Hardware*

Pada tahap ini dilakukan analisis kebutuhan *software* dan *hardware* terhadap perancangan desain interaksi. Tahap ini merupakan tahapan yang cukup penting dalam perancangan desain interaksi karena tanpa adanya hardware dan software tersebut semuanya tidak akan berhasil. Kebutuhan software dan hardware diantaranya sebagai berikut:

### **4.1.1 Software**

Perangkat Lunak atau *software* yang diperlukan dalam implementasi desain interaksi aplikasi pemetaan minat anak putus sekolah adalah sebagai berikut:

- a. Android
- b. Windows phone
- c. Resolusi 640×360
- d. Corel Draw 2017
- e. Justinmind 8.7.1

### **4.1.2 Hardware**

Spesifikasi *hardware* atau perangkat keras pada *device* yang digunakan untuk implementasi desain interaksi aplikasi pemetaan minat anak putus sekolah adalah sebagai berikut:

- a. *Processor* : Intel core i3 6006U.
- b. RAM : 4 GB.
- c. HDD : 500GB.
- d. VGA : Nvidia GeForce 920mx.

#### **Hasil**

Pada bab ini berisi tentang hasil yang telah dicapai dari tahap sebelumnya yaitu *empathy*, *define,* dan *ideate*. Maka tahap selanjutnya yang perlu dilakukan pada metode *Design Thinking* adalah tahap perancangan *prototype* atau purwarupa. Setelah purwarupa jadi maka tahap selanjutnya adalah tahap *testing*. Penulis menggunakan *Usability Testing* untuk pengujian purwarupa ke pengguna.

#### **4.2.1 Purwarupa**

Pada tahap ini penulis melakukan proses perancangan purwarupa. Purwarupa tersebut dibuat berdasarkan *wireframe* yang telah dirancang pada tahap sebelumnya. *Tools* yang digunakan oleh penulis untuk merancang purwarupa adalah Justinmind 8.7.1. Setelah itu purwarupa tersebut akan diujikan kepada pengguna.

### **A. Purwarupa Halaman Awal**

Purwarupa halaman awal merupakan tampilan awal ketika aplikasi tersebut dibuka. Terdapat beberapa pilihan yang dapat digunakan oleh pengguna. Untuk pengguna yang belum mempunyai akun dapat memilih daftar untuk melakukan pendaftaran. Setelah mempunyai akun pengguna dapat masuk dengan memasukkan *email* dan kata sandi yang sudah terdaftar. Ketika sudah mempunyai akun namun lupa kata sandinya dapat tangani melalui fitur lupa kata sandi. Dan terdapat dua mekanisme lain yang dapat dilakukan untuk masuk tanpa melalui pendaftaran yaitu masuk melalui facebook dan melalui google. Purwarupa tersebut dapat dilihat pada Gambar 4.1.

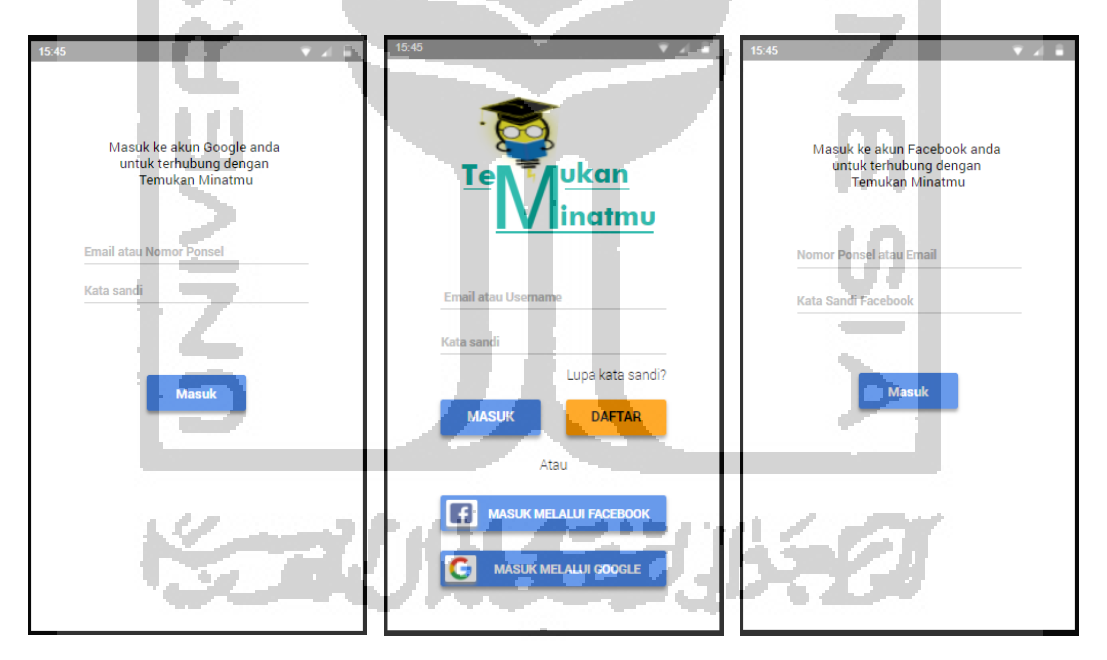

Gambar 4.1 Purwarupa Halaman Awal

### **B Purwarupa Halaman Daftar dan** *Login*

Purwarupa halaman daftar merupakan halaman yang digunakan untuk melakukan pendaftaran akun oleh pengguna agar dapat mengakses semua fitur dalam aplikasi. Terdapat lima data yang harus diisi untuk melakukan proses pendaftaran, yaitu nama lengkap, *email*, *username*, kata sandi, dan konfirmasi kata sandi. Purwarupa tersebut dapat dilihat pada Gambar 4.2.

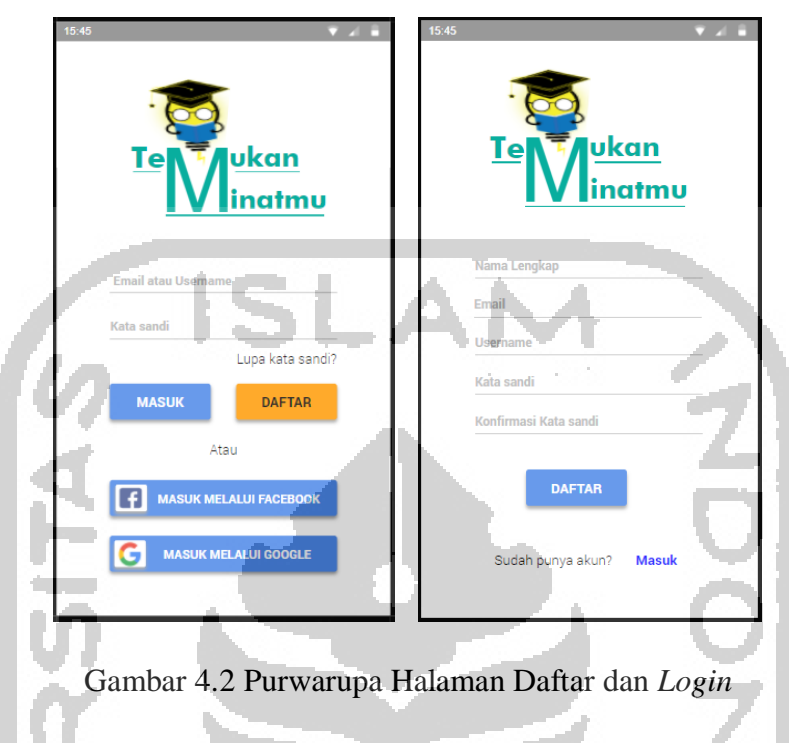

# **C Purwarupa Halaman Utama**

Purwarupa halaman utama terdapat lima fitur yang dapat digunakan oleh pengguna. Kelima fitur tersebut adalah fitur tes kepribadian, tes minat akademik, tes gaya belajar, tes bakat, dan tes intelegensi. Purwarupa tersebut dapat dilihat pada Gambar 4.3.

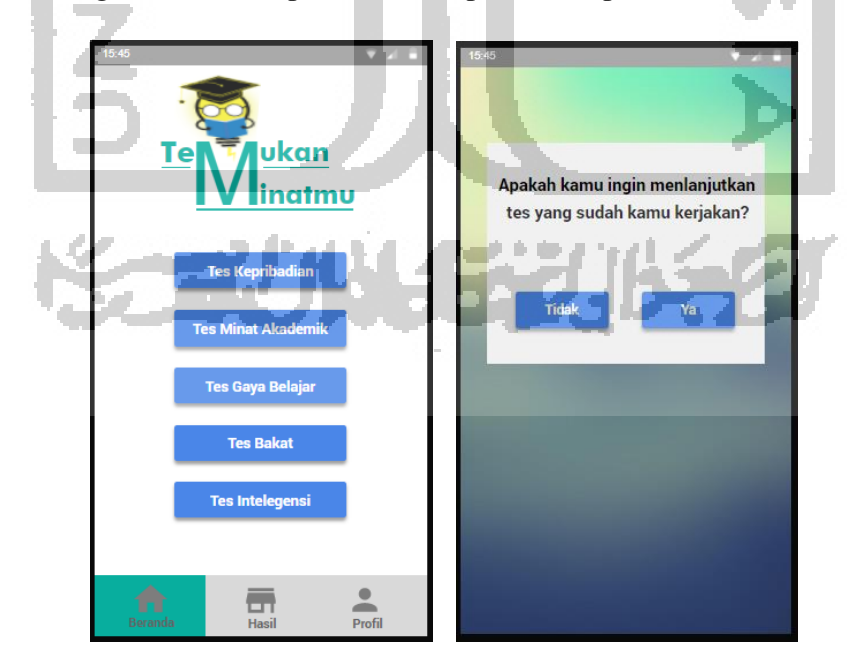

Gambar 4.3 Purwarupa Halaman Utama

### **D Purwarupa Halaman Tes Kepribadian**

Purwarupa halaman tes kepribadian digunakan untuk melakukan tes. Terdapat dua belas penyataan yang harus dipilih oleh pengguna tentunya yang sesuai dengan dirinya (Prajitno, 2018). Setiap halaman berisi empat pilihan penyataan, dan pengguna hanya dapat memilih satu dari empat penyataan tersebut. Purwarupa halaman tersebut dapat dilihat pada Gambar 4.4.

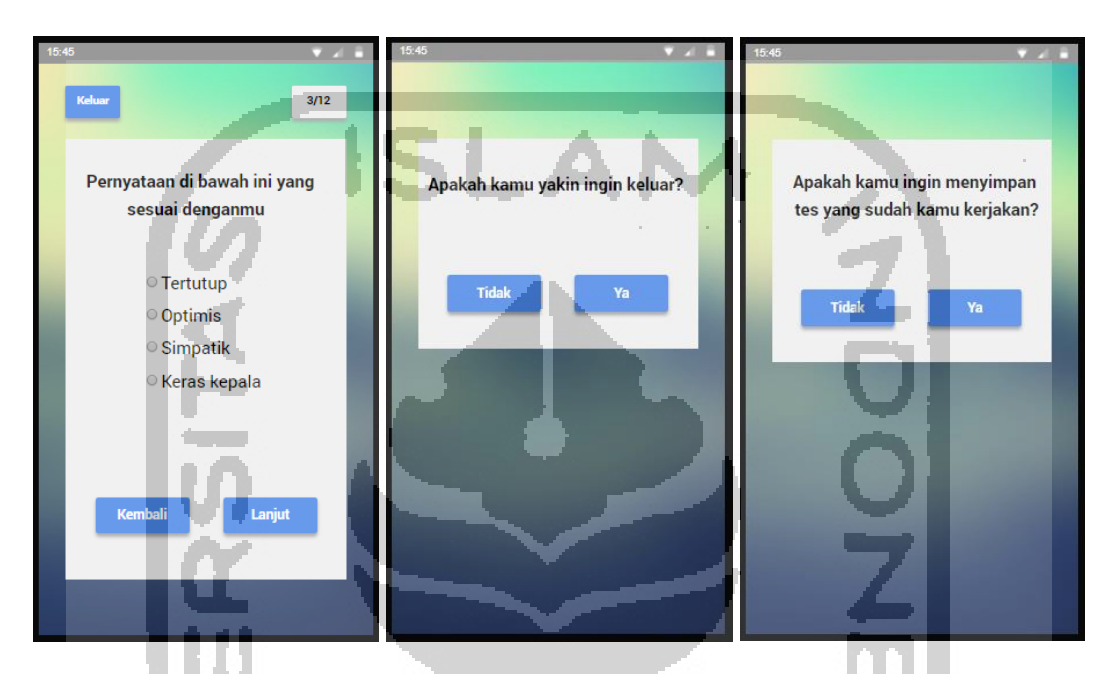

Gambar 4.4 Purwarupa Halaman Tes Kepribadian

# **E Purwarupa Halaman Tes Minat Akademik**

Purwarupa di bawah ini merupakan halaman yang digunakan untuk melakukan tes minat akademik. Terdapat enam tahap tes yang harus diselesaikan oleh pengguna tentu yang sesuai dengan dirinya. Setiap tahap berisi delapan belas penyataan dan pengguna hanya dapat memilih satu dari empat penyataan tersebut (Aku Pintar Indonesia, 2018). Pilihannya berupa angka satu sampai empat, dimana angka tersebut merepresentasikan tingkat kecocokan pernyataan tersebut dengan pengguna. Purwarupa halaman tes minat akademik dapat dilihat pada Gambar 4.5.

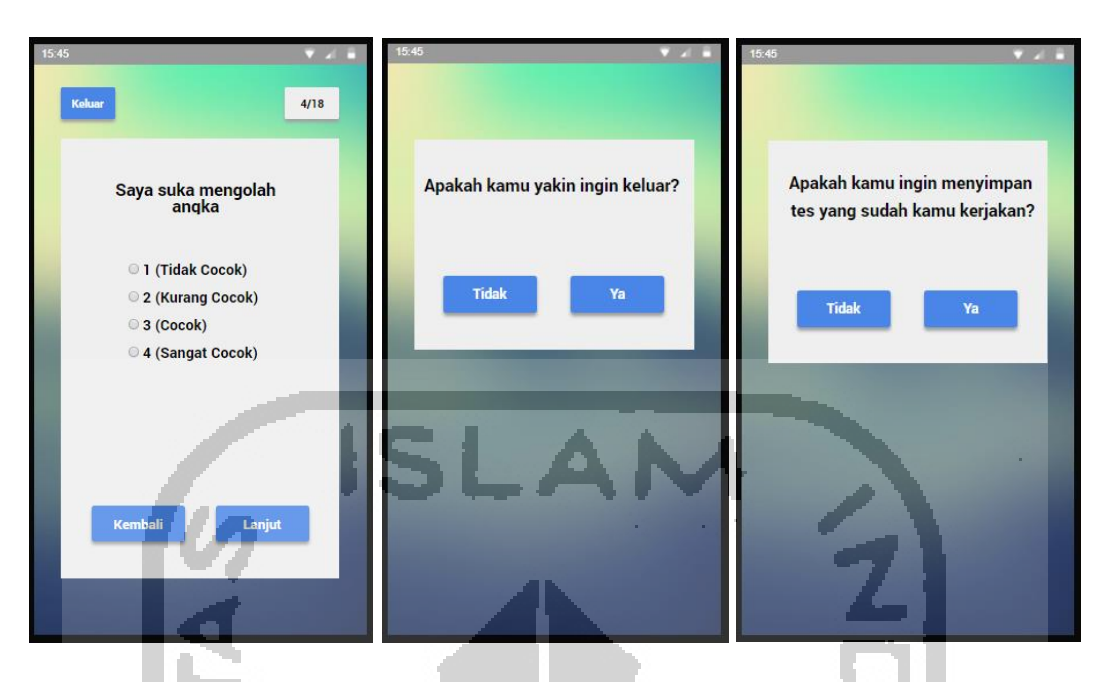

Gambar 4.5 Purwarupa Halaman Tes Minat Akademik

# **F Purwarupa Halaman Tes Gaya Belajar**

Purwarupa di bawah ini merupakan halaman yang digunakan untuk melakukan tes gaya belajar. Terdapat dua puluh pertanyaan yang harus dijawab oleh pengguna (PsikologiID, 2015). Pada setiap pertanyaan terdapat tiga pilihan jawaban dan dari ketiga pilihan tersebut pengguna hanya dapat memilih satu jawaban yang paling seseuai dengan pengguna. Purwarupa halaman tes gaya belajar dapat dilihat pada Gambar 4.6.

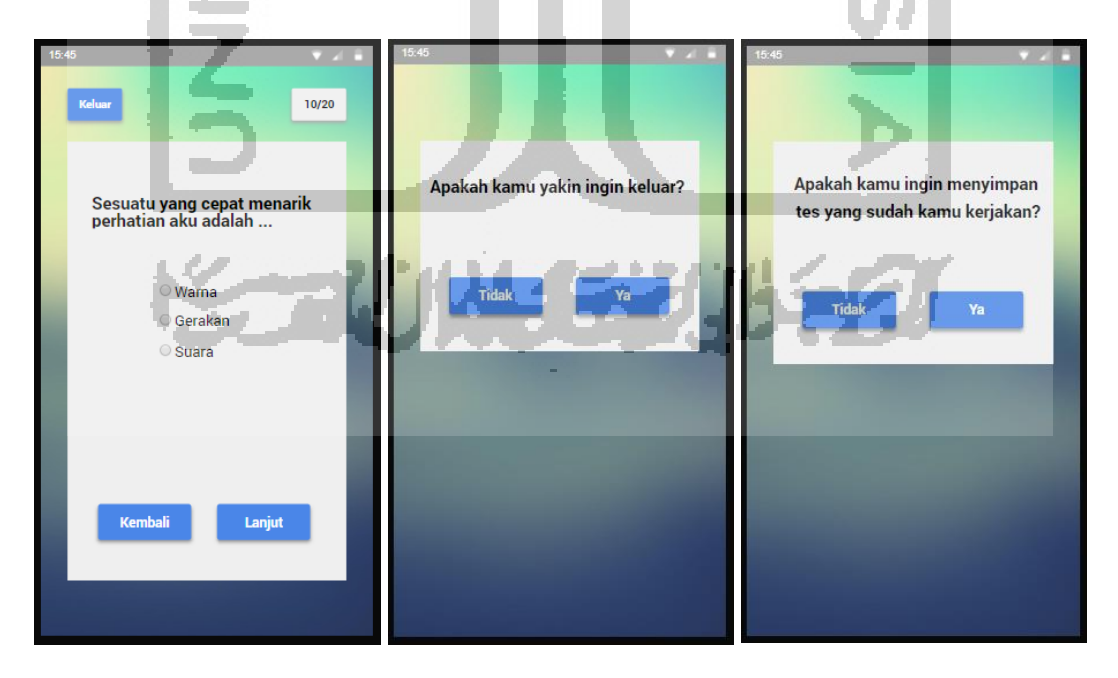

Gambar 4.6 Purwarupa Halaman Tes Gaya Belajar

### **G Purwarupa Halaman Tes Bakat**

Purwarupa di bawah ini merupakan halaman yang digunakan untuk melakukan tes gaya bakat. Terdapat beberapa pertanyaan yang harus dikerjakan oleh pengguna. Pada setiap pertanyaan terdapat dua pilihan jawaban yaitu suka dan tidak suka (Youthmanual, 2015). Dari kedua pilihan tersebut pengguna hanya dapat memilih satu jawaban yang seseuai dengan dirinya. Purwarupa halaman tes bakat dapat dilihat pada Gambar 4.7.

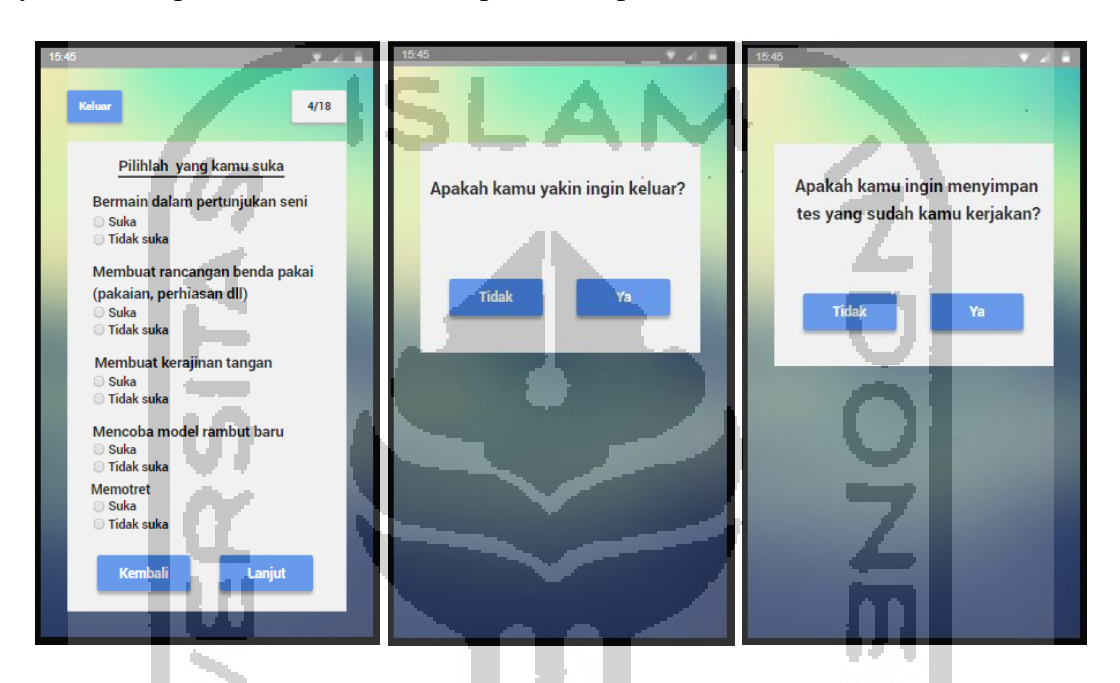

Gambar 4.7 Purwarupa Halaman Tes Bakat

# **H Purwarupa Halaman Tes Intelegensi**

Purwarupa di bawah ini merupakan halaman yang digunakan untuk melakukan tes intelegensi. Terdapat 28 pertanyaan yang harus dijawab oleh pengguna (Budiman, 2019). Pertanyaan tersebut meliputi identifkasi perbedaan gambar, menghitung jumlah bangun ruang dan menganalisi pola angka. Purwarupa halaman tes intelegensi dapat dilihat pada Gambar 4.8.

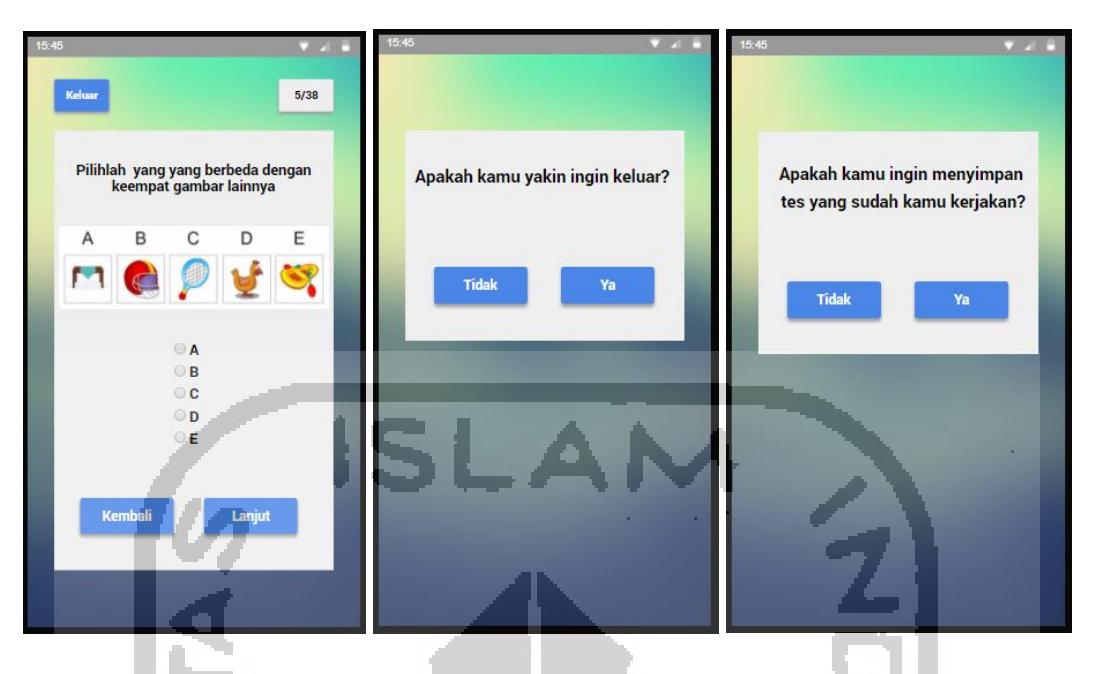

Gambar 4.8 Purwarupa Halaman Tes Intelegensi

# **I Purwarupa Halaman Hasil Tes**

Purwarupa di bawah ini merupakan halaman yang digunakan untuk melihat hasil tes. Sebelum melihat hasil tes tentunya pengguna diwajibkan untuk mengerjakan tes terlebih dahulu. Semua tes dapat dilihat hasilnya pada halaman ini. Purwarupa halaman hasil tes dapat dilihat pada Gambar 4.9.

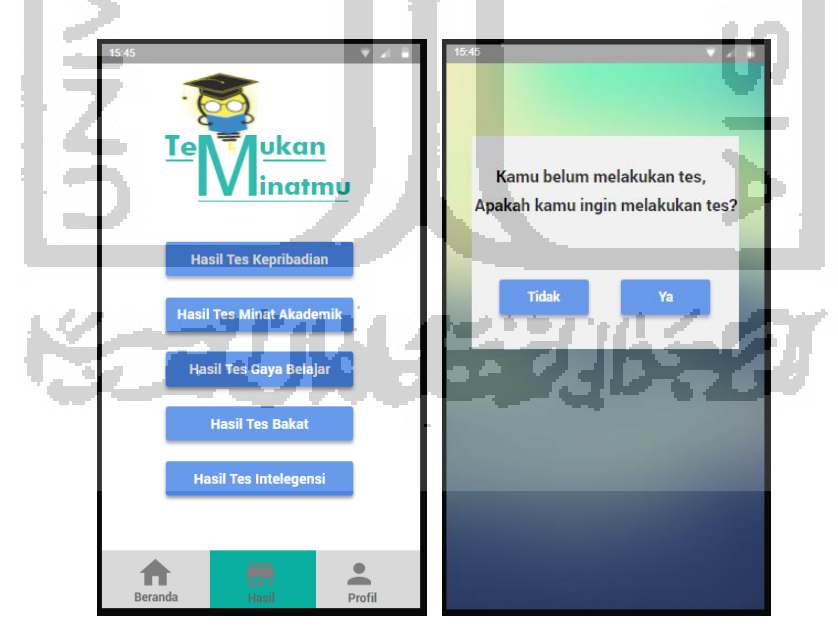

Gambar 4.9 Purwarupa Halaman Hasil Tes

#### **J Purwarupa Halaman Profil**

Purwarupa di bawah ini merupakan halaman yang digunakan untuk melihat profil pengguna. Profil tersebut berisi foto, nama lengkap, *username,* dan email. Selain itu terdapat fitur yang umum yaitu keluar dari aplikasi. Purwarupa halaman profil dapat dilihat pada Gambar 4.10.

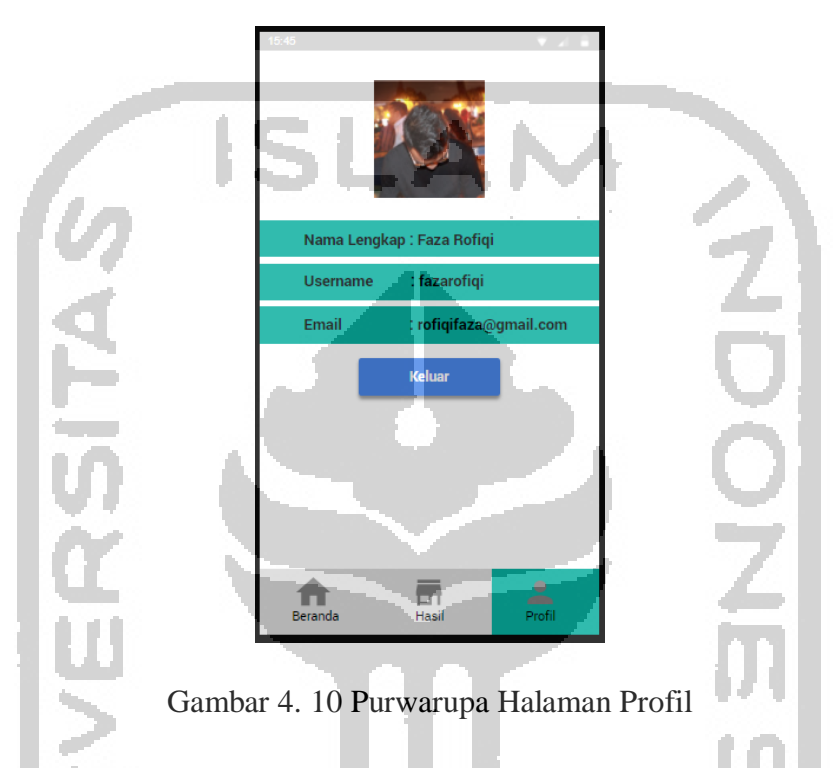

### **4.2.2 Pengujian** *Usability*

Setelah tahap perancangan purwarupa selesai maka tahap selanjutnya adalah tahap pengujian. Tujuan dilakukan pengujian adalah untuk mengetahui apakah solusi yang ditawarkan sudah sesuai dengan kebutuhan pengguna. Selain itu dengan pengujian ini penulis dapat mengetahui seberapa mudah aplikasi tersebut digunakan oleh pengguna. Pada pengujian ini penulis menggunakan purwarupa untuk diujikan ke pengguna.

Pengujian yang digunakan pada penelitian ini adalah *Usability Testing. Usability Testing*  adalah Sejauh mana suatu produk dapat digunakan oleh pengguna tertentu untuk mencapai tujuan tertentu dengan efektifitas, efisiensi, dan kepuasan dalam konteks penggunaan tertentu (Barnum, 2010). Mekanisme pengujiannya adalah pengguna akan diminta untuk menyelesaikan tugas. Tugas tersebut dirumuskan ke dalam bentuk skenario. Kemudian skenario tersebut diberikan kepada lima anak yang merupakan persona.

Pada awalnya pengujian *usability* dilakukan kepada tiga puluh sampai lima puluh responden. Kemudian pada awal tahun 1990 beberapa studi penelitian yang dilakukan oleh Jakob Nielsen dan Tom Landauer menunjukkan bahwa pengujian yang efektif dapat dilakukan dengan jumlah yang lebih kecil yaitu lima responden.

Alasan mengapa pengujian tersebut hanya dilakukan kepada persona atau lima anak adalah karena menurut studi dari Jakob Nielsen dengan melakukan pengujian ke lima pengguna sudah menemukan 80% masalah (Nielsen, 2000). Dan apabila pengujian sudah sampai pada pengguna ke lima maka pengujian tersebut harus dihentikan atau penulis akan mendapatkan temuan atau hal-hal yang sama akan diulang.

Apabila pada pengujian pertama masih banyak kendala dan masalah yang dialami oleh persona maka akan dilakukan iterasi. Untuk mengukur hal tersebut maka dibutuhkan indikator. Terdapat dua indikator pada pengujian *usability* yaitu akurasi atau ketepatan dan kecepatan (Nielsen, 2000). Hasil dari pengujian yang pertama dijadikan sebagai indikator untuk iterasi selanjutnya.

### **4.2.3 Skenario Pengguna**

Skenario dibutuhkan oleh pengguna untuk melakukan penggujian aplikasi. Skenario digunakan sebagai alat untuk mengecek seberapa mudah langkah-langkah yang diperlukan untuk menyelesaian tugas. Dengan demikian maka penulis dapat mengidentifikasi langkah mana yang dianggap menyulitkan pengguna. Dan hal tersebut digunakan oleh penulis untuk melakukan perbaikan desain.

### **A Skenario Pengguna Melakukan Pendaftaran Akun**

Skenario pengguna ketika melakukan pendaftaran akun berisi tujuan dan skenario untuk mencapai tujuan tersebut. Skenario tersebut akan diberikan kepada pengguna ketika melakukan pendaftaran akun. Skenario tersebut dapat dilihat pada Tabel 4.1.

| Tujuan   | Pendaftaran akun                                      |
|----------|-------------------------------------------------------|
| Skenario | Kamu ingin menggunakan aplikasi temukan minatmu namun |
|          | belum punya akun. Kamu akan mendaftar akun baru untuk |

Tabel 4.1 Skenario Pengguna Melakukan Pendaftaran Akun

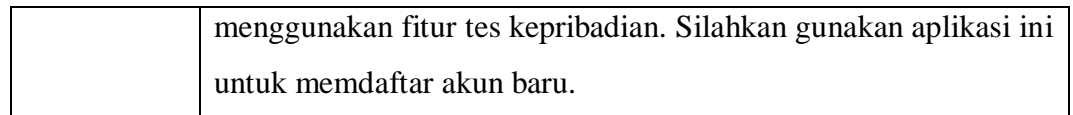

### **B Skenario Pengguna Melakukan** *Login*

Skenario pengguna ketika *login* berisi tujuan dan skenario untuk mencapai tujuan tersebut. Skenario tersebut akan diberikan kepada pengguna ketika akan *login* ke aplikasi. Skenario tersebut dapat dilihat pada Tabel 4.2.

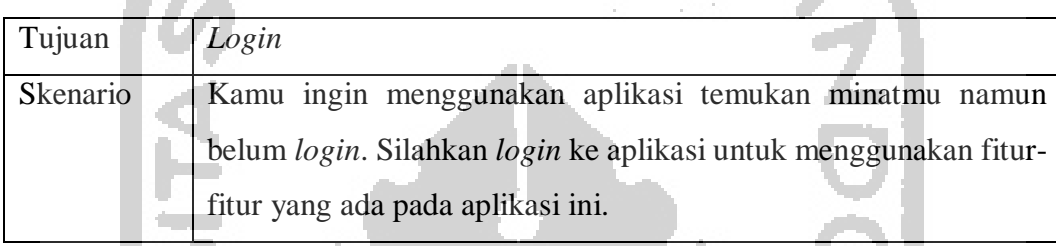

# Tabel 4.2 Skenario Pengguna Melakukan Login

# **C Skenario Pengguna Melakukan Tes Kepribadian**

Skenario pengguna ketika melakukan tes kepribadian berisi tujuan dan skenario untuk mencapai tujuan tersebut. Skenario tersebut akan diberikan kepada pengguna ketika akan melakukan tes kepribadian. Skenario tersebut dapat dilihat pada Tabel 4.3.

### Tabel 4.3 Skenario Pengguna Melakukan Tes Kepribadian

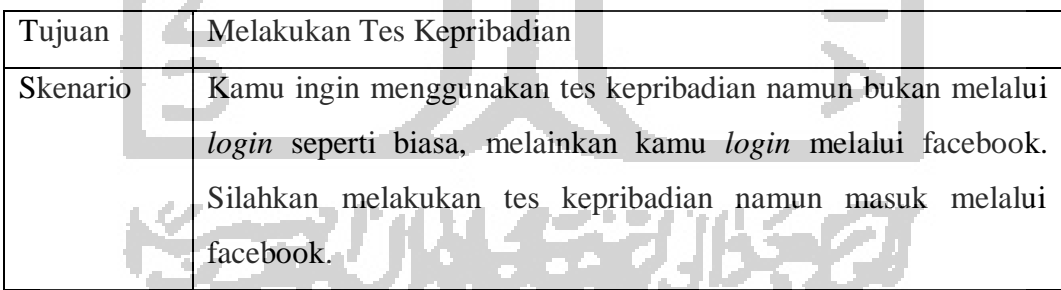

#### **D Skenario Pengguna Melakukan Tes Minat Akademik**

Skenario pengguna ketika melakukan tes minat akademik berisi tujuan dan skenario untuk mencapai tujuan tersebut. Skenario tersebut akan diberikan kepada pengguna ketika akan melakukan tes minat akademik. Skenario tersebut dapat dilihat pada Tabel 4.4.

Tabel 4.4 Skenario Pengguna Melakukan Tes Minat Akademik

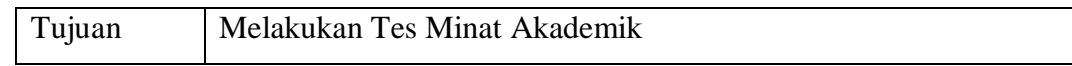

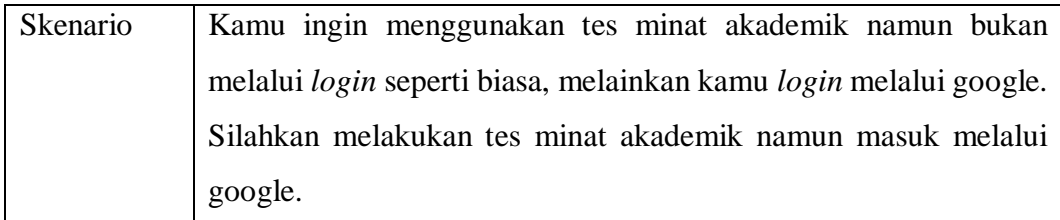

### **E Skenario Pengguna Melakukan Tes Gaya Belajar**

Skenario pengguna ketika melakukan tes gaya belajar berisi tujuan dan skenario untuk mencapai tujuan tersebut. Skenario tersebut akan diberikan kepada pengguna ketika akan melakukan tes gaya belajar. Skenario tersebut dapat dilihat pada Tabel 4.5.

Tabel 4.5 Skenario Pengguna Melakukan Tes Gaya Belajar

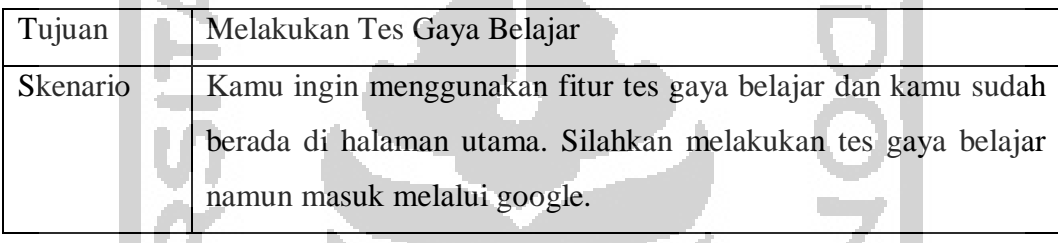

# **F Skenario Pengguna Melakukan Tes Bakat**

Skenario pengguna ketika melakukan tes bakat berisi tujuan dan skenario untuk mencapai tujuan tersebut. Skenario tersebut akan diberikan kepada pengguna ketika akan melakukan tes bakat. Skenario tersebut dapat dilihat pada Tabel 4.6.

Tabel 4.6 Skenario Pengguna Melakukan Tes Bakat

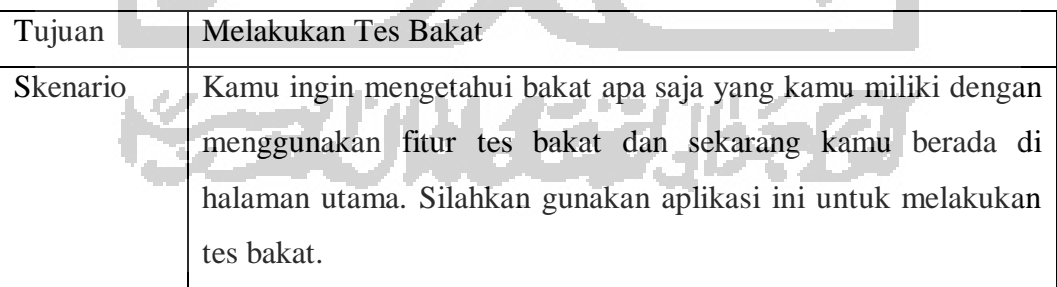

# **G Skenario Pengguna Melakukan Tes Intelegensi**

Skenario pengguna ketika melakukan tes intelegensi berisi tujuan dan skenario untuk mencapai tujuan tersebut. Skenario tersebut akan diberikan kepada pengguna ketika akan melakukan tes intelegensi. Skenario tersebut dapat dilihat pada Tabel 4.7.

Tujuan Melakukan Tes Intelegensi Skenario Kamu ingin mengetahui tingkatan intelegensimu dengan menggunakan fitur tes intelegensi. Sekarang kamu berada di halaman hasil tes kepribadian. Silahkan gunakan aplikasi ini untuk melakukan tes intelegensi.

Tabel 4.7 Skenario Pengguna Melakukan Tes Intelegensi

# **H Skenario Pengguna Melihat Hasil Tes Kepribadian**

Skenario pengguna ketika melakukan hasil tes kepribadian berisi tujuan dan skenario untuk mencapai tujuan tersebut. Skenario tersebut akan diberikan kepada pengguna ketika akan melihat hasil tes kepribadian. Skenario tersebut dapat dilihat pada Tabel 4.8.

# Tabel 4.8 Skenario Pengguna Melihat Hasil Tes Kepribadian

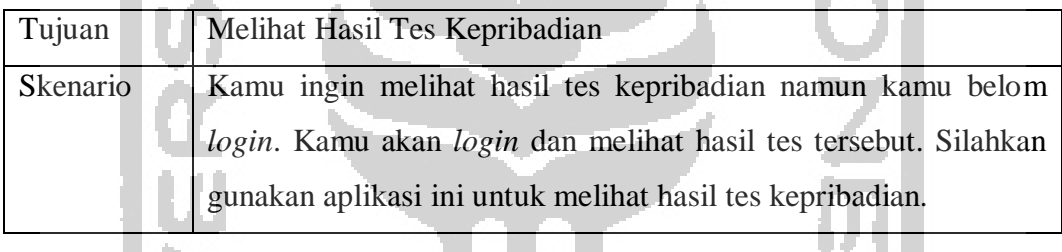

# **I Skenario Pengguna Melihat Hasil Tes Minat Akademik**

Skenario pengguna ketika melakukan hasil tes minat akademik berisi tujuan dan skenario untuk mencapai tujuan tersebut. Skenario tersebut akan diberikan kepada pengguna ketika akan melihat hasil tes minat akademik. Skenario tersebut dapat dilihat pada Tabel 4.9.

Tabel 4.9 Skenario Pengguna Melihat Hasil Tes Minat Akademik

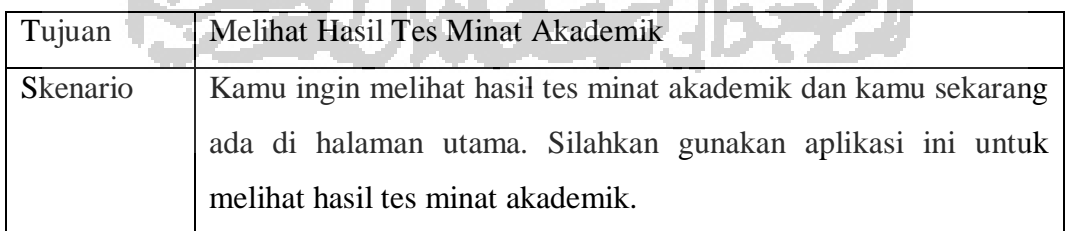

# **J Skenario Pengguna Melihat Hasil Tes Gaya Belajar**

Skenario pengguna ketika melakukan hasil tes gaya belajar berisi tujuan dan skenario untuk mencapai tujuan tersebut. Skenario tersebut akan diberikan kepada pengguna ketika akan melihat hasil tes gaya belajar. Skenario tersebut dapat dilihat pada Tabel 4.10.

Tabel 4.10 Skenario Pengguna Melihat Hasil Tes Gaya Belajar

| Tujuan          | Melihat Hasil Tes Gaya Belajar                                     |  |  |  |  |
|-----------------|--------------------------------------------------------------------|--|--|--|--|
| <b>Skenario</b> | Kamu ingin melihat hasil tes gaya belajar namun kamu belum         |  |  |  |  |
|                 | login dan kamu lupa kata sandimu. Silahkan gunakan aplikasi ini    |  |  |  |  |
|                 | untuk melihat hasil tes gaya belajar namun terlebih dulu kamu atur |  |  |  |  |
|                 | ulang kata sandimu kemudian login menggunakan kata sandi           |  |  |  |  |
|                 | barumu.                                                            |  |  |  |  |

# **K Skenario Pengguna Melihat Hasil Tes Bakat**

Skenario pengguna ketika melakukan hasil tes bakat berisi tujuan dan skenario untuk mencapai tujuan tersebut. Skenario tersebut akan diberikan kepada pengguna ketika akan melihat hasil tes bakat. Skenario tersebut dapat dilihat pada Tabel 4.11.

Tabel 4.11 Skenario Pengguna Melihat Hasil Tes Bakat

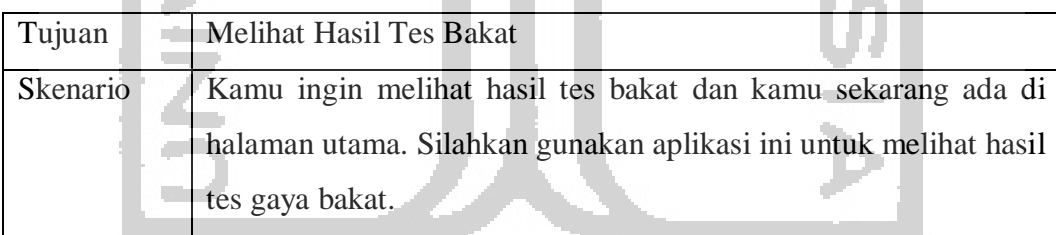

# **L Skenario Pengguna Melihat Hasil Tes Intelegensi**

9 P 21 B 2

Skenario pengguna ketika melakukan hasil tes intelegensi berisi tujuan dan skenario untuk mencapai tujuan tersebut. Skenario tersebut akan diberikan kepada pengguna ketika akan melihat hasil tes intelegensi. Skenario tersebut dapat dilihat pada Tabel 4.12.

**New Artists** 

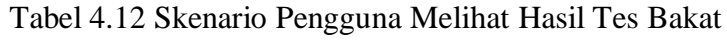

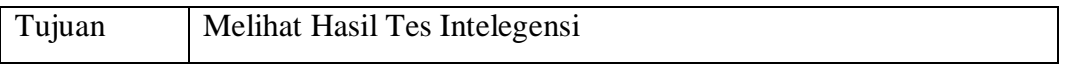

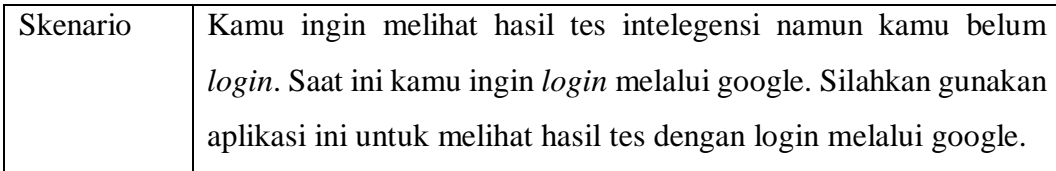

### **4.2.4 Pengujian Untuk Mendapatkan Indikator** *Usability Testing*

Metode pengujian yang digunakan pada penelitian ini adalah *Usability Testing.*  Mekanisme pengujiannya adalah pengguna akan diminta untuk menyelesaikan tugas. Tugas tersebut dirumuskan ke dalam bentuk skenario yang telah dibuat pada tahap sebelumnya. Kemudian pengguna mencoba untuk menyelesaikannya, saat proses ini berjalan penulis harus mengamati, mendengar serta mencatat segala temuan yang ada.

Pengujian dilakukan dengan melibatkan sembilan partisipan. Indikator didapatkan dari waktu penyelesaian *task* pengujian tahap pertama dengan melibatkan lima partisipan. Kemudian indikator tersebut digunakan untuk pengujian selanjutnya ke empat partisipan lainnya.

### **4.2.5 Hasil Pengujian**

Setelah pengujian dilakukan dengan menggunakan skenario. Dimana skenario tersebut berisi *goals* atau tujuan dan skenario untuk mewujudkan *goals* tersebut. Maka diperoleh hasil sebagai berikut:

### **A Hasil Pengujian Skenario Pengguna Melakukan Pendaftaran Akun**

Berikut adalah hasil pengujian skenario pengguna ketika melakukan pendaftaran akun. Hasil tersebut dapat dilihat pada Tabel 4.13.

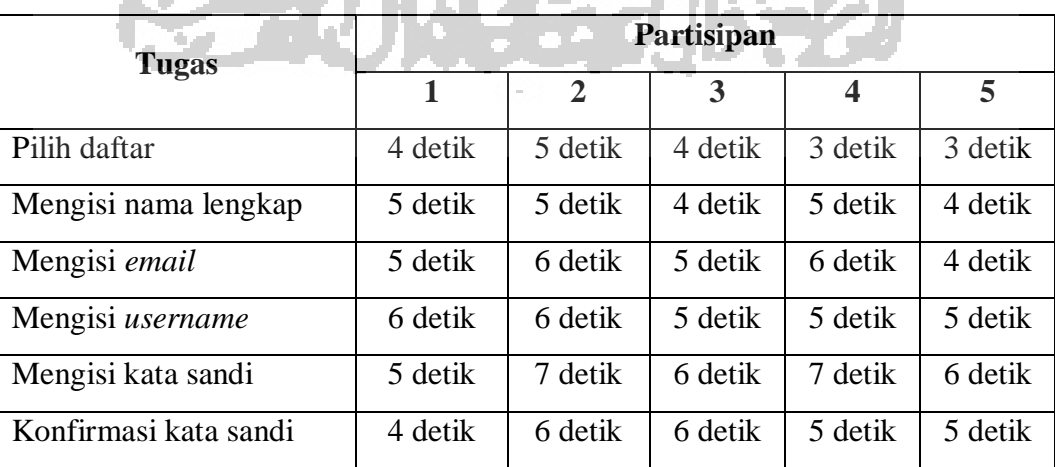

Tabel 4.13 Hasil Pengujian Skenario Pengguna Melakukan Pendaftaran Akun

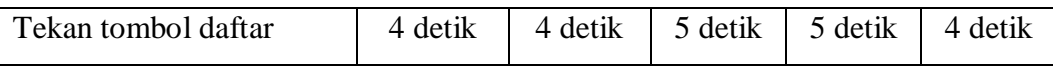

Dari hasil diatas semua partisipan dapat menyelesaikan semua langkah pada skenario dengan lancar. Diperoleh indikator waktu pada setiap tugas dapat dilihat pada Tabel 4.14.

| <b>Tugas</b>                | <b>Indikator</b> |                      |  |  |
|-----------------------------|------------------|----------------------|--|--|
|                             | <b>Mudah</b>     | $\times$ Cukup Sulit |  |  |
| Tugas pilih daftar          | $\leq$ 5 detik   | $>$ 5 detik          |  |  |
| Tugas mengisi nama lengkap  | $\leq$ 5 detik   | $>$ 5 detik          |  |  |
| Tugas mengisi email         | $\leq 6$ detik   | $> 6$ detik          |  |  |
| Tugas mengisi username      | $<$ 6 detik      | $> 6$ detik          |  |  |
| Tugas mengisi kata sandi    | $<$ 7 detik      | $>$ 7 detik          |  |  |
| Tugas konfirmasi kata sandi | $<$ 6 detik      | $> 6$ detik          |  |  |
| Tugas tekan tombol daftar   | $\leq$ 5 detik   | $>$ 5 detik          |  |  |
|                             |                  |                      |  |  |

Tabel 4.14 Indikator Pengujian Skenario Pengguna Melakukan Pendaftaran Akun

# **B Hasil Pengujian Skenario Pengguna Melakukan** *Login*

Berikut adalah hasil pengujian skenario pengguna ketika melakukan *Login*. Hasil tersebut dapat dilihat pada Tabel 4.15.

**Tugas Partisipan 1 2 3 4 5** Mengisi *email* atau *username* 4 detik 3 detik 5 detik 4 detik 4 detik Mengisi kata sandi 5 detik 3 detik 4 detik 4 detik 5 detik Tekan tombol masuk 3 detik 4 detik 4 detik 5 detik 4 detik

Tabel 4.15 Hasil Pengujian Skenario Pengguna Melakukan *Login*

Dari hasil diatas semua partisipan dapat menyelesaikan semua langkah pada skenario dengan lancar. Diperoleh indikator waktu pada setiap tugas dapat dilihat pada Tabel 4.16.

Tabel 4.16 Indikator Pengujian Skenario Pengguna Melakukan *Login*

| <b>Tugas</b> | <b>Indikator</b> |
|--------------|------------------|

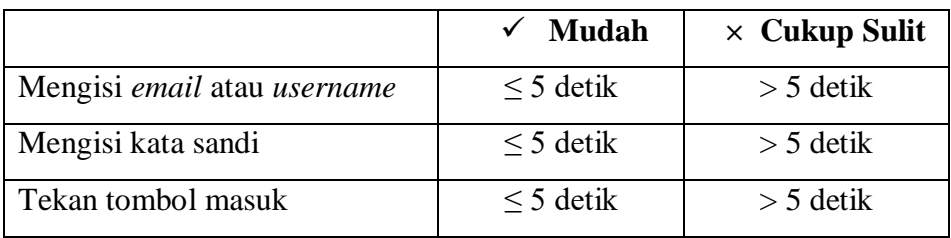

### **C Hasil Pengujian Skenario Pengguna Melakukan Tes kepribadian**

Berikut adalah hasil pengujian skenario pengguna ketika melakukan tes kepribadian dengan *login* melalui facebook. Hasil tersebut dapat dilihat pada Tabel 4.17.

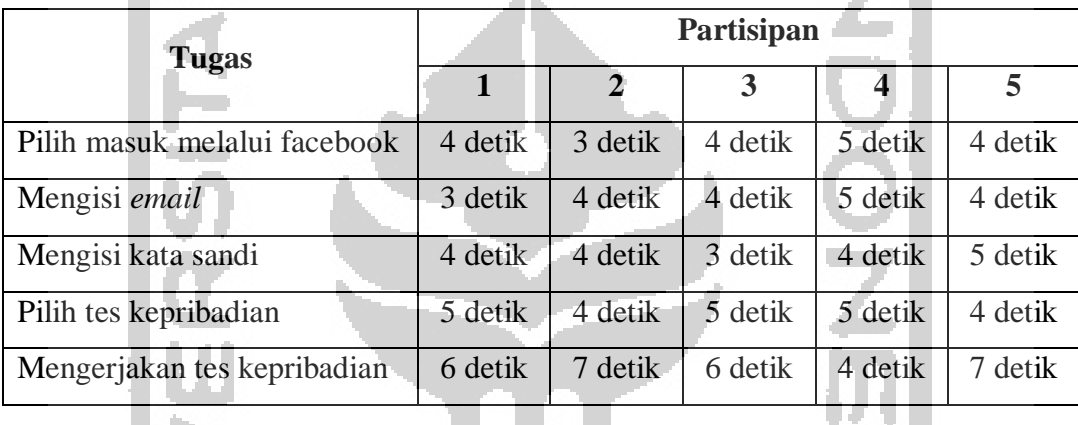

Tabel 4.17 Hasil Pengujian Skenario Pengguna Melakukan Tes Kepribadian

Dari hasil diatas semua partisipan dapat menyelesaikan semua langkah pada skenario dengan lancar. Diperoleh indikator waktu pada setiap tugas dapat dilihat pada Tabel 4.18.

Tabel 4.18 Indikator Pengujian Skenario Pengguna Melakukan Tes Kepribadian

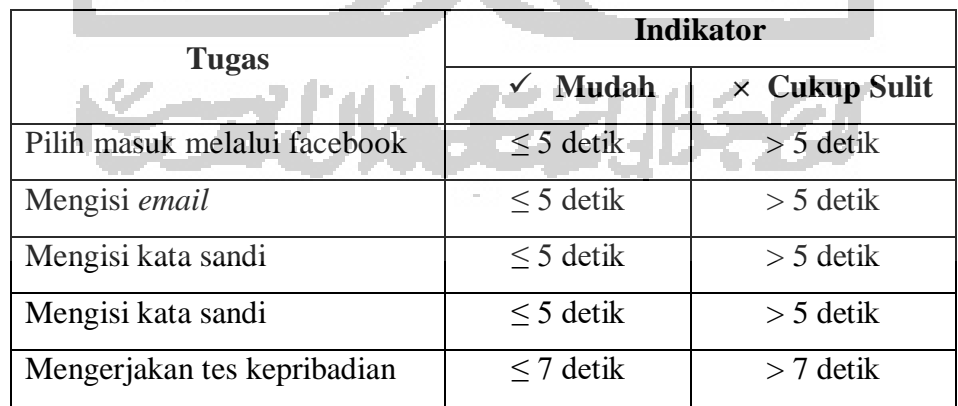

### **D Hasil Pengujian Skenario Pengguna Melakukan Tes Minat Akademik**

Berikut adalah hasil pengujian skenario pengguna ketika melakukan tes minat akademik dengan *login* melalui google. Hasil tersebut dapat dilihat pada Tabel 4.19.

| Partisipan |              |         |         |         |
|------------|--------------|---------|---------|---------|
| 1          | $\mathbf{2}$ | 3       | 4       | 5       |
| 3 detik    | 4 detik      | 4 detik | 5 detik | 4 detik |
| 4 detik    | 5 detik      | 4 detik | 3 detik | 4 detik |
| 4 detik    | 5 detik      | 5 detik | 4 detik | 5 detik |
| 5 detik    | 5 detik      | 4 detik | 3 detik | 5 detik |
| 7 detik    | 8 detik      | 4 detik | 7 detik | 4 detik |
|            |              |         |         |         |

Tabel 4.19 Hasil Pengujian Skenario Pengguna Melakukan Tes Minat Akademik

Dari hasil diatas semua partisipan dapat menyelesaikan semua langkah pada skenario dengan lancar. Diperoleh indikator waktu pada setiap tugas dapat dilihat pada Tabel 4.20.

 $\sim$ 

Tabel 4.20 Indikator Pengujian Skenario Pengguna Melakukan Tes Minat Akademik

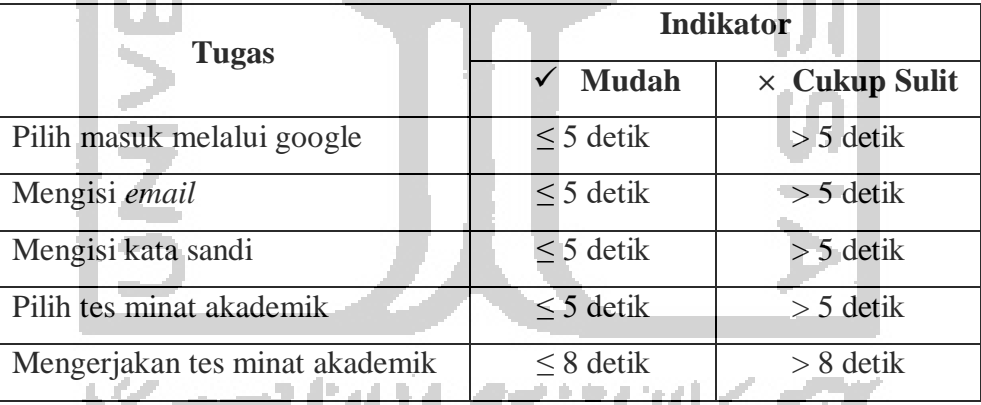

# **E Hasil Pengujian Skenario Pengguna Melakukan Tes Gaya Belajar**

Berikut adalah hasil pengujian skenario pengguna ketika melakukan tes gaya belajar namun dari halaman utama. Hasil tersebut dapat dilihat pada Tabel 4.21.

| Tugas                  | Partisipan |         |                           |  |         |
|------------------------|------------|---------|---------------------------|--|---------|
|                        |            |         |                           |  |         |
| Pilih tes gaya belajar | 4 detik    | 4 detik | $5$ detik $\vert$ 3 detik |  | 4 detik |

Tabel 4.21 Hasil Pengujian Skenario Pengguna Melakukan Tes Gaya Belajar

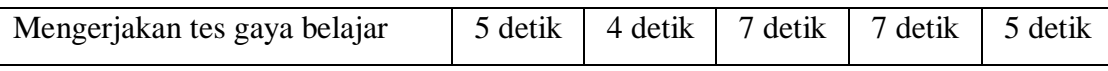

Dari hasil diatas semua partisipan dapat menyelesaikan semua langkah pada skenario dengan lancar. Diperoleh indikator waktu pada setiap tugas dapat dilihat pada Tabel 4.22.

Tabel 4.22 Indikator Pengujian Skenario Pengguna Melakukan Tes Gaya Belajar

| <b>Tugas</b>                 | <b>Indikator</b> |                      |  |  |
|------------------------------|------------------|----------------------|--|--|
|                              | Mudah            | $\times$ Cukup Sulit |  |  |
| Pilih tes gaya belajar       | 7 detik          | 7 detik              |  |  |
| Mengerjakan tes gaya belajar | $\leq$ 7 detik   | detik                |  |  |

# **F Hasil Pengujian Skenario Pengguna Melakukan Tes Bakat**

**All Card** 

Berikut adalah hasil pengujian skenario pengguna ketika melakukan tes bakat dari halaman utama. Hasil tersebut dapat dilihat pada Tabel 4.23.

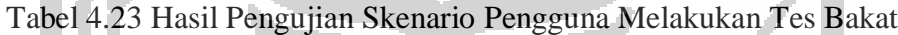

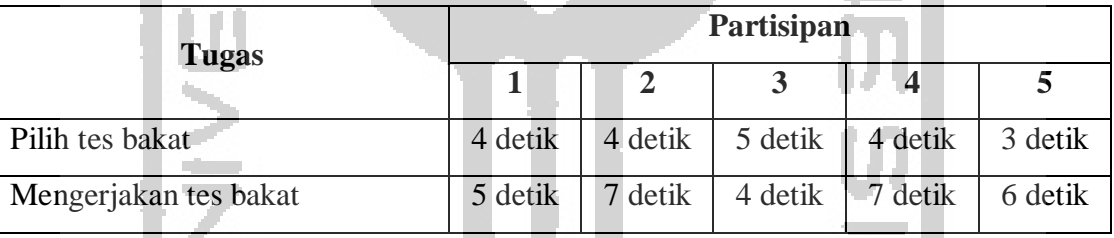

Dari hasil diatas semua partisipan dapat menyelesaikan semua langkah pada skenario dengan lancar. Diperoleh indikator waktu pada setiap tugas dapat dilihat pada Tabel 4.24.

**Registration** Tabel 4.24 Indikator Pengujian Skenario Pengguna Melakukan Tes Bakat

| <b>Tugas</b>          | <b>Indikator</b> |                      |  |  |
|-----------------------|------------------|----------------------|--|--|
|                       | <b>Mudah</b>     | $\times$ Cukup Sulit |  |  |
| Pilih tes bakat       | $\leq$ 5 detik   | $>$ 5 detik          |  |  |
| Mengerjakan tes bakat | $\leq$ 7 detik   | $>$ 7 detik          |  |  |

### **G Hasil Pengujian Skenario Pengguna Melakukan Tes Intelegensi**

Berikut adalah hasil pengujian skenario pengguna ketika melakukan tes intelegensi dari halaman hasil tes kepribadian. Hasil tersebut dapat dilihat pada Tabel 4.25.

| <b>Tugas</b>                | Partisipan |         |         |         |         |
|-----------------------------|------------|---------|---------|---------|---------|
|                             |            |         |         |         |         |
| Pilih beranda               | 4 detik    | 4 detik | 3 detik | 5 detik | 4 detik |
| Pilih tes intelegensi       | 3 detik    | 4 detik | 3 detik | 4 detik | 5 detik |
| Mengerjakan tes intelegensi | 4 detik    | 6 detik | detik   | 5 detik | 8 detik |

Tabel 4.25 Hasil Pengujian Skenario Pengguna Melakukan Tes Intelegensi

Dari hasil diatas semua partisipan dapat menyelesaikan semua langkah pada skenario dengan lancar. Diperoleh indikator waktu pada setiap tugas dapat dilihat pada Tabel 4.26.

Tabel 4.26 Indikator Pengujian Skenario Pengguna Melakukan Tes Intelegensi

| <b>Tugas</b>                | <b>Indikator</b> |                      |  |  |
|-----------------------------|------------------|----------------------|--|--|
|                             | <b>Mudah</b>     | $\times$ Cukup Sulit |  |  |
| Pilih beranda               | $\leq$ 5 detik   | $> 5$ detik          |  |  |
| Pilih tes intelegensi       | $\leq$ 5 detik   | $>$ 5 detik          |  |  |
| Mengerjakan tes intelegensi | $\leq$ 8 detik   | 8 detik              |  |  |

# **H Hasil Pengujian Skenario Pengguna Melihat Hasil Tes Kepribadian**

Berikut adalah hasil pengujian skenario pengguna ketika melihat hasil tes kepribadian namun belum *login*. Hasil tersebut dapat dilihat pada Tabel 4.27.

Tabel 4.27 Hasil Pengujian Skenario Pengguna Melihat Tes Kepribadian

| Tugas                       | Partisipan |             |         |         |         |  |
|-----------------------------|------------|-------------|---------|---------|---------|--|
|                             | 1          | $\mathbf 2$ | 3       | 4       | 5       |  |
| Mengisi email atau username | 5 detik    | 4 detik     | 4 detik | 4 detik | 3 detik |  |
| Mengisi kata sandi          | 4 detik    | 4 detik     | 5 detik | 3 detik | 4 detik |  |
| Tekan tombol masuk          | 3 detik    | 4 detik     | 5 detik | 4 detik | 5 detik |  |
| Pilih hasil                 | 4 detik    | 3 detik     | 4 detik | 5 detik | 4 detik |  |
| Pilih hasil tes kepribadian | 4 detik    | 5 detik     | 3 detik | 4 detik | 4 detik |  |

Dari hasil diatas semua partisipan dapat menyelesaikan semua langkah pada skenario dengan lancar. Diperoleh indikator waktu pada setiap tugas dapat dilihat pada Tabel 4.28.

| <b>Tugas</b>                | <b>Indikator</b> |                      |  |  |
|-----------------------------|------------------|----------------------|--|--|
|                             | <b>Mudah</b>     | $\times$ Cukup Sulit |  |  |
| Mengisi email atau username | $\leq$ 5 detik   | $>$ 5 detik          |  |  |
| Mengisi kata sandi          | $\leq$ 5 detik   | $>$ 5 detik          |  |  |
| Tekan tombol masuk          | $\leq$ 5 detik   | $>$ 5 detik          |  |  |
| Pilih hasil                 | $\leq$ 5 detik   | $>$ 5 detik          |  |  |
| Pilih hasil tes kepribadian | $\leq$ 5 detik   | $>$ 5 detik          |  |  |

Tabel 4.28 Indikator Pengujian Skenario Pengguna Melihat Tes Kepribadian

# **I Hasil Pengujian Skenario Pengguna Melihat Hasil Tes Minat Akademik**

Berikut adalah hasil pengujian skenario pengguna ketika melihat hasil tes minat akademik dari halaman utama. Hasil tersebut dapat dilihat pada Tabel 4.29.

Tabel 4.29 Hasil Pengujian Skenario Pengguna Melihat Hasil Tes Minat Akademik

| <b>Tugas</b>                   | Partisipan |         |           |         |         |  |  |
|--------------------------------|------------|---------|-----------|---------|---------|--|--|
|                                |            |         |           |         |         |  |  |
| Pilih hasil                    | 5 detik    | 4 detik | $5$ detik | 5 detik | 4 detik |  |  |
| Pilih hasil tes minat akademik | 5 detik    | 7 detik | 4 detik   | 7 detik | 6 detik |  |  |

Dari hasil diatas semua partisipan dapat menyelesaikan semua langkah pada skenario dengan lancar. Diperoleh indikator waktu pada setiap tugas dapat dilihat pada Tabel 4.30.

Tabel 4.30 Indikator Pengujian Skenario Pengguna Melihat Hasil Tes Minat Akademik

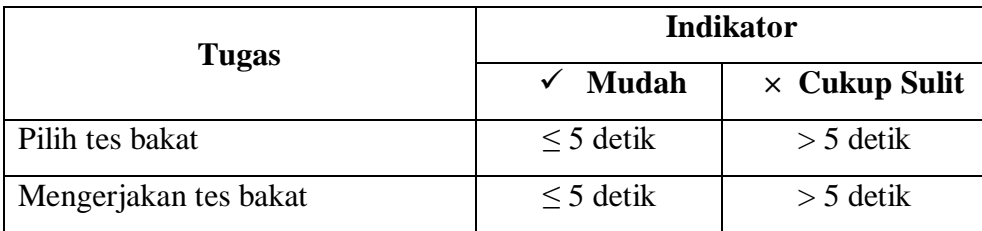

### **J Hasil Pengujian Skenario Pengguna Melihat Hasil Tes Gaya Belajar**

Berikut adalah hasil pengujian skenario pengguna ketika melihat hasil tes gaya belajar namun belum *login* dan lupa kata sandi. Hasil tersebut dapat dilihat pada Tabel 4.31.

| Tugas                        | Partisipan   |                |         |         |         |
|------------------------------|--------------|----------------|---------|---------|---------|
|                              | $\mathbf{1}$ | $\overline{2}$ | 3       | 4       | 5       |
| Pilih lupa kata sandi        | 6 detik      | 8 detik        | 7 detik | 7 detik | 6 detik |
| Mengisi email                | 4 detik      | 5 detik        | 4 detik | 5 detik | 3 detik |
| Tekan tombol lanjutkan       | 4 detik      | 4 detik        | 3 detik | 5 detik | 4 detik |
| Tekan tombol masuk           | 3 detik      | 4 detik        | 5 detik | 4 detik | 4 detik |
| Mengisi email                | 4 detik      | 5 detik        | 4 detik | 4 detik | 5 detik |
| Mengisi kata sandi           | 5 detik      | 4 detik        | 5 detik | 5 detik | 4 detik |
| Tekan tombol masuk           | 3 detik      | 5 detik        | 5 detik | 3 detik | 4 detik |
| Pilih hasil                  | 4 detik      | 4 detik        | 3 detik | 5 detik | 5 detik |
| Pilih hasil tes gaya belajar | 5 detik      | 4 detik        | 3 detik | 4 detik | 4 detik |

Tabel 4.31 Hasil Pengujian Skenario Pengguna Melihat Hasil Tes Gaya Belajar

Dari hasil diatas semua partisipan dapat menyelesaikan semua langkah pada skenario dengan lancar. Diperoleh indikator waktu pada setiap tugas dapat dilihat pada Tabel 4.32.

Tabel 4.32 Indikator Pengujian Skenario Pengguna Melihat Hasil Tes Gaya Belajar

| <b>Tugas</b>                 |                | <b>Indikator</b>     |
|------------------------------|----------------|----------------------|
|                              | <b>Mudah</b>   | $\times$ Cukup Sulit |
| Pilih lupa kata sandi        | $\leq$ 8 detik | $> 8$ detik          |
| Mengisi email                | $>$ 5 detik    | $>$ 5 detik          |
| Tekan tombol lanjutkan       | $\geq$ 5 detik | $>$ 5 detik          |
| Tekan tombol mauk            | $>$ 5 detik    | $>$ 5 detik          |
| Mengisi email                | $\geq$ 5 detik | $>$ 5 detik          |
| Mengisi kata sandi           | $>$ 5 detik    | $>$ 5 detik          |
| Tekan tombol masuk           | $> 5$ detik    | $>$ 5 detik          |
| Pilih hasil tes              | $>$ 5 detik    | $>$ 5 detik          |
| Pilih hasil tes gaya belajar | $>$ 5 detik    | $>$ 5 detik          |

### **K Hasil Pengujian Skenario Pengguna Melihat Hasil Tes Bakat**

Berikut adalah hasil pengujian skenario pengguna ketika melihat hasil tes bakat dari halaman utama. Hasil tersebut dapat dilihat pada Tabel 4.33.

| <b>Tugas</b>          | Partisipan |         |         |         |         |  |
|-----------------------|------------|---------|---------|---------|---------|--|
|                       |            |         |         |         |         |  |
| Pilih hasil           | 4 detik    | 4 detik | 3 detik | 5 detik | 5 detik |  |
| Pilih hasil tes bakat | 5 detik    | 5 detik | 4 detik | 4 detik | 3 detik |  |

Tabel 4.33 Hasil Pengujian Skenario Pengguna Melihat Hasil Tes Bakat

Dari hasil diatas semua partisipan dapat menyelesaikan semua langkah pada skenario dengan lancar. Diperoleh indikator waktu pada setiap tugas dapat dilihat pada Tabel 4.34.

r di

Tabel 4.34 Indikator Pengujian Skenario Pengguna Melihat Hasil Tes Bakat

| Tugas                 | <b>Indikator</b> |                      |  |  |  |
|-----------------------|------------------|----------------------|--|--|--|
|                       | <b>Mudah</b>     | $\times$ Cukup Sulit |  |  |  |
| Pilih tes bakat       | $\leq$ 5 detik   | $>$ 5 detik          |  |  |  |
| Mengerjakan tes bakat | $\leq$ 5 detik   | $>$ 5 detik          |  |  |  |

# **L Hasil Pengujian Skenario Pengguna Melihat Hasil Tes Intelegensi**

Berikut adalah hasil pengujian skenario pengguna ketika melihat hasil tes intelegensi dan kamu harus *login* melalui google. Hasil tersebut dapat dilihat pada Tabel 4.35.

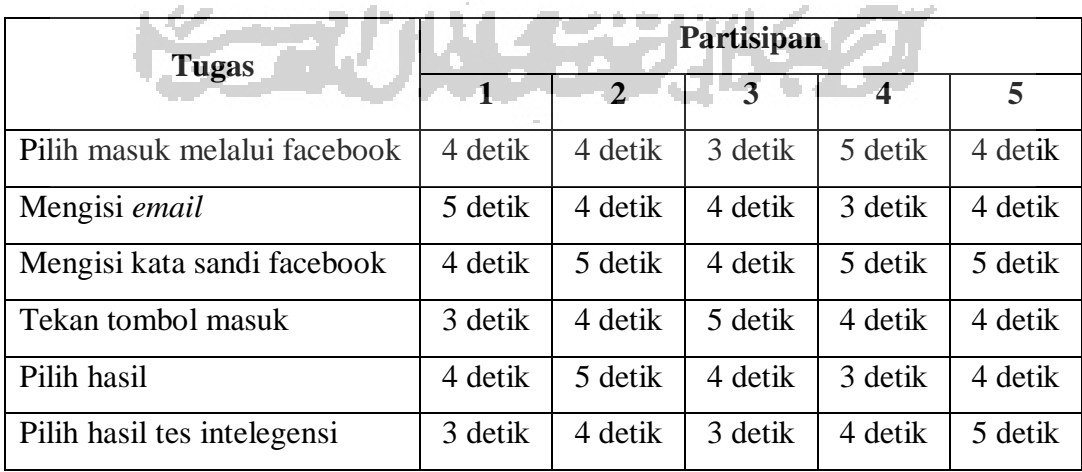

Tabel 4.35 Hasil Pengujian Skenario Pengguna Melihat Hasil Tes Intelegensi

Dari hasil diatas semua partisipan dapat menyelesaikan semua langkah pada skenario dengan lancar. Diperoleh indikator waktu pada setiap tugas dapat dilihat pada Tabel 4.36.

| <b>Tugas</b>                      | <b>Indikator</b> |                      |  |  |  |
|-----------------------------------|------------------|----------------------|--|--|--|
|                                   | Mudah<br>✓       | $\times$ Cukup Sulit |  |  |  |
| Task pilih masuk melalui facebook | $>$ 5 detik      | $\geq$ 5 detik       |  |  |  |
| Task mengisi email                | $\geq$ 5 detik   | $\geq$ 5 detik       |  |  |  |
| Task mengisi kata sandi facebook  | $\geq$ 5 detik   | $\geq$ 5 detik       |  |  |  |
| Task tekan tombol masuk           | $\geq$ 5 detik   | $\geq$ 5 detik       |  |  |  |
| Task pilih hasil                  | $\geq$ 5 detik   | $\geq$ 5 detik       |  |  |  |
| Task pilih hasil tes intelegensi  | $>$ 5 detik      | $\geq$ 5 detik       |  |  |  |

Tabel 4.36 Indikator Pengujian Skenario Pengguna Melihat Hasil Tes Intelegensi

# **4.2.6** *Usability Testing* **Iterasi Pertama**

e.

Pengujian ini dilakukan untuk melihat sejauh mana solusi yang dibuat dapat membuat pengguna untuk menyelesaikan *task* yang diberikan. Pengujian dilakukan dengan menggunakan skenario dari setiap tujuan yang ingin dicapai. Pada kesempatan ini pengujian dilakukan dengan melibatkan empat partisipan.

# **A** *Usability Testing* **Melakukan Pendaftaran Akun**

Berikut ini merupakan hasil *Usability Testing* pendaftaran akun yang telah dilakukan. Adapun hasilnya dapat dilihat pada Tabel 4.37.

|                       | Partisipan |  |  |  |  |  |
|-----------------------|------------|--|--|--|--|--|
| <b>Tugas</b>          |            |  |  |  |  |  |
| Pilih daftar          |            |  |  |  |  |  |
| Mengisi nama lengkap  |            |  |  |  |  |  |
| Mengisi email         |            |  |  |  |  |  |
| Mengisi username      |            |  |  |  |  |  |
| Mengisi kata sandi    |            |  |  |  |  |  |
| Konfirmasi kata sandi |            |  |  |  |  |  |
| Tekan tombol daftar   |            |  |  |  |  |  |

Tabel 4.37 *Usability Testing* Pendaftaran Akun

### $\checkmark$  Mudah  $\times$  Cukup Sulit

Dari tabel di atas dapat disimpulkan bahwa semua partisipan dapat menyelesaikan semua langkah dengan mudah pada skenario yang telah diberikan.

# **B** *Usability Testing* **Melakukan** *Login*

Berikut ini merupakan hasil *Usability Testing* melakukan Login yang telah dilakukan. Adapun hasilnya dapat dilihat pada Tabel 4.38.

| <b>Tugas</b>                |  | Partisipan |  |  |
|-----------------------------|--|------------|--|--|
|                             |  |            |  |  |
| Mengisi email atau username |  |            |  |  |
| Mengisi kata sandi          |  |            |  |  |
| Tekan tombol masuk          |  |            |  |  |

Tabel 4.38 *Usability Testing* Melakukan *Login*

Indikator:

 $\checkmark$  Mudah  $\checkmark$  X Cukup Sulit

Dari tabel di atas dapat disimpulkan bahwa semua partisipan dapat menyelesaikan semua langkah dengan mudah pada skenario yang telah diberikan.

# **C** *Usability Testing* **Melakukan Tes Kepribadian**

Berikut ini merupakan hasil *Usability Testing* melakukan tes kepribadian yang telah dilakukan. Adapun hasilnya dapat dilihat pada Tabel 4.39.

| <b>Tugas</b>                 | Partisipan |   |          |  |  |  |
|------------------------------|------------|---|----------|--|--|--|
|                              |            | 2 |          |  |  |  |
| Pilih masuk melalui facebook |            |   |          |  |  |  |
| Mengisi email                |            |   |          |  |  |  |
| Mengisi kata sandi           |            |   |          |  |  |  |
| Pilih tes kepribadian        |            |   |          |  |  |  |
| Mengerjakan tes kepribadian  | X          |   | $\times$ |  |  |  |

Tabel 4.39 *Usability Testing* Melakukan Tes Kepribadian

$$
\checkmark \quad \text{Mudah} \qquad \times \quad \text{Cukup Sulit}
$$

Dari tabel di atas dapat disimpulkan bahwa terdapat dua partisipan yang mengalami kendala. Kendala tersebut adalah mereka tidak yakin dengan jawaban pada halaman tes yang sebelumnya dan mereka bingung karena tidak ada tombol kembali.

### **D** *Usability Testing* **Melakukan Tes Minat Akademik**

Berikut ini merupakan hasil *Usability Testing* melakukan tes minat akademik yang telah dilakukan. Adapun hasilnya dapat dilihat pada Tabel 4.40*.*

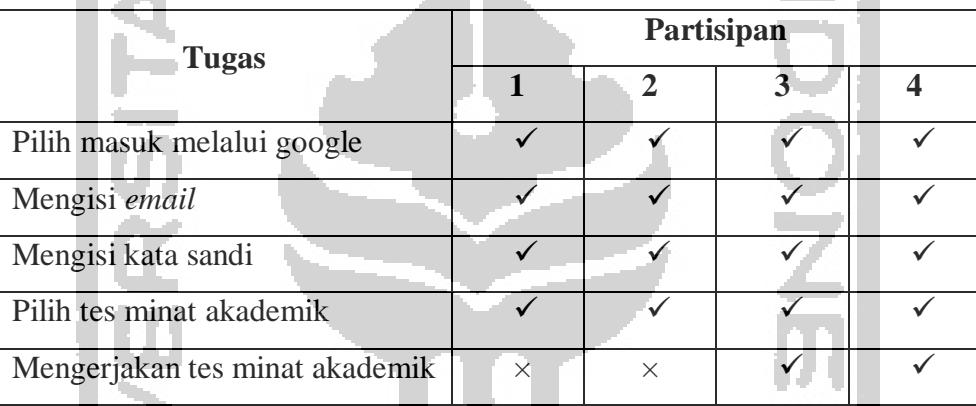

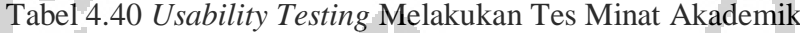

Indikator:

 $\checkmark$  Mudah  $\checkmark$  Cukup Sulit

Dari tabel di atas dapat disimpulkan bahwa terdapat dua partisipan yang mengalami kendala. Kendala tersebut adalah mereka tidak yakin dengan jawaban pada halaman tes yang sebelumnya dan mereka bingung karena tidak ada tombol kembali.

### **E** *Usability Testing* **Melakukan Tes Gaya Belajar**

Berikut ini merupakan hasil *Usability Testing* melakukan tes gaya belajar yang telah dilakukan. Adapun hasilnya dapat dilihat pada Tabel 4.41.

| <b>Tugas</b>           | Partisipan |  |  |  |  |
|------------------------|------------|--|--|--|--|
|                        |            |  |  |  |  |
| Pilih tes gaya belajar |            |  |  |  |  |

Tabel 4.41 *Usability Testing* Melakukan Tes Gaya Belajar

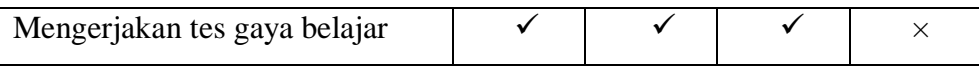

 $\checkmark$  Mudah  $\times$  Cukup Sulit

Dari tabel di atas dapat disimpulkan bahwa terdapat satu partisipan yang mengalami kendala. Kendala tersebut adalah dia merasa jawabannya salah pada halaman tes yang sebelumnya dan mereka bingung karena tidak ada tombol kembali.

### **F** *Usability Testing* **Melakukan Tes Bakat**

Berikut ini merupakan hasil *Usability Testing* melakukan tes bakat yang telah dilakukan. Adapun hasilnya dapat dilihat pada Tabel 4.42.

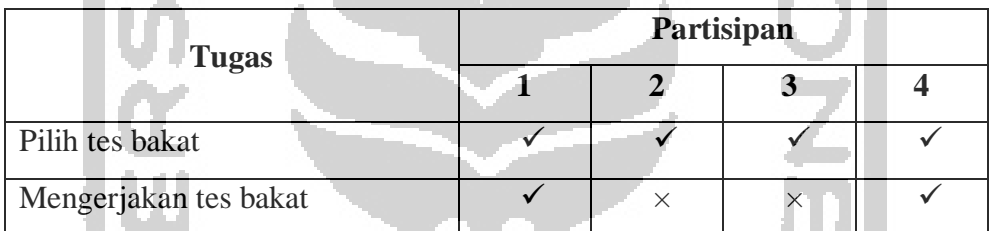

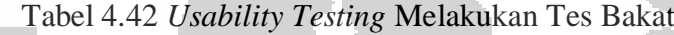

Indikator:

 $\checkmark$  Mudah  $\times$  Cukup Sulit

Dari tabel di atas dapat disimpulkan bahwa terdapat dua partisipan yang mengalami kendala. Kendala tersebut adalah mereka tidak yakin dengan jawaban pada halaman tes yang sebelumnya dan mereka bingung karena tidak ada tombol kembali.

# **G** *Usability Testing* **Melakukan Tes Intelegensi**

Berikut ini merupakan hasil *Usability Testing* melakukan tes intelegensi yang telah dilakukan. Adapun hasilnya dapat dilihat pada Tabel 4.43*.*

| <b>Tugas</b>  | Partisipan |  |  |  |  |
|---------------|------------|--|--|--|--|
|               |            |  |  |  |  |
| Pilih beranda |            |  |  |  |  |

Tabel 4.43 *Usability Testing* Melakukan Tes Intelegensi

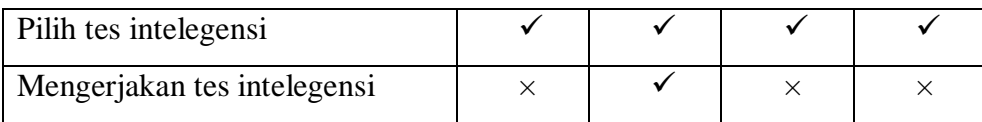

 $\checkmark$  Mudah  $\times$  Cukup Sulit

Dari tabel di atas dapat disimpulkan bahwa terdapat tiga partisipan yang mengalami kendala. Kendala tersebut adalah mereka tidak yakin dengan jawaban pada halaman tes yang sebelumnya dan ingin merubah jawaban tersebut namun bingung karena tidak ada tombol kembali.

### **H** *Usability Testing* **Melihat Hasil Tes Kepribadian**

Berikut ini merupakan hasil *Usability Testing* melihat tes kepribadian yang telah dilakukan. Adapun hasilnya dapat dilihat pada Tabel 4.44*.*

| <b>Tugas</b>                |  |  |  |
|-----------------------------|--|--|--|
|                             |  |  |  |
| Mengisi email atau username |  |  |  |
| Mengisi kata sandi          |  |  |  |
| Tekan tombol masuk          |  |  |  |
| Pilih hasil                 |  |  |  |
| Pilih hasil tes kepribadian |  |  |  |

Tabel 4.44 *Usability Testing* Melihat Tes Kepribadian

Indikator:

 $\checkmark$  Mudah  $\times$  Cukup Sulit

Dari tabel di atas dapat disimpulkan bahwa semua partisipan dapat menyelesaikan semua langkah dengan mudah pada skenario yang telah diberikan.

### **I** *Usability Testing* **Melihat Hasil Tes Minat Akademik**

Berikut ini merupakan hasil *Usability Testing* melihat tes minat akademik yang telah dilakukan. Adapun hasilnya dapat dilihat pada Tabel 4.45*.*

Tabel 4.45 *Usability Testing* Melihat Tes Minat Akademik

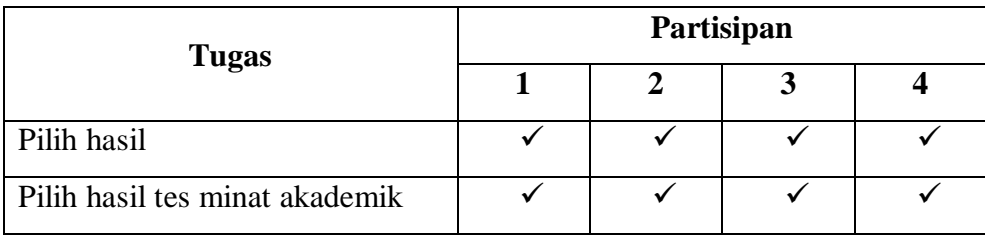

 $\checkmark$  Mudah  $\times$  Cukup Sulit

Dari tabel di atas dapat disimpulkan bahwa semua partisipan dapat menyelesaikan semua langkah dengan mudah pada skenario yang telah diberikan.

# **J** *Usability Testing* **Melihat Hasil Tes Gaya Belajar**

Berikut ini merupakan hasil *Usability Testing* melihat hasil tes gaya belajar yang telah dilakukan. Adapun hasilnya dapat dilihat pada Tabel 4.46*.*

| <b>Tugas</b>                 | Partisipan |  |   |   |
|------------------------------|------------|--|---|---|
|                              |            |  | 3 | 4 |
| Pilih lupa kata sandi        | $\times$   |  |   | X |
| Mengisi email                |            |  |   |   |
| Tekan tombol lanjutkan       |            |  |   |   |
| Tekan tombol masuk           |            |  |   |   |
| Mengisi email                |            |  |   |   |
| Mengisi kata sandi           |            |  |   |   |
| Tekan tombol masuk           |            |  |   |   |
| Pilih hasil                  |            |  |   |   |
| Pilih hasil tes gaya belajar |            |  |   |   |

Tabel 4.46 *Usability Testing* Melihat Hasil Tes Gaya Belajar

# Indikator:

 $\checkmark$  Mudah  $\times$  Cukup Sulit
Dari tabel di atas dapat disimpulkan bahwa terdapat dua partisipan yang mengalami kendala. Kendala tersebut adalah mereka tidak menyadari bahwa tulisan lupa kata sandi tersebut mempunyai fungsi.

## **K** *Usability Testing* **Melihat Hasil Tes Bakat**

Berikut ini merupakan hasil *Usability Testing* melihat hasil tes bakat yang telah dilakukan. Adapun hasilnya dapat dilihat pada Tabel 4.47*.*

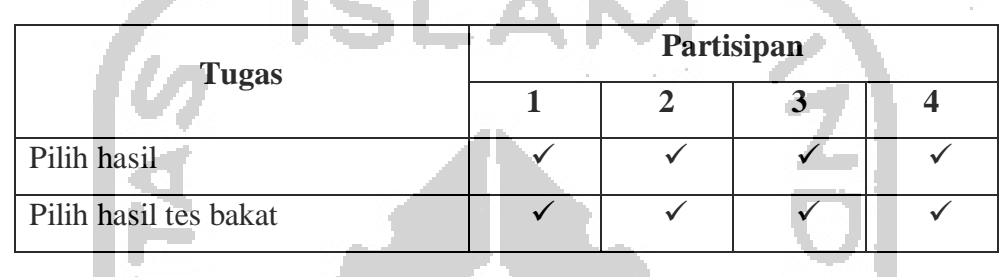

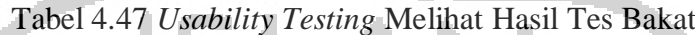

Indikator:

 $\checkmark$  Mudah  $\times$  Cukup Sulit

Dari tabel di atas dapat disimpulkan bahwa semua partisipan dapat menyelesaikan semua langkah dengan mudah pada skenario yang telah diberikan.

## **L** *Usability Testing* **Melihat Hasil Tes Intelegensi**

Berikut ini merupakan hasil *Usability Testing* melihat hasil tes intelegensi yang telah dilakukan. Adapun hasilnya dapat dilihat pada Tabel 4.48*.*

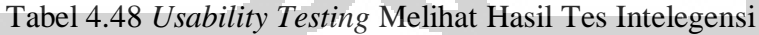

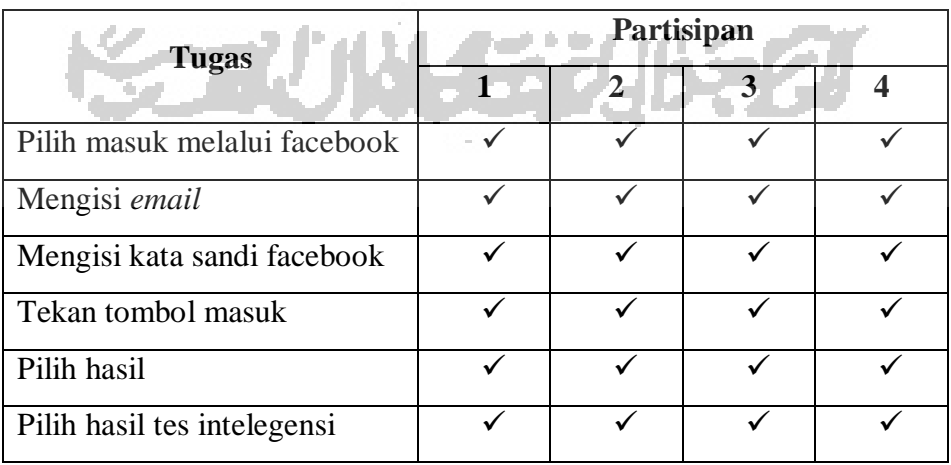

#### $\checkmark$  Mudah  $\times$  Cukup Sulit

Dari tabel di atas dapat disimpulkan bahwa semua partisipan dapat menyelesaikan semua langkah dengan mudah pada skenario yang telah diberikan.

Berdasarkan pengujiian skenario yang dilakukan, penulis menemukan beberapa kendala yang terjadi. Terdapat enam skenario yang mengalami kendala. Dari kenadala tersebut ditemukan pada tombol lupa kata sandi, tidak tersedianya tombol kembali saat mengerjakan semua tes. Maka dari itu perlu dilakukan perbaikan pada semua kendala tersebut agar dapat meningkatkan kemudahan pengguna dalam mencapai tujuannya.

### **4.2.7 Revisi Purwarupa**

Revisi purwarupa dilakukan berdasarkan masalah yang penulis temukan saat proses pengujian. Revisi yang dilakukan adalah menambahkan tombol kembali pada setiap halaman tes. Tombol tersebut berfungsi untuk kembali ke soal sebelumnya apabila pengguna ragu dengan jawaban soal sebelumnya. Penulis juga melakukan perubahan warna pada lupa kata sandi agar pengguna sadar jika tulisan tersebut mempunyai fungsi dan fungsinya adalah ketika pengguna ingin memulihkan kata sandi yang lupa. Revisi purwarupa dapat dilihat pada Gambar 4.11 Revisi Purwarupa.

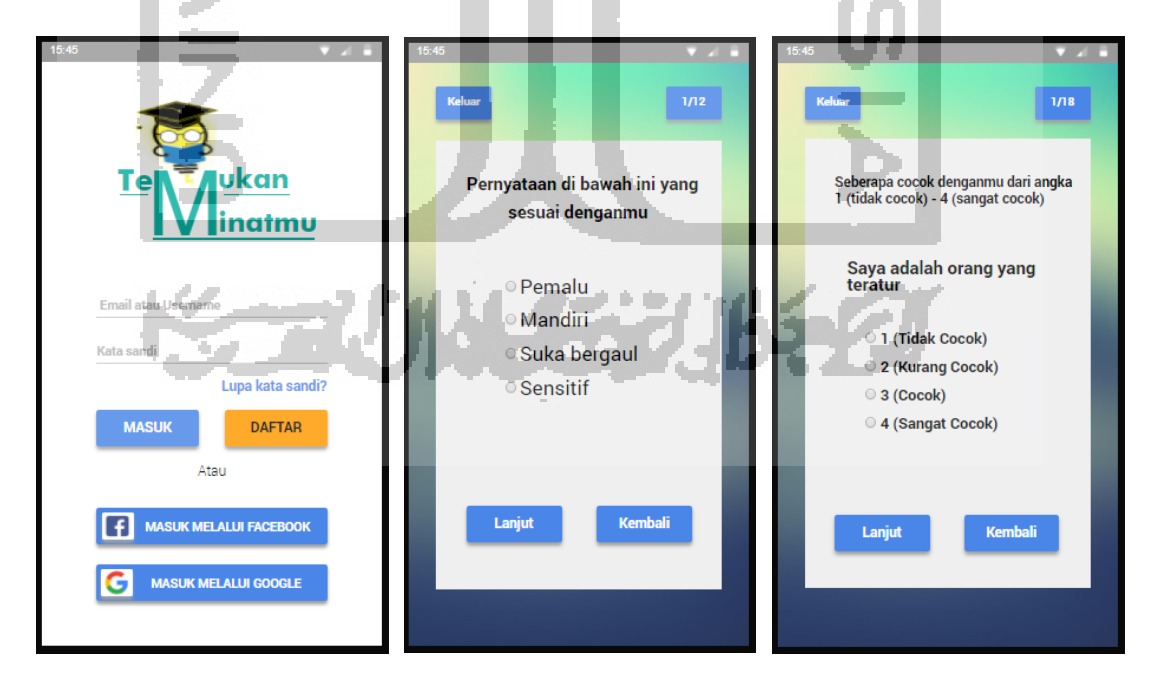

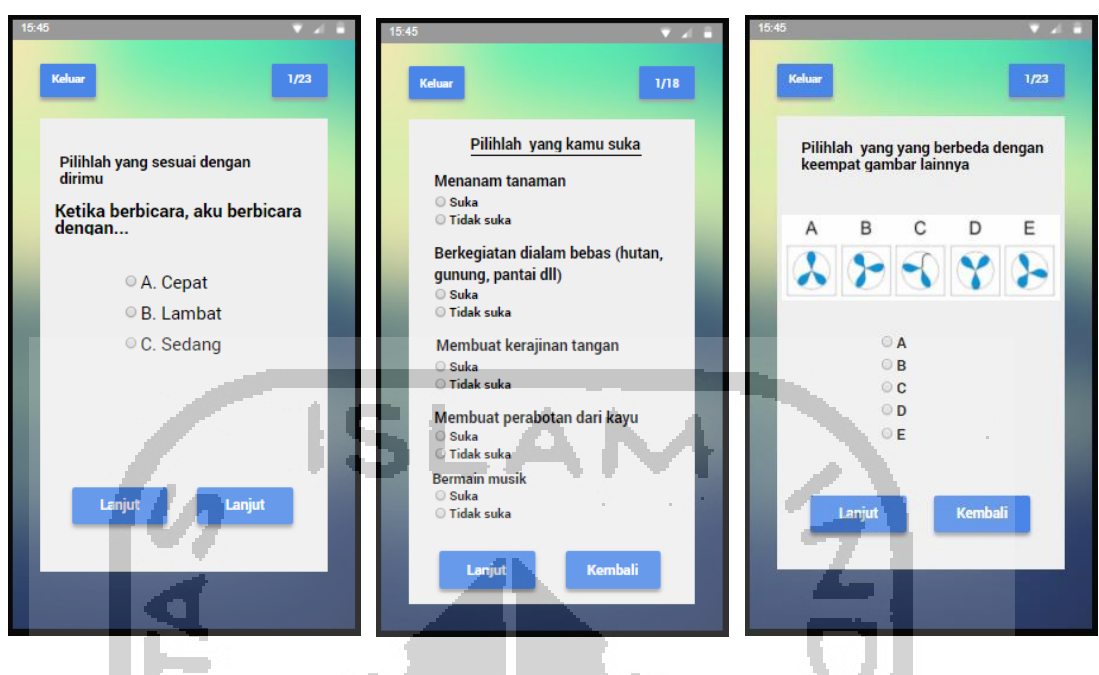

Gambar 4.11 Revisi Purwarupa

## **4.2.8** *Usability Testing* **Iterasi Kedua**

÷

Pengujian ini merupakan pengujian pada iterasi kedua setelah dilakukan perbaikan purwarupa. Hal ini dilakukan untuk melihat apakah revisi purwarupa sudah sesuai dengan kebutuhan dan kemudahan pengguna. Pada pengujian iterasi kedua sama seperti sebelumnya yaitu menggunakan skenario.

## **A** *Usability Testing* **Melakukan Tes Kepribadian Iterasi Kedua**

Berikut ini merupakan hasil *Usability Testing* melakukan tes kepribadian pada iterasi kedua. Adapun hasilnya dapat dilihat pada Tabel 4.49*.*

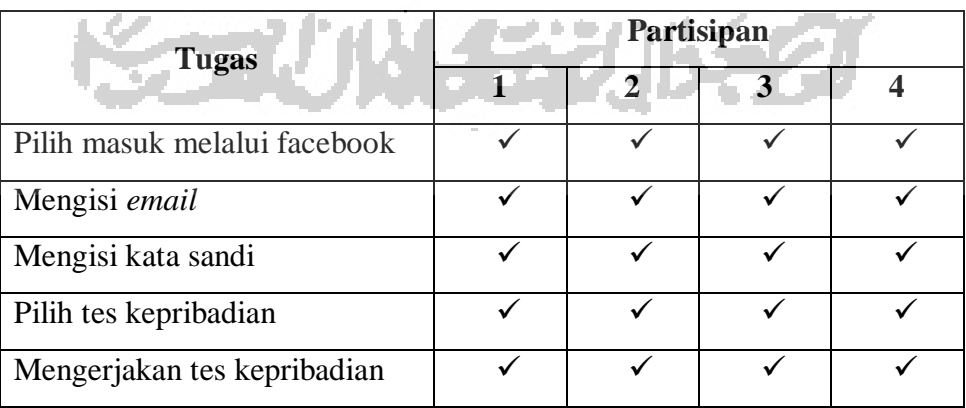

Tabel 4.49 *Usability Testing* Melakukan Tes Kepribadian Pada Iterasi Kedua

## $\checkmark$  Mudah  $\times$  Cukup Sulit

Dari tabel di atas dapat disimpulkan bahwa semua partisipan dapat menyelesaikan semua langkah dengan mudah pada skenario yang telah diberikan. Masalah pada iterasi pertama dapat diselesaikan dengan memberikan tombol kembali yang berfungsi untuk kembali ke halaman tes sebelumnya.

## **B** *Usability Testing* **Melakukan Tes Minat Akademik Iterasi Kedua**

Berikut ini merupakan hasil *Usability Testing* melakukan tes minat akademik pada iterasi kedua. Adapun hasilnya dapat dilihat pada Tabel 4.50*.*

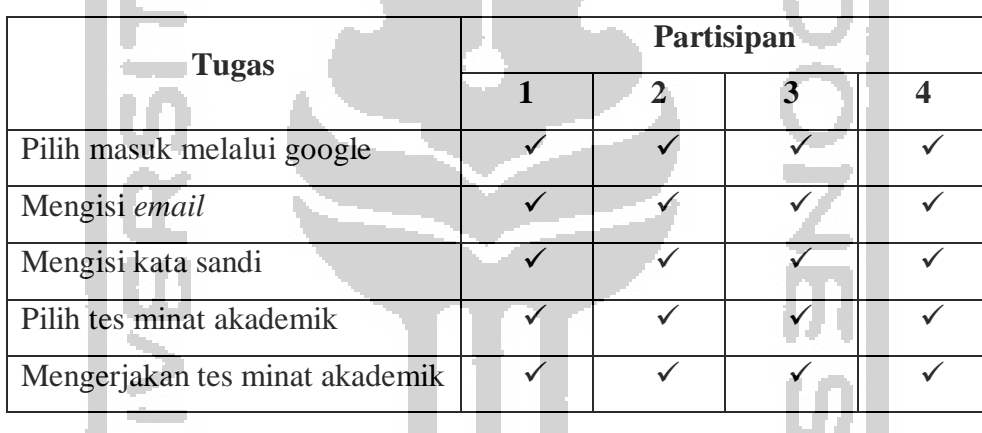

Tabel 4.50 *Usability Testing* Melakukan Tes Minat Akademik Pada Iterasi Kedua

Indikator:

 $\checkmark$  Mudah  $\checkmark$  Cukup Sulit

Dari tabel di atas dapat disimpulkan bahwa semua partisipan dapat menyelesaikan semua langkah dengan mudah pada skenario yang telah diberikan. Masalah pada iterasi pertama dapat diselesaikan dengan memberikan tombol kembali yang berfungsi untuk kembali ke halaman tes sebelumnya.

## **C** *Usability Testing* **Melakukan Tes Gaya Belajar Iterasi Kedua**

Berikut ini merupakan hasil *Usability Testing* melakukan tes gaya belajar pada iterasi kedua. Adapun hasilnya dapat dilihat pada Tabel 4.51*.*

Tabel 4.51 *Usability Testing* Melakukan Tes Gaya Belajar Pada Iterasi Kedua

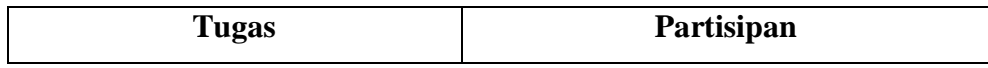

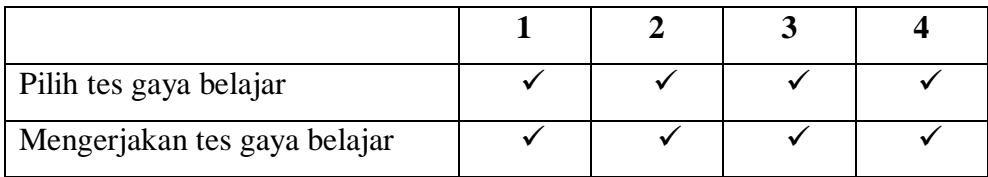

 $\checkmark$  Mudah  $\times$  Cukup Sulit

Dari tabel di atas dapat disimpulkan bahwa semua partisipan dapat menyelesaikan semua langkah dengan mudah pada skenario yang telah diberikan. Masalah pada iterasi pertama dapat diselesaikan dengan memberikan tombol kembali yang berfungsi untuk kembali ke halaman tes sebelumnya.

## **D** *Usability Testing* **Melakukan Tes Bakat Iterasi Kedua**

Berikut ini merupakan hasil *Usability Testing* melakukan tes bakat pada iterasi kedua. Adapun hasilnya dapat dilihat pada Tabel 4.52*.*

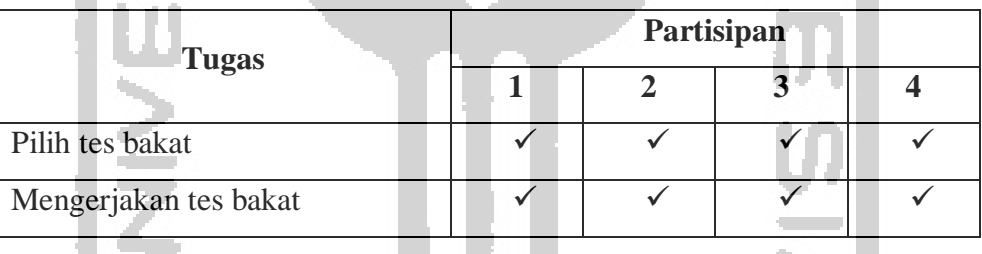

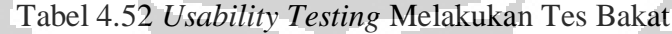

Indikator:

Dari tabel di atas dapat disimpulkan bahwa semua partisipan dapat menyelesaikan semua langkah dengan mudah pada skenario yang telah diberikan. Masalah pada iterasi pertama dapat diselesaikan dengan memberikan tombol kembali yang berfungsi untuk kembali ke halaman tes sebelumnya.

## **E** *Usability Testing* **Melakukan Tes Intelegensi Iterasi Kedua**

Berikut ini merupakan hasil *Usability Testing* melakukan tes intelegensi pada iterasi kedua. Adapun hasilnya dapat dilihat pada Tabel 4.53*.*

 $\checkmark$  Mudah  $\times$  Cukup Sulit

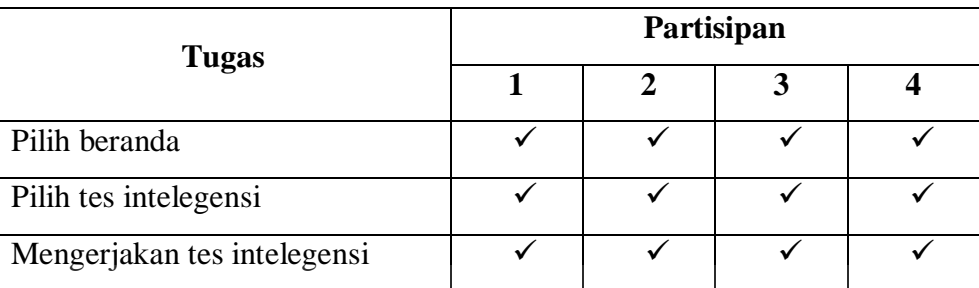

**SLA** 

Tabel 4.53 *Usability Testing* Melakukan Tes Intelegensi Pada Iterasi Kedua

### Indikator:

 $\checkmark$  Mudah  $\checkmark$   $\times$  Cukup Sulit

Dari tabel di atas dapat disimpulkan bahwa semua partisipan dapat menyelesaikan semua langkah dengan mudah pada skenario yang telah diberikan. Masalah pada iterasi pertama dapat diselesaikan dengan memberikan tombol kembali yang berfungsi untuk kembali ke halaman tes sebelumnya.

## **F** *Usability Testing* **Melihat Hasil Tes Gaya Belajar**

B

Berikut ini merupakan hasil *Usability Testing* melihat hasil tes gaya belajar pada iterasi kedua. Adapun hasilnya dapat dilihat pada Tabel 4.54*.*

| <b>Tugas</b>                 | Partisipan |              |   |                          |
|------------------------------|------------|--------------|---|--------------------------|
|                              | 1          | $\mathbf{2}$ | 3 | $\overline{\mathcal{A}}$ |
| Pilih lupa kata sandi        |            |              |   |                          |
| Mengisi email                |            |              |   |                          |
| Tekan tombol lanjutkan       |            |              |   |                          |
| Tekan tombol masuk           |            |              |   |                          |
| Mengisi email                |            |              |   |                          |
| Mengisi kata sandi           |            |              |   |                          |
| Tekan tombol masuk           |            |              |   |                          |
| Pilih hasil                  |            |              |   |                          |
| Pilih hasil tes gaya belajar |            |              |   |                          |

Tabel 4.54 *Usability Testing* Melihat Hasil Tes Gaya Belajar Pada Iterasi Kedua

## $\checkmark$  Mudah  $\times$  Cukup Sulit

Dari tabel di atas dapat disimpulkan bahwa semua partisipan dapat menyelesaikan semua langkah dengan mudah pada skenario yang telah diberikan. Masalah pada iterasi pertama dapat diselesaikan dengan merubah warna tulisan lupa kata sandi dengan warna biru dan hurufnya lebih dipertebal.

## **4.2.9 Kuesioner Pengujian Desain**

Setelah pengujian usability dilakukan maka tahap selanjutnya adalah melakukan pengujian desain dengan menggunakan kuesioner. Kuesioner tersebut berisi lima belas pertanyaan. Pertanyaan yang terdapat di dalam kuesioner meliputi semua fungsionalitas, desain, kemudahan dan kenyamanan. Kemudian jawaban dari kuesioner tersebut berupa lima pilihan yaitu sangat tidak setuju bernilai satu, tidak setuju bernilai dua, netral bernilai tiga, setuju bernilai empat, dan sangat setuju bernilai lima. Selanjutnya kuesioner tersebut diberikan kepada persona yang berjumlah lima anak.

## **A Kuesioner Pengujian Desain Pada Persona Pertama**

Berikut ini merupakan hasil dari kuesioner yang telah diisi oleh Bagas Triambodo. Adapun hasilnya dapat dilihat pada Tabel 4.55*.*

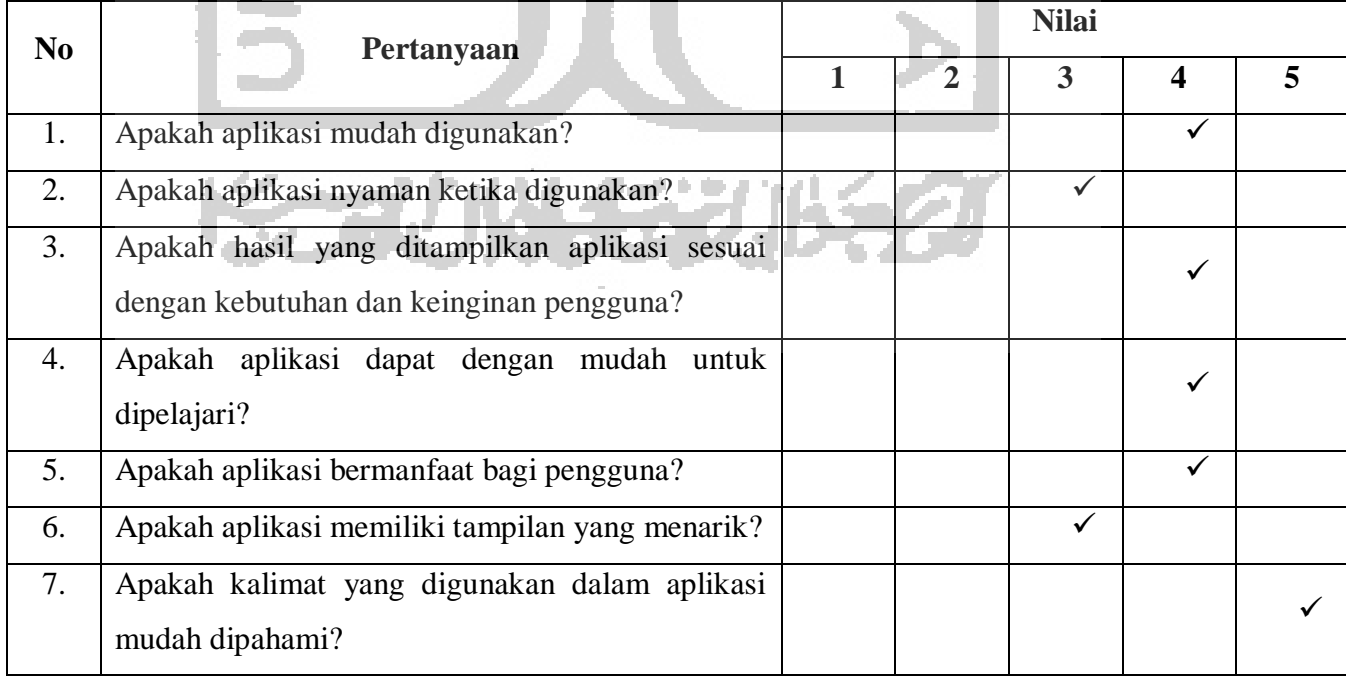

#### Tabel 4.55 Kesioner Pengujian Desain Pada Persona Pertama

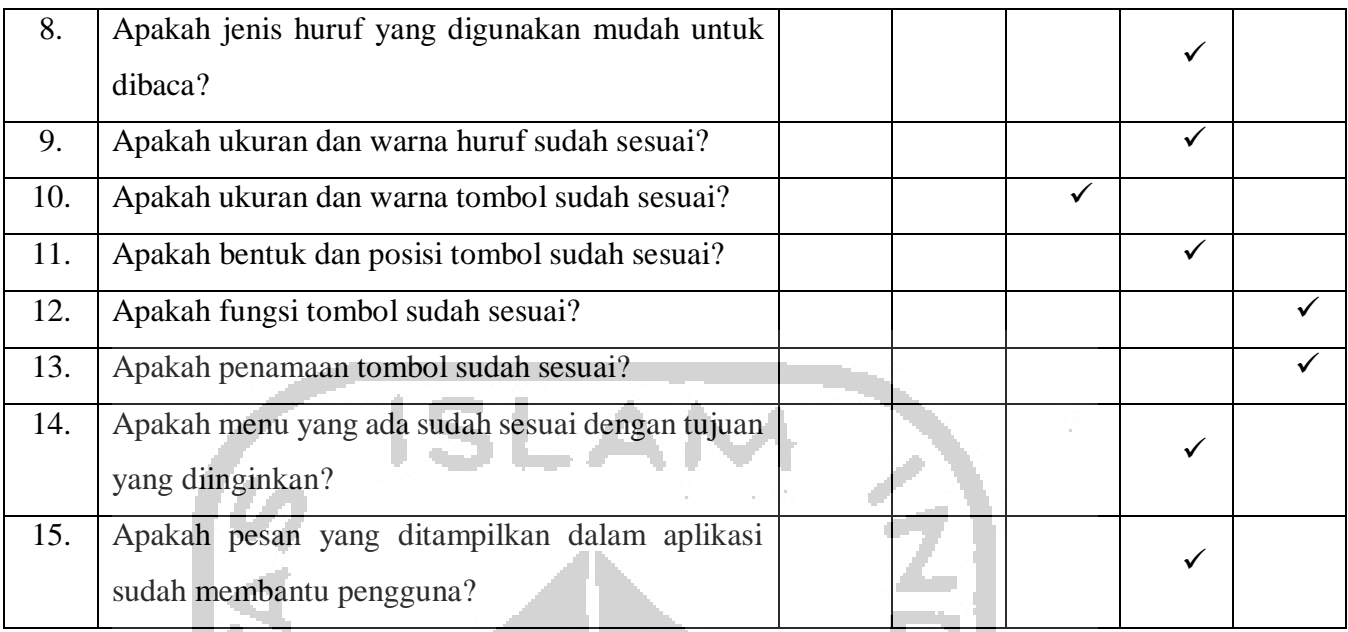

# **B Kuesioner Pengujian Desain Pada Persona Kedua**

Berikut ini merupakan hasil dari kuesioner yang telah diisi oleh Yohanes Adi Putra Setiawan. Adapun hasilnya dapat dilihat pada Tabel 4.56*.*

## Tabel 4.56 Kesioner Pengujian Desain Pada Persona Kedua

a m

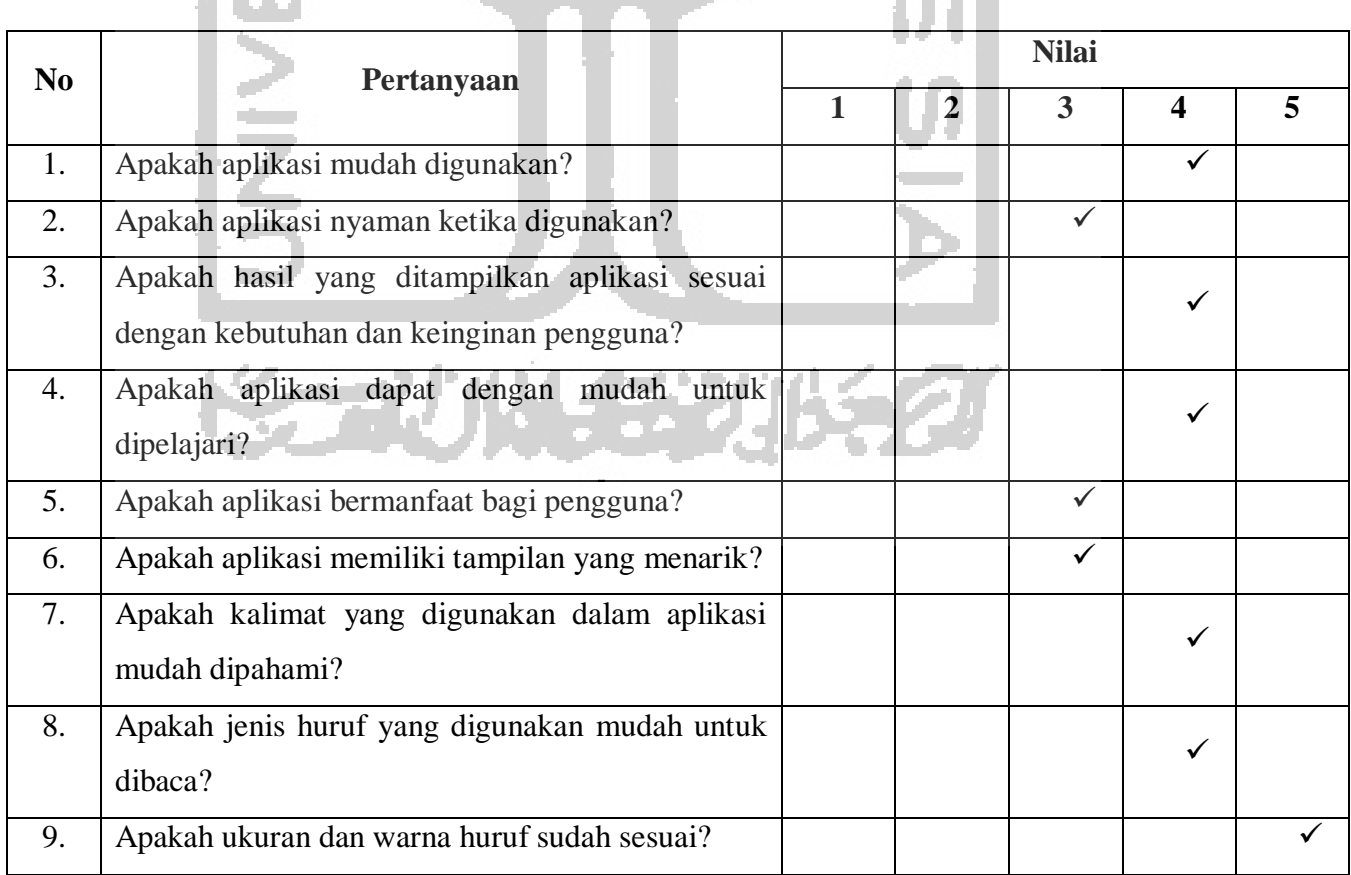

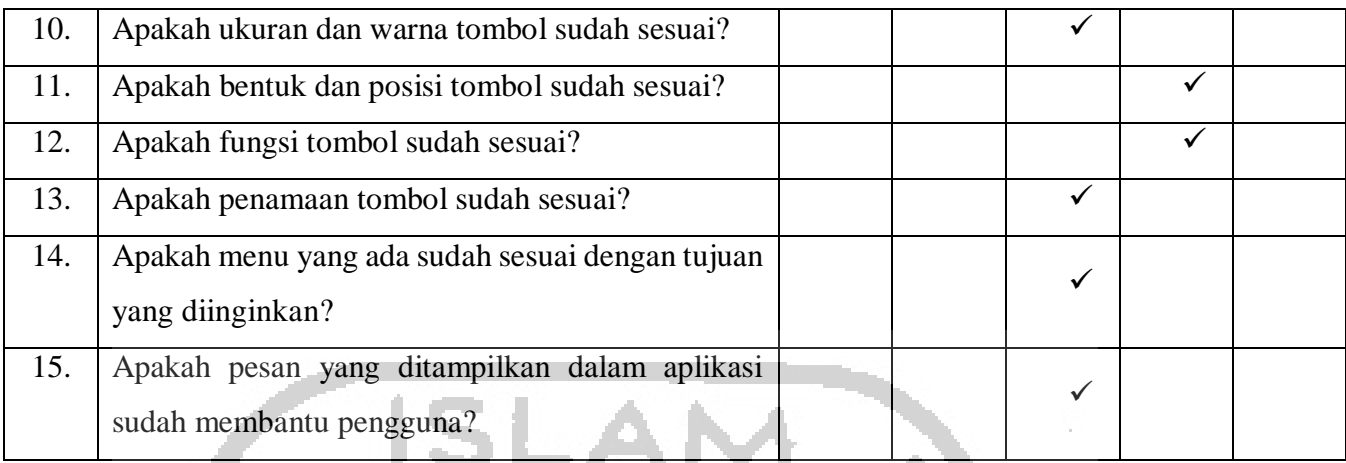

 $\mathcal{V}(\mathcal{A})$ 

# **C Kuesioner Pengujian Desain Pada Persona Ketiga**

 $\left\langle \cdot \right\rangle$ 

Berikut ini merupakan hasil dari kuesioner yang telah diisi oleh Rudiyanto. Adapun hasilnya dapat dilihat pada Tabel 4.57*.*

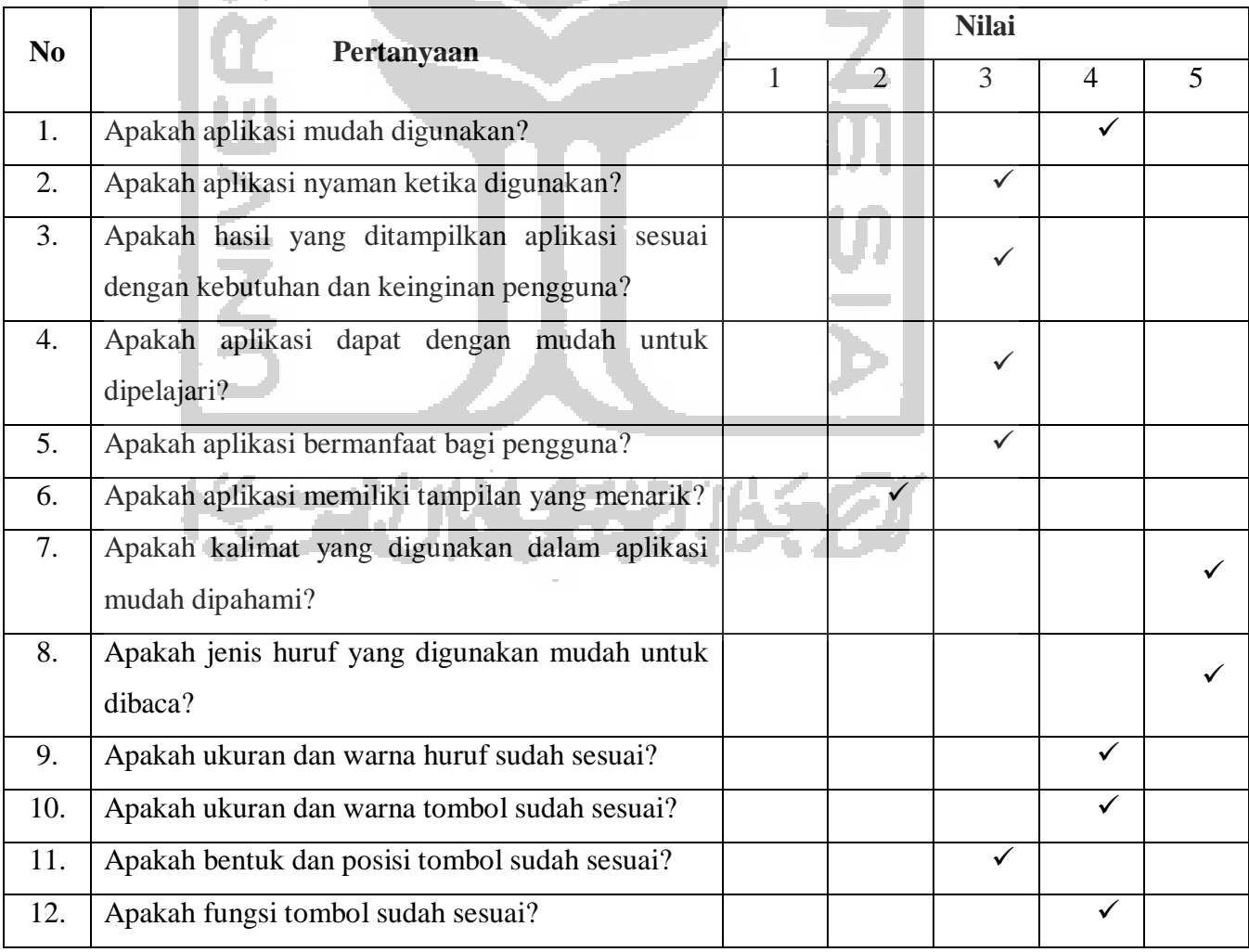

# Tabel 4.57 Kesioner Pengujian Desain Pada Persona Ketiga

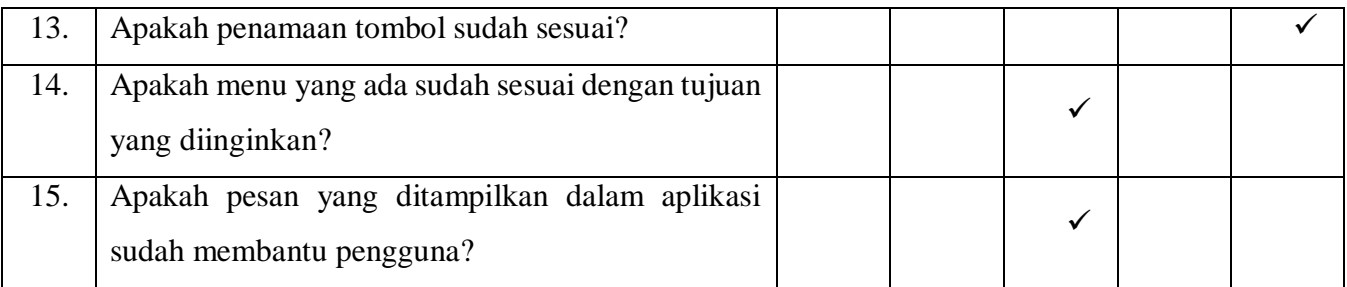

## **D Kuesioner Pengujian Desain Pada Persona Keempat**

5.40

Berikut ini merupakan hasil dari kuesioner yang telah diisi oleh Febri Fajar Wati. Adapun hasilnya dapat dilihat pada Tabel 4.58*.* a P

# Tabel 4.58 Kesioner Pengujian Desain Pada Persona Keempat

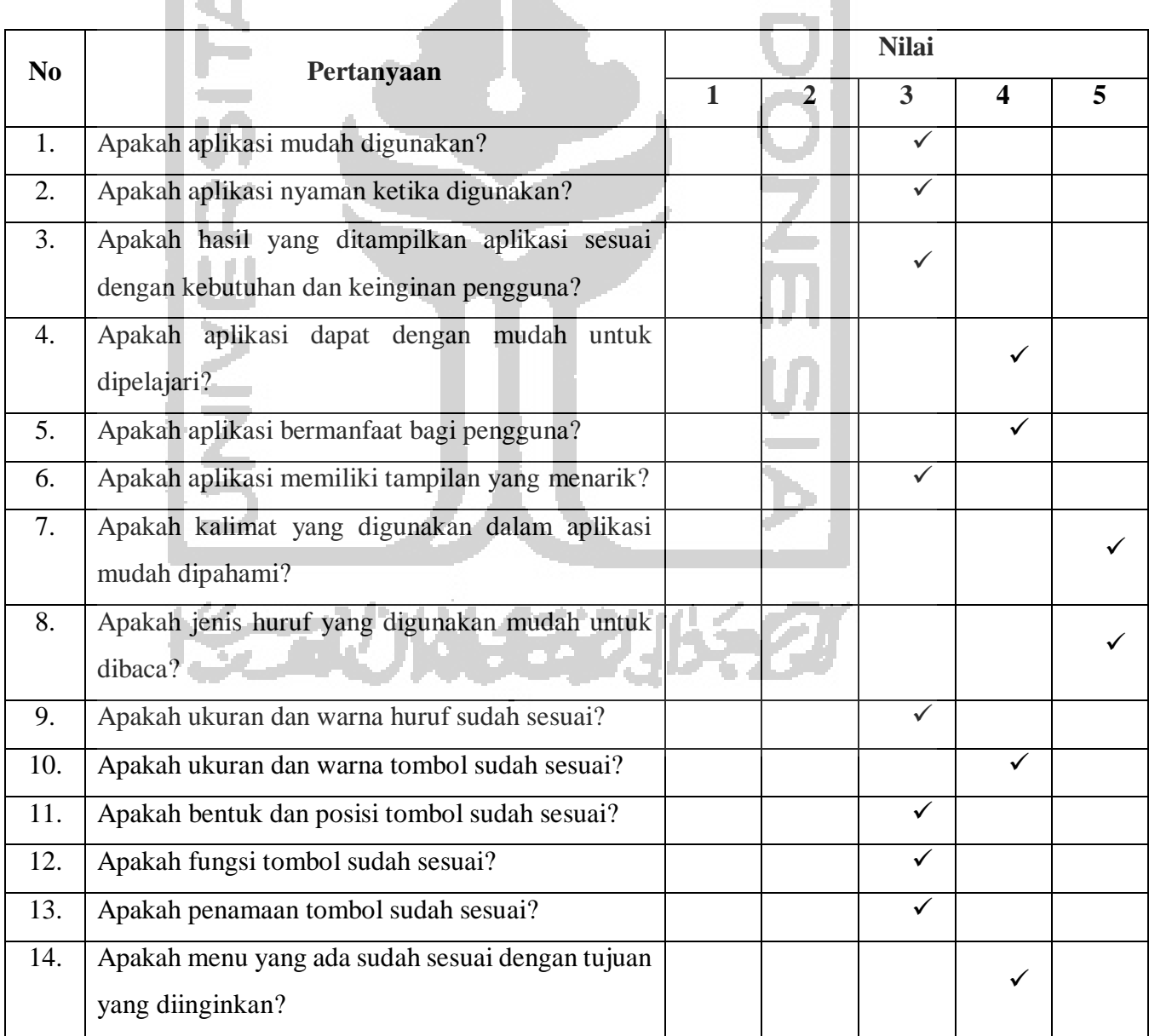

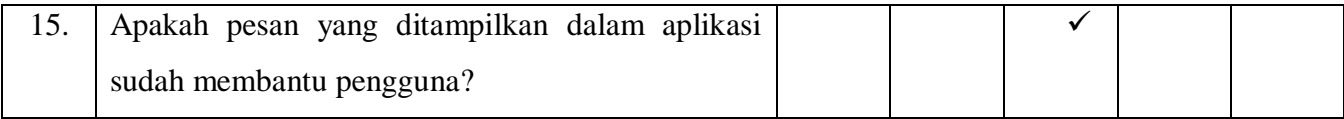

## **E Kuesioner Pengujian Desain Pada Persona Kelima**

Berikut ini merupakan hasil dari kuesioner yang telah diisi oleh Wulandari. Adapun hasilnya dapat dilihat pada Tabel 4.59*.*

#### Tabel 4.59 Kesioner Pengujian Desain Pada Persona Kelima C. SID AND

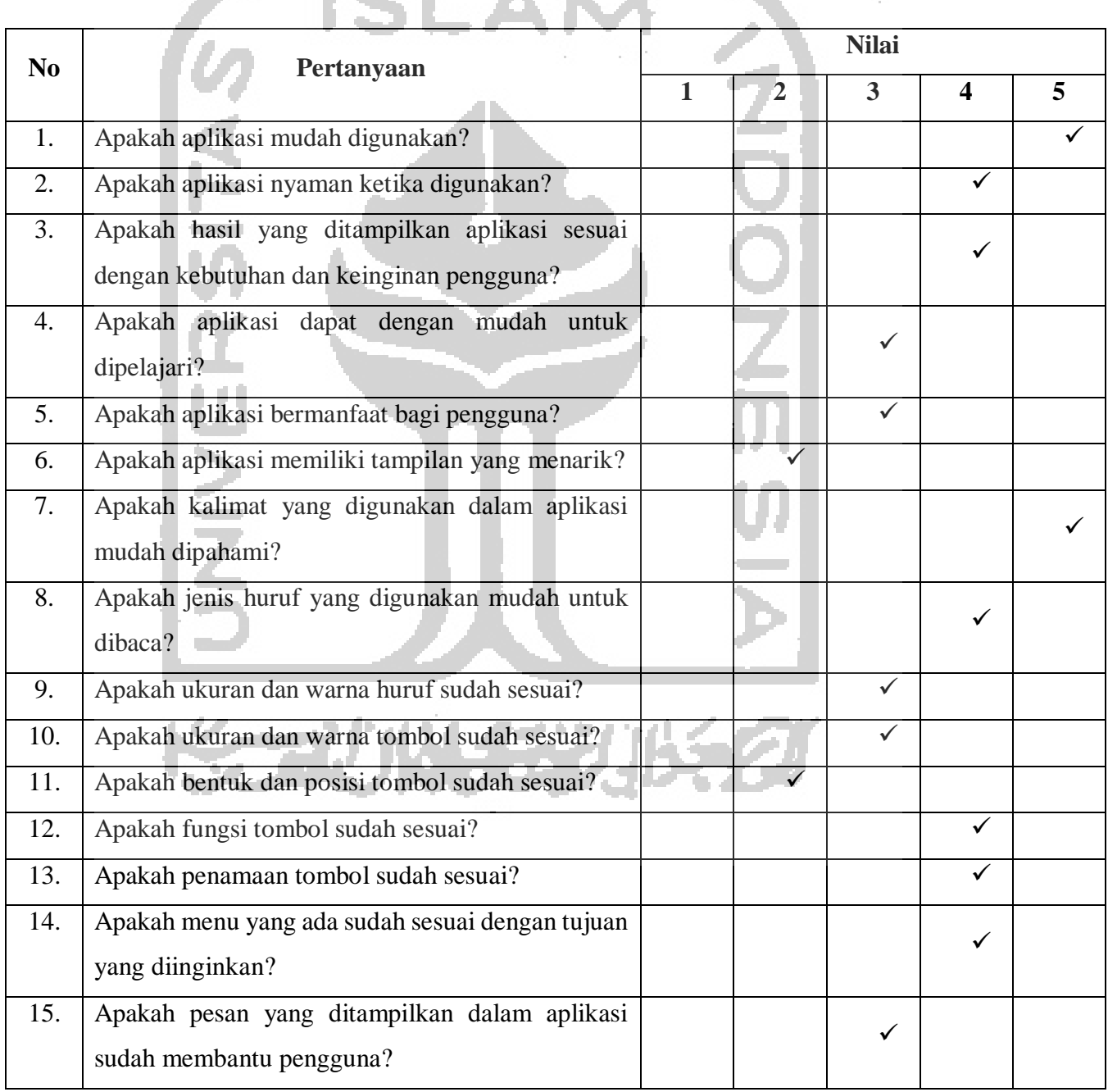

Q,

## **F Hasil Kuesioner Pengujian Desain Pada Semua Persona**

Berikut ini merupakan hasil dari kuesioner yang telah diisi oleh oleh semua persona. Adapun hasilnya dapat dilihat pada Tabel 4.60*.*

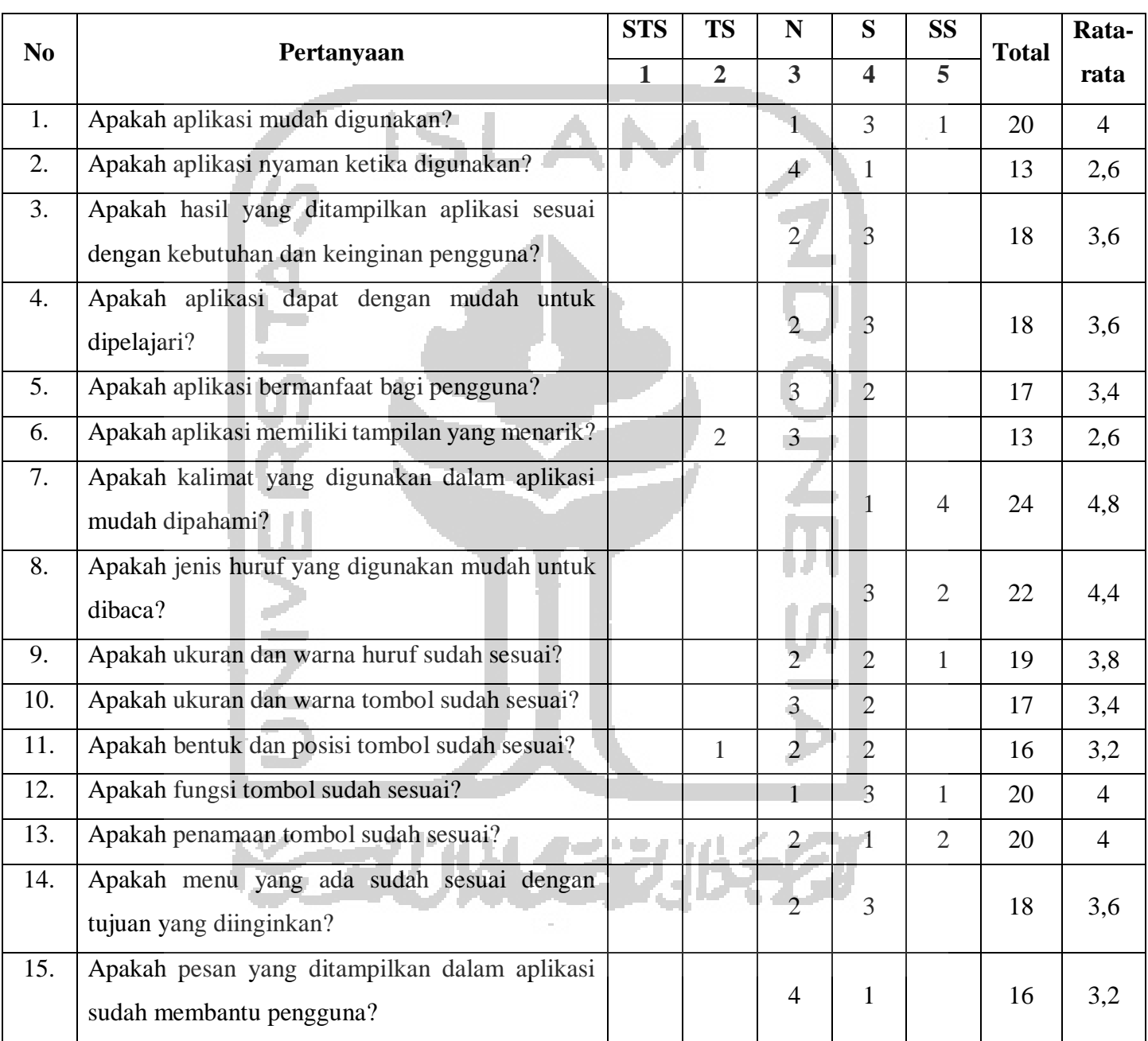

## Tabel 4.60 Hasil Koesioner Pengujian Desain Pada Semua Persona

Dari hasil kuesioner dengan responden semua persona, maka nilai rata-rata dari semua pertanyaan digambarkan ke dalam bentuk diagram batang. Adapun hasil tersebut ditunjukan pada Gambar 4.12.

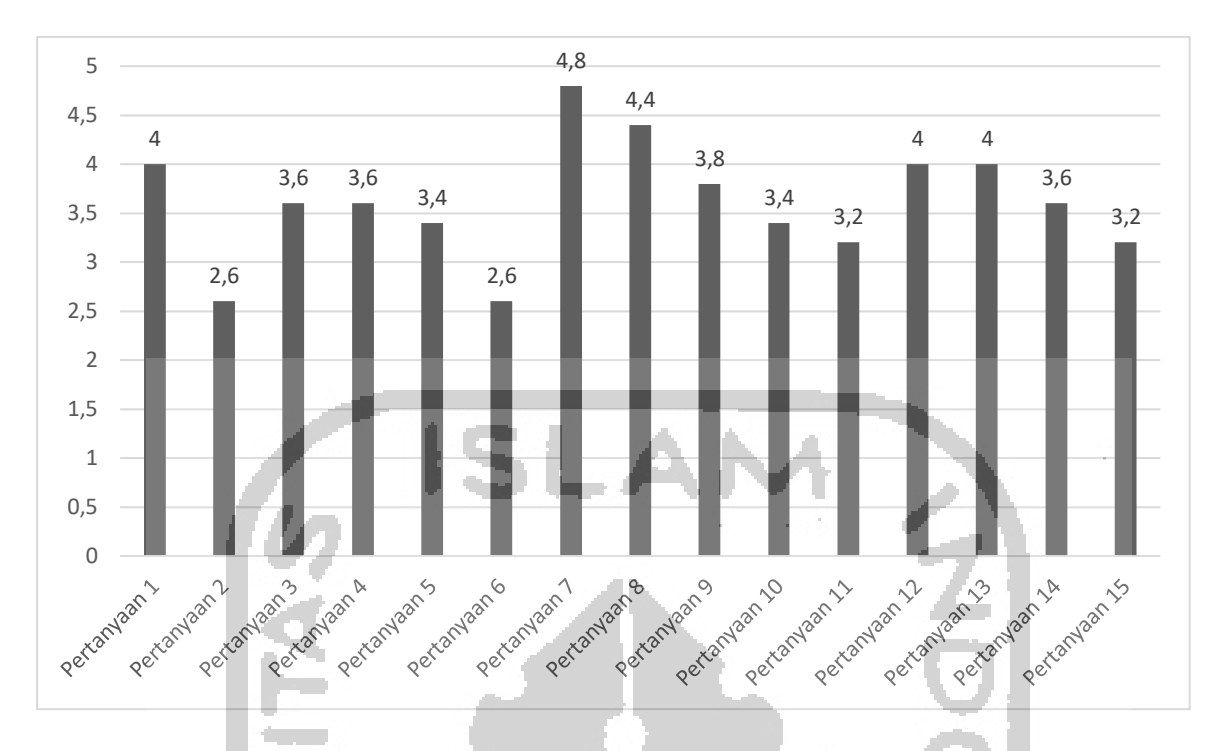

Gambar 4.12 Diagram Batang Hasil Kuesioner

Berdasarkan nilai rata-rata dari hasil pengujian desain, kemudian dilakukan analisis terhadap setiap pertanyaan yang dapat dijelaskan sebagai berikut:

- a. Pengguna setuju terhadap kemudahan dalam menggunakan aplikasi berdasarkan pertanyaan nomor 1.
- b. Pengguna netral terhadap kenyamanan yang diberikan oleh aplikasi ketika menggunakan aplikasi berdasarkan pertanyaan nomor 2.
- c. Pengguna setuju terhadap kesesuaian antara hasil yang ditampilkan oleh aplikasi dengan kebutuhan dan keinginan pengguna berdasarkan pertanyaan nomor 3.
- d. Pengguna setuju terhadap kemudahan dalam memperlajari aplikasi tersebut berdasarkan pertanyaan nomor 4.
- e. Pengguna setuju terhadap manfaat yang diberikan oleh aplikasi tersebut berdasarkan pertanyaan nomor 5.
- f. Pengguna netral terhadap tampilan dari aplikasi berdasarkan pertanyaan nomor 6.
- g. Pengguna sangat setuju terhadap tingkat kemudahan kalimat yang digunakan pada aplikasi untuk dipahami berdasarkan pertanyaan nomor 7.
- h. Pengguna sangat setuju terhadap jenis huruf yang digunakan pada aplikasi dapat memberikan kemudahan untuk membacanya berdasarkan pertanyaan nomor 8.
- i. Pengguna setuju terhadap kesesuaian ukuran dan warna huruf pada aplikasi berdasarkan pertanyaan nomor 9.
- j. Pengguna setuju terhadap kesesuaian ukuran dan warna tombol pada aplikasi berdasarkan pertanyaan nomor 10.
- k. Pengguna setuju terhadap kesesuaian bentuk dan posisi tombol pada aplikasi berdasarkan pertanyaan nomor 11.
- l. Pengguna setuju terhadap kesesuaian fungsi tombol pada aplikasi berdasarkan pertanyaan nomor 12.
- m. Pengguna setuju terhadap kesesuaian penamaan tombol pada aplikasi berdasarkan pertanyaan nomor 13.
- n. Pengguna setuju terhadap kesesuaian antara menu yang terdapat pada aplikasi dengan tujuan yang diinginkan pengguna berdasarkan pertanyaan nomor 14.
- o. Pengguna setuju terhadap kesesuaian pesan yang ditampilkan pada aplikasi dengan kesulitan yang dialami sehingga dapat membantu pengguna berdasarkan pertanyaan nomor 15.

## **Pembahasan**

Pada tahap ini berisi tentang pembahasan dari hasil yang telah dibuat. Hasil tersebut berupa purwarupa mulai dari purwarupa halaman awal, purwarupa halaman utama, purwarupa halaman tes, purwarupa halaman hasil tes dan purwarupa halaman profil. Setelah purwarupa tersebut dirancang maka tahap selanjutnya adalah dilakukan pengujian. Pengujian pada penelitian ini menggunakan *Usabililty Testing.*

Untuk melakukan *Usability Testing* dibutuhkan skenario yang nantinya digunakan sebagai acuan oleh pengguna. Skenario tersebut berisi tujuan dan langkah untuk sampai kepada tujuan. Terdapat dua belas skenario yang telah dirancang. Skenario tersebut mewakili keseluruhan dari fitur yang telah dibuat.

Pada pengujian skenario yang pertama memberikan hasil berupa waktu. Kemudian waktu tersebut dijadikan sebuah indikator untuk iterasi selanjutnya. Pada iterasi yang pertama mendapatkan hasil berupa beberapa kendala yang dialami oleh partisipan. Dari hasil tersebut kemudian dijadikan acuan untuk melakukan revisi atau perbaikan purwarupa. Terdapat enam purwarupa yang dilakukan perbaikan. Setelah perbaikan tersebut selesai tahap selanjutnya adalah melakukan lagi *Usability Testing* interasi kedua.

#### **BAB V**

#### **KESIMPULAN DAN SARAN**

#### **Kesimpulan**  $5.1$

Berdasarkan penelitian yang telah penulis lakukan, dapat diambil beberapa kesimpulan sebagai berikut:

- a. Dari penenelitian ini, telah berhasil dikembangkan desain interaksi pemetaan minat anak putus sekolah di yayasan Rumah Impian Yogyakarta. Desain interaksi tersebut dikembangkan dengan menggunakan metode *Design Thinking*. Semuanya telah disesuaikan dengan kebutuhan pengguna yang dalam hal ini diwakili oleh lima persona.
- b. Proses pemetaan minat anak putus sekolah tersebut dilakukan berdasarkan pada lima fitur yang terdapat dalam desain interaksi tersebut. Mulai dari melakukan tes kepribadian, tes minat akademik, tes gaya belajar, tes bakat dan tes intelegensi. Materi tes telah disesuaikan dengan usia persona dan menggunakan kalimat yang mudah dimengerti.
- c. Dari hasil yang telah didapatkan dengan menggunakan metode *Design Thinking* dan sudah diuji menggunakan *Usability Testing* dapat disimpulkan bahwa mayoritas persona tidak mengalami kesulitan ketika menggunakan desain interaksi tersebut. Hal ini dapat dilihat dari indikator waktu yang telah ditentukan oleh penulis.

#### 5.2 **Saran**

Pada penelitian ini masih terdapat banyak kekurangan. Dan apabila kekurangan tersebut diperbaiki maka akan menghasilkan desain interaksi yang lebih proporsional. Berikut ini merupakan saran yang dapat penulis berikan:

- a. Dalam proses pembentukan persona perlu diberikan indikator lain agar lebih obyektif. Seperti pembentukan persona tersebut didasarkan pada karakter anak. Selain itu juga dapat berdasarkan latar belakang anak.
- b. Dalam proses pengujian akan lebih baik hasilnya jika terdapat lebih dari satu indikator. Misal seperti bahasa tubuh persona ketika menggunakan desain interaksi tersebut.

#### **DAFTAR PUSTAKA**

- Aku Pintar Indonesia. (2018). Tes Penjurusan. [https://akupintar.id/fitur-tes-pintar,](https://akupintar.id/fitur-tes-pintar) diakses tanggal 15 juli 2019.
- Barnum, M, C. (2010). Usability Testing Essentials 1st Edition. Burlington: Elsevier.
- Bevan, N., Carter, J., & Harker, S. (2015, August). ISO 9241-11 revised: What have we learnt about usability since 1998?. In International Conference on Human-Computer Interaction (pp. 143-151). Springer, Cham.
- Blandford, A., Furniss, D., & Makri, S. (2016). Qualitative HCI Research: Going Behind the Scenes. Morgan & Claypool.
- Budiman. (2019) Tes Iq. [https://www.tes-iq.com/tes-iq-smp/2,](https://www.tes-iq.com/tes-iq-smp/2) diakses tanggal 15 juli 2019.
- Garrett, J. J. (2010). Elements of user experience, the: user-centered design for the web and beyond. Pearson Education.
- Guspara, W. A., Satwikasanti, W. T., & Jiyan, L. (2018). Hierarchical Task Analysis dalam pengembangan gagasan produk. *PRODUCTUM Jurnal Desain Produk (Pengetahuan Dan Perancangan Produk)*, *3*(4), 133. https://doi.org/10.24821/productum.v3i4.2239.
- Neilson, G. L., Martin, K. L., Powers, E., Merrifield, R., Calhoun, J., Stevens, D., … Jones, G. (2008). Design Thinking -Brown, (June).
- Nielsen, J. (2000). Why You Only Need to Test with 5 Users [https://www.nngroup.com/articles/why-you-only-need-to-test-with-5-users/,](https://www.nngroup.com/articles/why-you-only-need-to-test-with-5-users/) diakses tanggal 20 juli 2019.
- Nurhadryani, Y., Sianturi, S. K., & Hermadi, I. (2013). Pengujian Usability untuk Meningkatkan Antarmuka Aplikasi Mobile Usability Testing to Enhance Mobile Application User Interface. *Jurnal Ilmu Komputer Agri-Informatika*, *2*(2010), 83–93.
- Plattner, H. (2013). An introduction to Design Thinking. *Iinstitute of Design at Stanford*, 1–15. [https://doi.org/10.1007/978-1-4302-6182-7\\_1.](https://doi.org/10.1007/978-1-4302-6182-7_1)
- Prajitno, A, H. (2018) Tes Psikologi Kepribadian. [https://www.pendidikankarakter.com/tes](https://www.pendidikankarakter.com/tes-psikologi-kepribadian/)[psikologi-kepribadian/,](https://www.pendidikankarakter.com/tes-psikologi-kepribadian/) diakses tanggal 15 juli 2019.
- PsikologiID. (2015). Kenali Gaya Belajar Kamu. [http://psikologid.com/yuk-kenali-gaya](http://psikologid.com/yuk-kenali-gaya-belajar-kamu/)[belajar-kamu/,](http://psikologid.com/yuk-kenali-gaya-belajar-kamu/) diakses tanggal 15 juli 2019.
- Razi, A. A., Mutiaz, I. R., & Setiawan, P. (2018). Penerapan Metode Design Thinking Pada Model Perancangan Ui/Ux Aplikasi Penanganan Laporan Kehilangan Dan Temuan Barang Tercecer. *Desain Komunikasi Visual, Manajemen Desain Dan Periklanan (Demandia)*, *3*(02), 75. [https://doi.org/10.25124/demandia.v3i02.1549.](https://doi.org/10.25124/demandia.v3i02.1549)
- Ristekdikti, (2017). Kopertis wilayah V D.I Yogyakarta [https://kelembagaan.ristekdikti.go.id/index.php/kopertis-wilayah-v-d-i-yogyakarta/,](https://kelembagaan.ristekdikti.go.id/index.php/kopertis-wilayah-v-d-i-yogyakarta/) diakses tanggal 8 juli 2019.
- Salim, H. (2018). 5 Elemen User Experience. [https://medium.com/@hilmisalim/5-elemen](https://medium.com/@hilmisalim/5-elemen-user-experience-870248b34631)[user-experience-870248b34631,](https://medium.com/@hilmisalim/5-elemen-user-experience-870248b34631) diakses tanggal 10 juli 2019.
- Stanton, N. A. (2006). Hierarchical task analysis: Developments, applications, and extensions. *Applied Ergonomics*, *37*(1 SPEC. ISS.), 55–79. https://doi.org/10.1016/j.apergo.2005.06.003.
- Udayana, N. D., Sabariah, M. K., & Effendy, V. (2015). Model User Experience Aplikasi Pengenalan Belajar Berhitung sebagai Media Interaktif Pembelajaran untuk Pendidikan Anak Usia Dini, *2*(2), 5936–5945.
- Wiryawan, M. B. (2011). User Experience (Ux) sebagai Bagian dari Pemikiran Desain dalam Pendidikan Tinggi Desain Komunikasi Visual. *Humaniora*, *2*(2), 1158. https://doi.org/10.21512/humaniora.v2i2.3166.
- Youthmanual (2015) Tes Bakat. [https://www.youthmanual.com/assessment/modul](https://www.youthmanual.com/assessment/modul-minat/result?from=maps)[minat/result?from=maps,](https://www.youthmanual.com/assessment/modul-minat/result?from=maps) diakses tanggal 15 juli 2019.

# **LAMPIRAN**

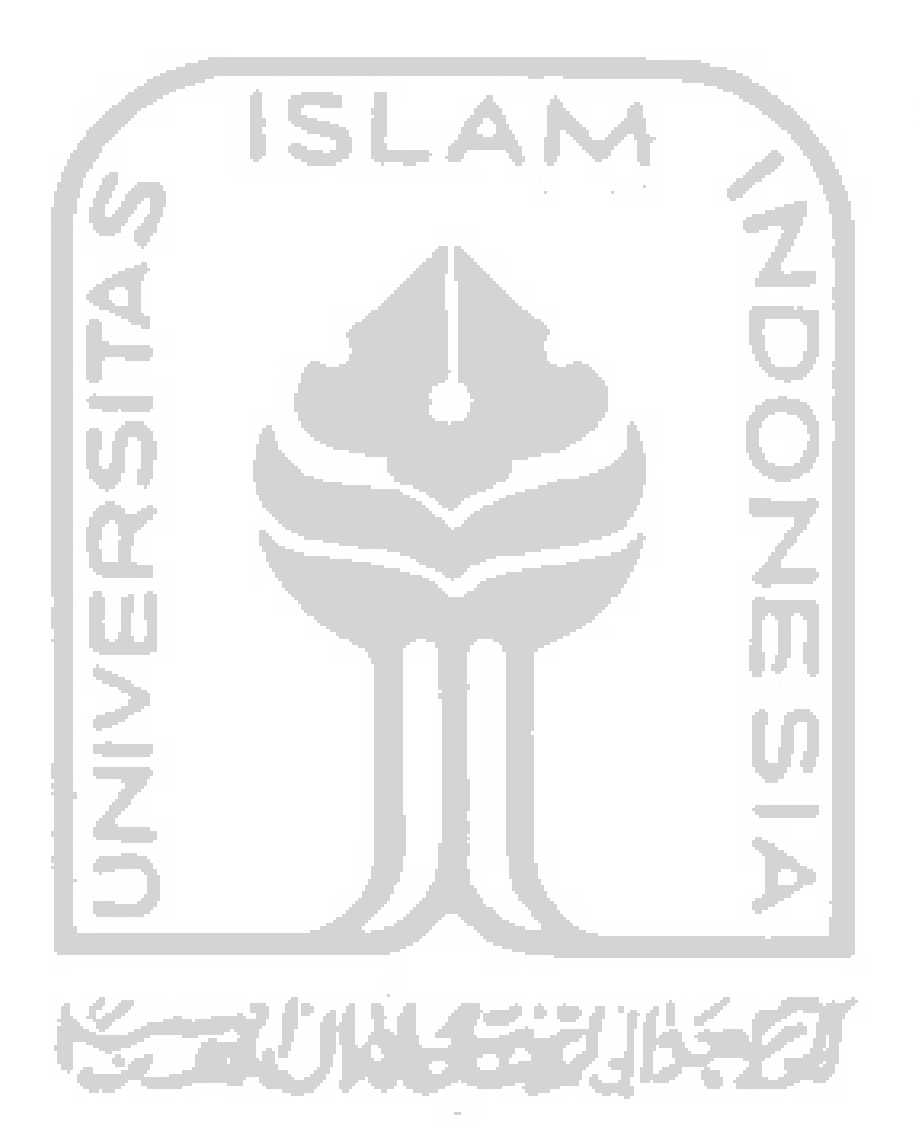

Ç,